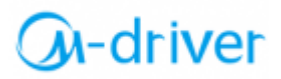

# **Серия 900М**

## **Привод переменного тока**

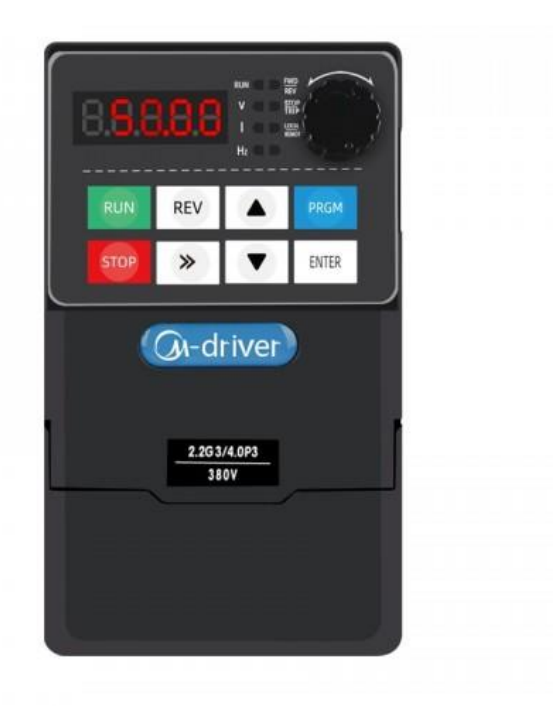

## **Руководство по эксплуатации**

## Информация о продукте

Наши инверторы были протестированы и проверены перед отправкой с завода. Перед распаковкой товара проверьте упаковку товара на наличие повреждений, вызванных небрежной транспортировкой, а также на соответствие характеристик и типа товара заказанному. Если есть какие-либо вопросы, пожалуйста, свяжитесь с поставщиком продукции.

#### Артикул модели

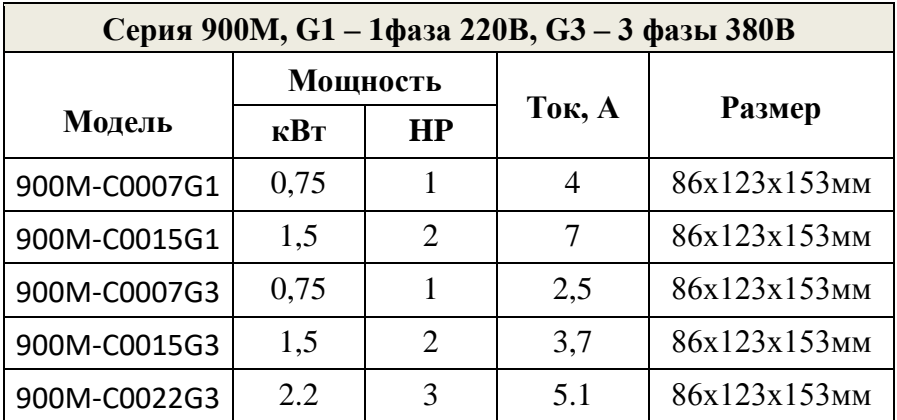

Технические характеристики

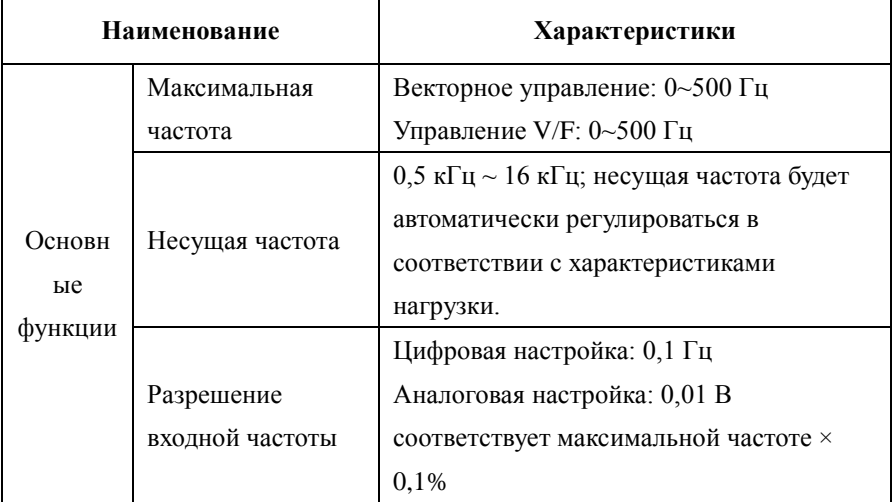

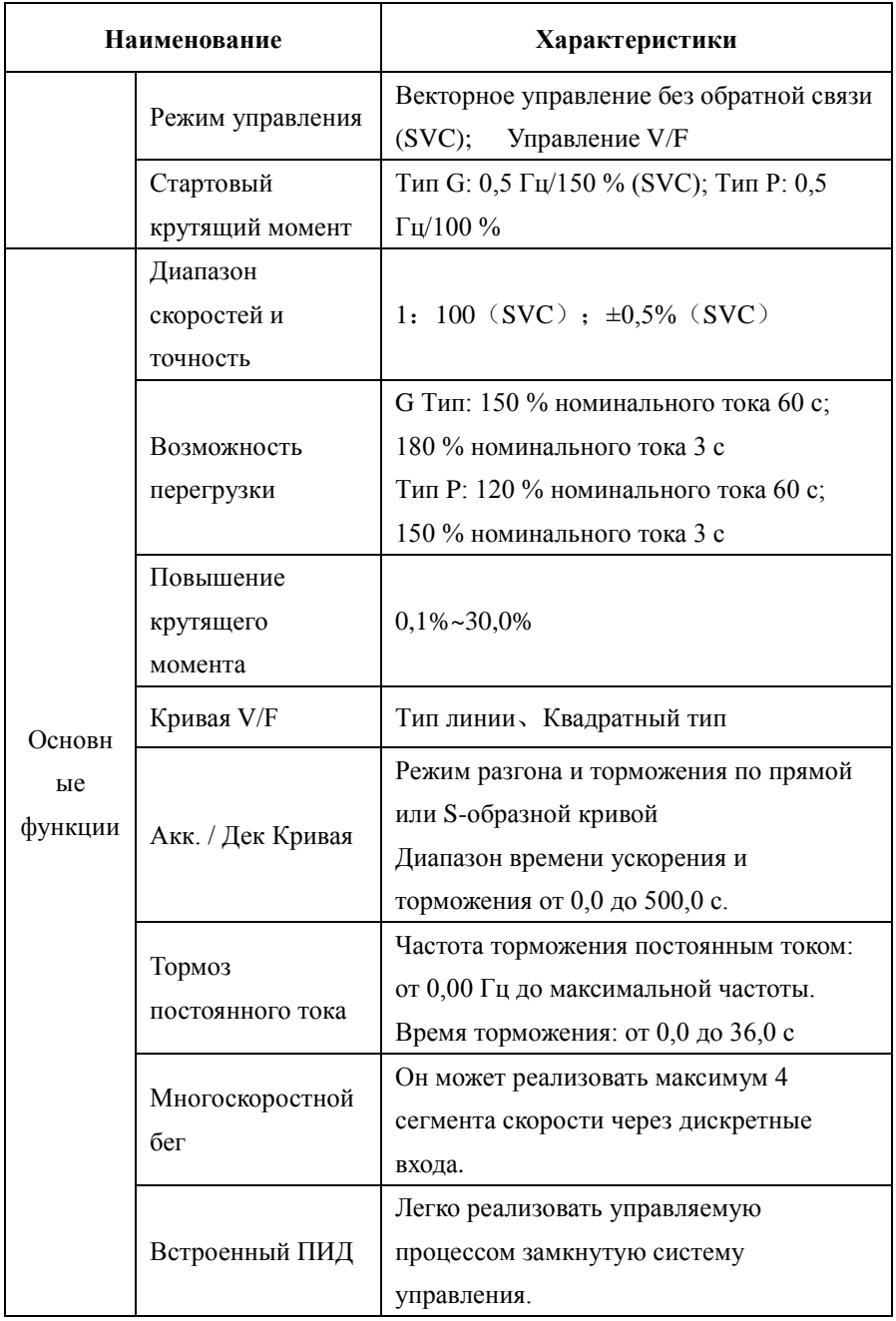

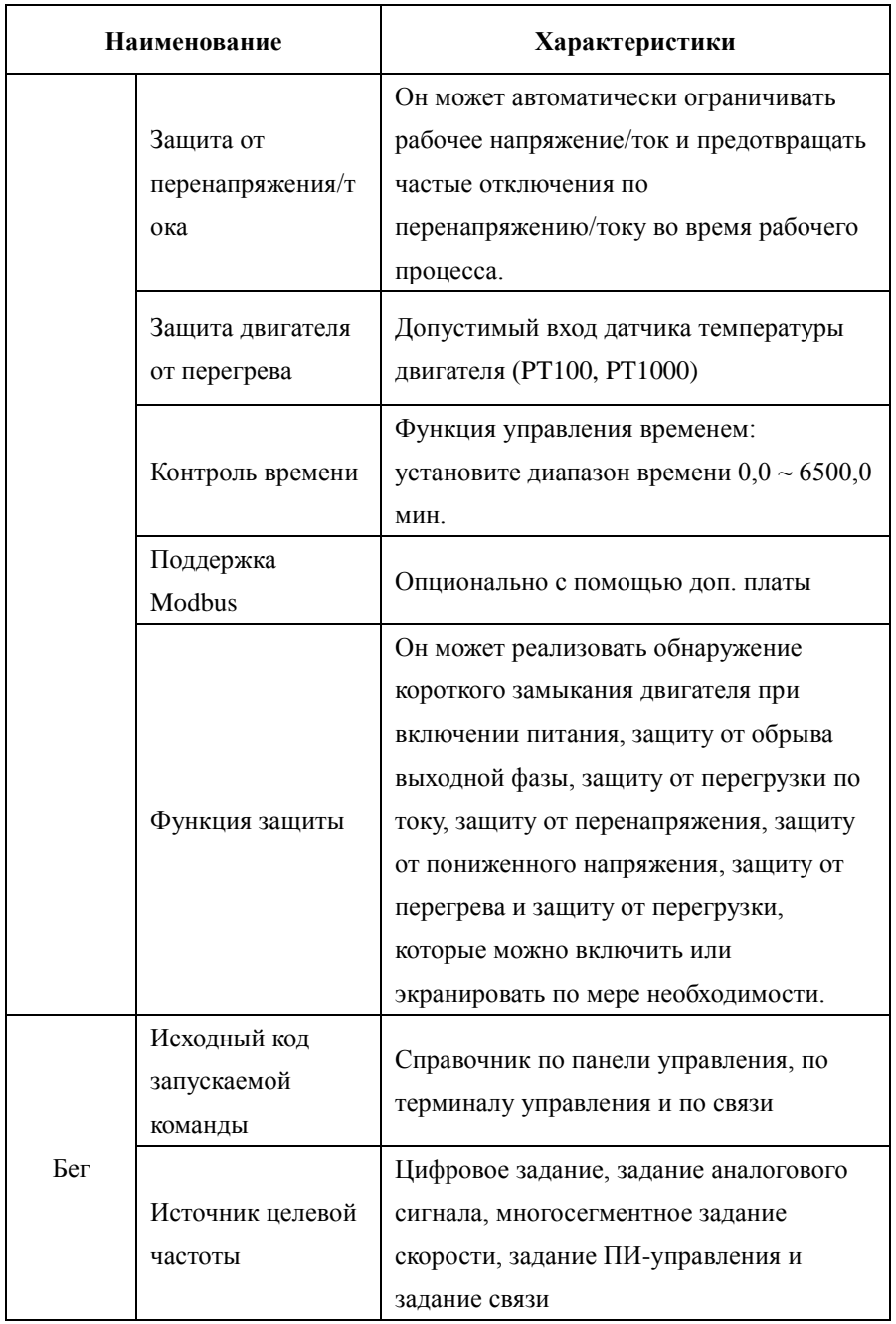

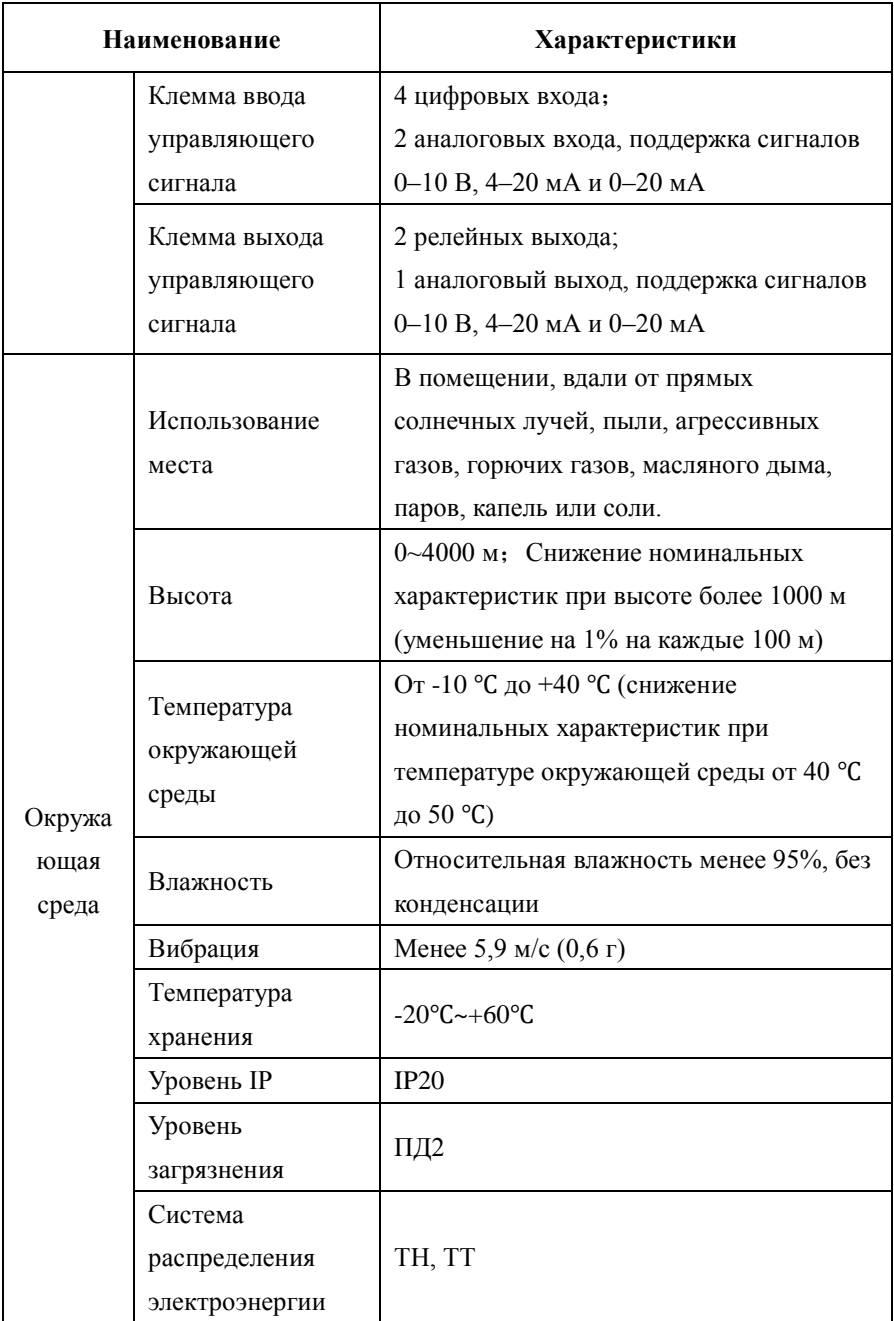

## Монтаж устройства

#### **Требования к среде установки**

1) Инвертор должен быть установлен вертикально и закреплен на монтажной опоре или гладкой поверхности с помощью винтов.

2) Убедитесь, что среда установки соответствует требованиям к окружающей среде, изложенным в разделе 2.5.

3) Держите подальше от горючих материалов и мест, куда может попасть вода, и обеспечьте вокруг него достаточно места для отвода тепла.

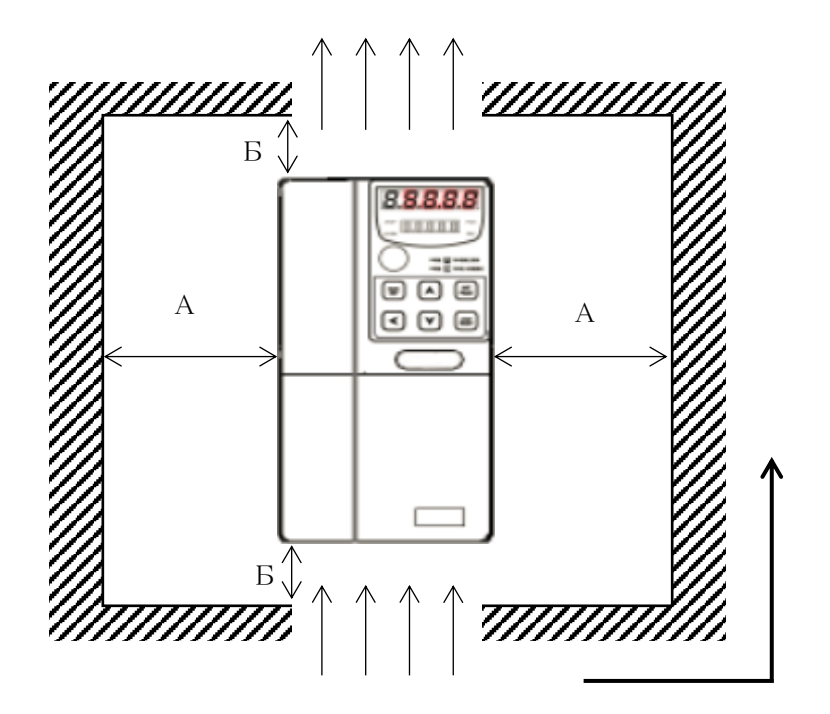

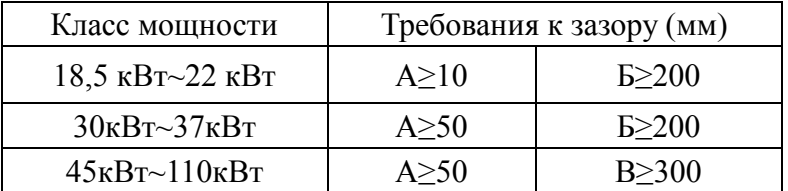

Требования к свободному пространству для установки инверторов различных классов мощности:

Тепловыделение инвертора распределяется снизу вверх. Когда работает несколько инверторов, они обычно устанавливаются рядом. В случае установки верхнего и нижнего ряда тепло инвертора нижнего ряда вызовет повышение температуры оборудования верхнего ряда и приведет к выходу из строя, поэтому следует принять такие меры, как установка направляющей пластины теплоизоляции.

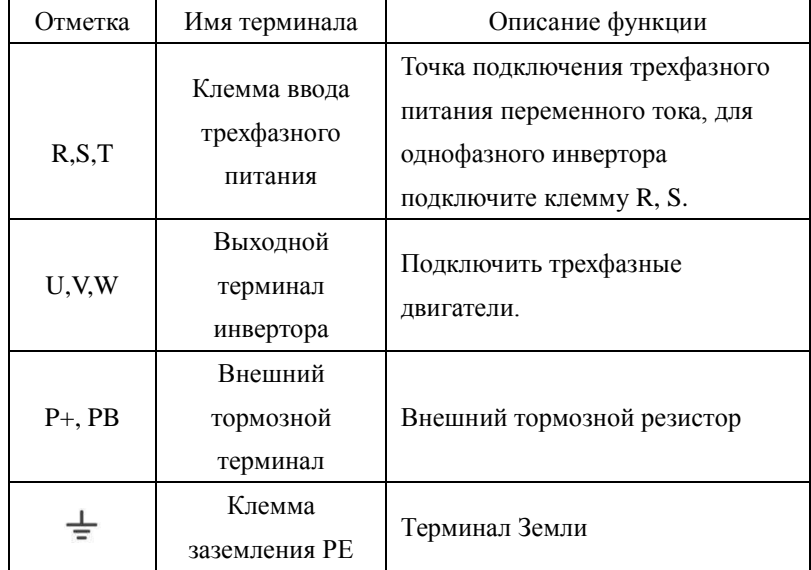

#### Клемма основного контура инвертора

Меры предосторожности при подключении клемм питания

1) Входная мощность R, S, T:

 Подключение со стороны входа инвертора, без требований последовательности фаз.

- Спецификации и методы установки внешней силовой проводки должны соответствовать местным нормам и соответствующим стандартам IEC.
- Пожалуйста, обратитесь к следующей таблице для проводки кабеля питания:

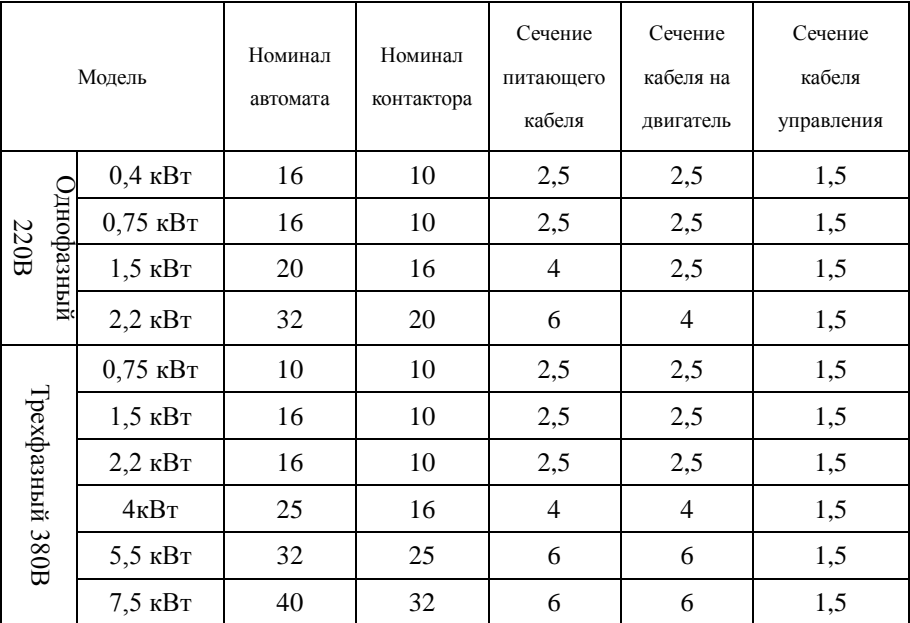

Предупреждение о клеммной проводке:

1. Сторона входа инвертора:

▲ Трехфазный источник питания должен быть подключен к клеммам R, S, T, не обязательно учитывать последовательность фаз; Однофазный источник питания (модель 220 В) должен быть подключен к клеммам R и S.

▲ Надлежащие защитные устройства, установленные на входных и распределительных линиях, должны соответствовать местным правилам техники безопасности.

▲ Защита может быть обеспечена путем установки соответствующего предохранителя на линии ввода питания. Используемые предохранители должны соответствовать местным правилам.

 $\triangle$  Остаточное высокое напряжение на клеммах звена постоянного тока DC+

и DC- после отключения питания. Поэтому отключите питание на 10 минут перед подключением.

2. Выходная сторона инвертора:

▲ Конденсатор или поглотитель перенапряжения не могут быть подключены к выходной стороне инвертора, в противном случае может быть вызвана защита инвертора или даже его повреждение.

▲ Выбор тормозного сопротивления должен соответствовать рекомендуемому значению, а длина проводки должна быть менее 5 м.

Когда длина кабеля двигателя превышает 100 м, выходной дроссель переменного тока должен быть установлен рядом синвертор.

▲ Чтобы уменьшить влияние выхода инвертора на другое оборудование, рекомендуется использовать экранированный кабель для кабеля двигателя.

Подключение к клеммной коробке двигателя: большинство двигателей общего назначения могут работать при двойном напряжении, как указано напаспортная табличка двигателя. Рабочее напряжение двигателя обычно выбирается, когда двигатель установлен, соединение звездой или соединение под углом. Соединение звездой обычно имеет самое высокое номинальное напряжение.

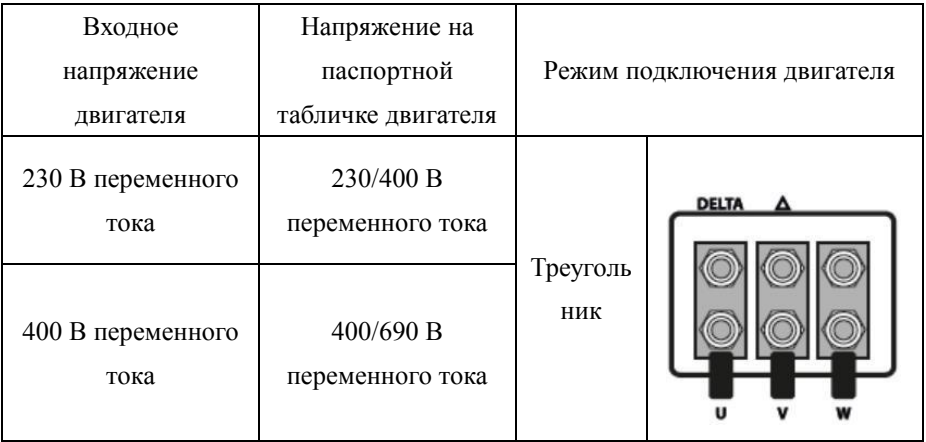

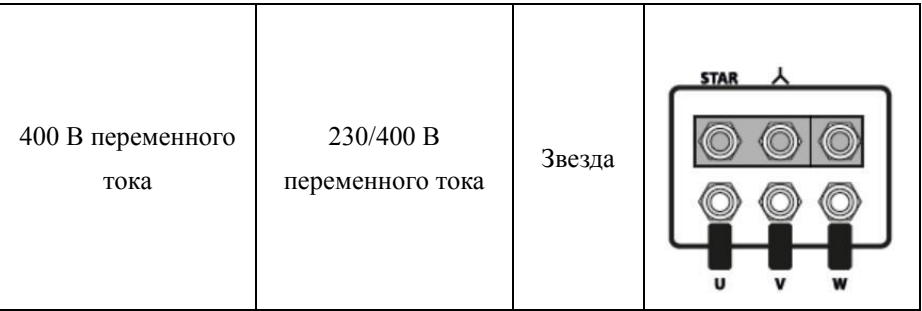

#### Описание клемм управления

#### Описание клемм управления инвертора мини-типа:

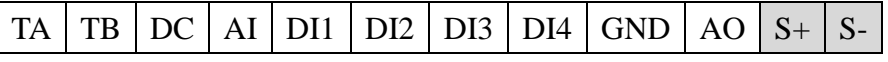

\*S+ S- для внешнего расширения, нестандартный;

#### Описание клемм управления инвертором общего типа:

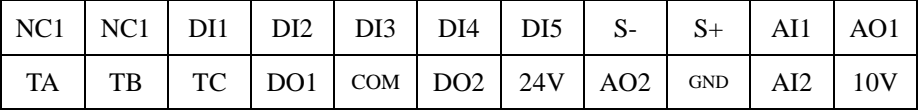

Клеммы управления Описание:

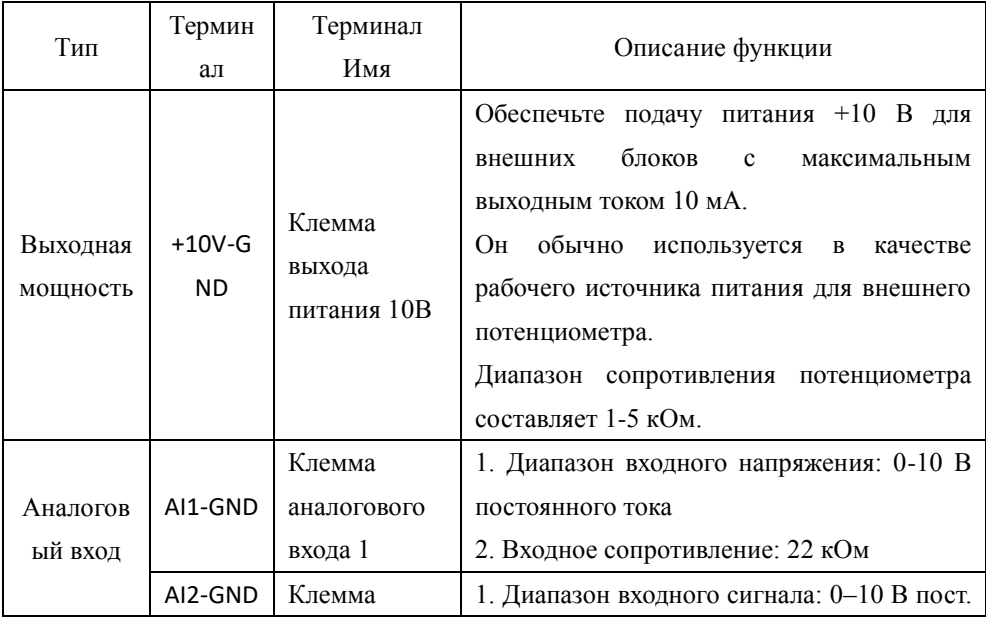

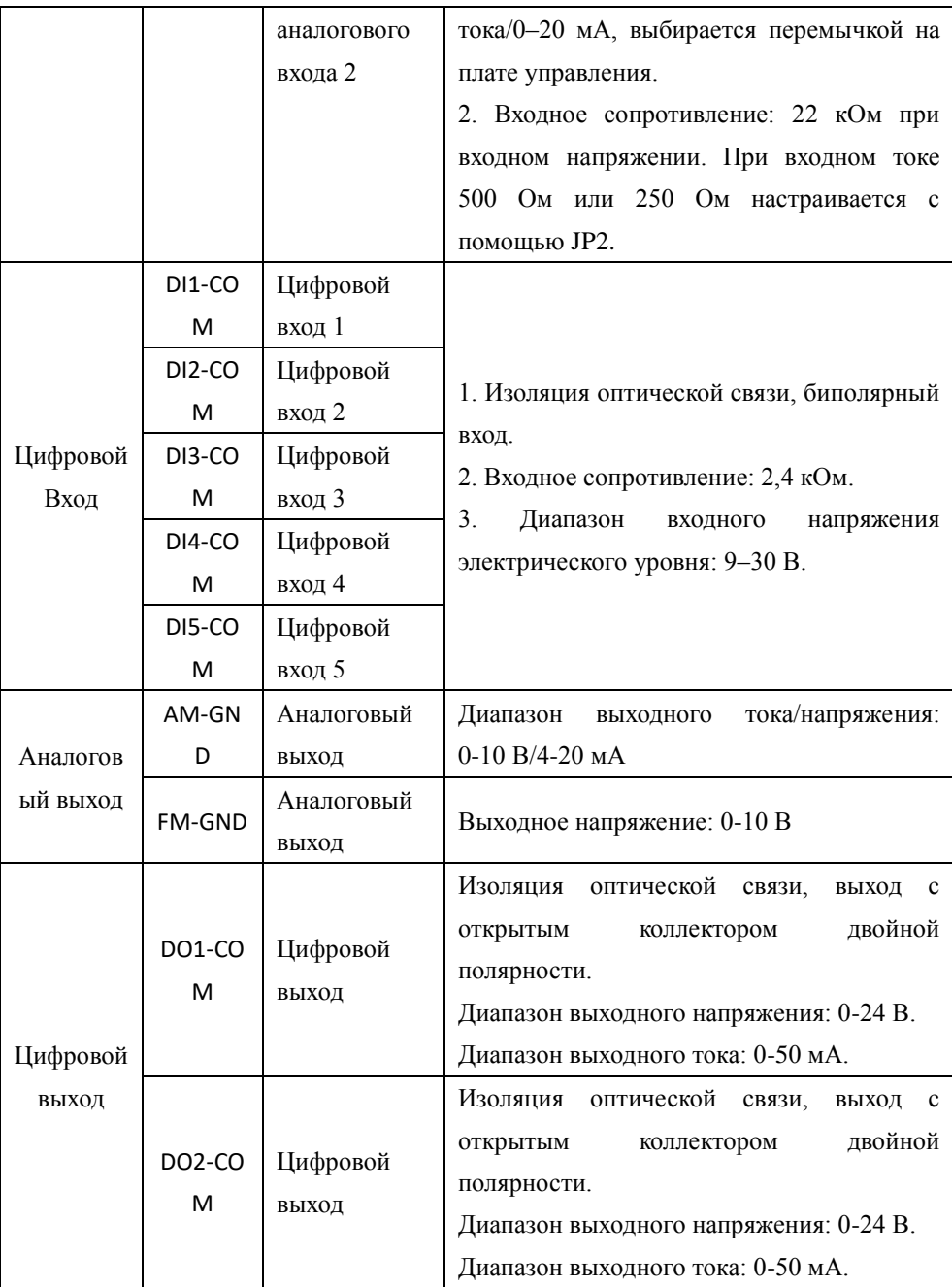

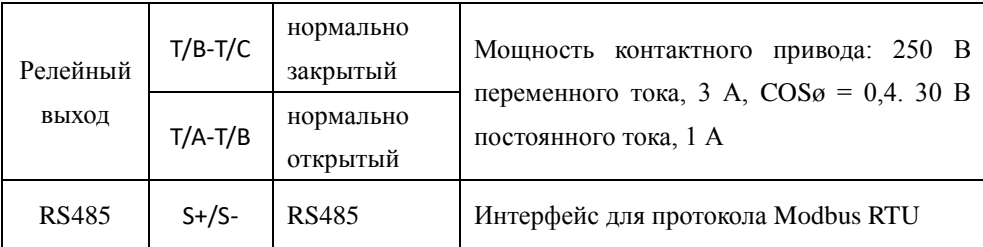

#### Схема подключения

Схема подключения трехфазного терминала мини-типа 380 В:

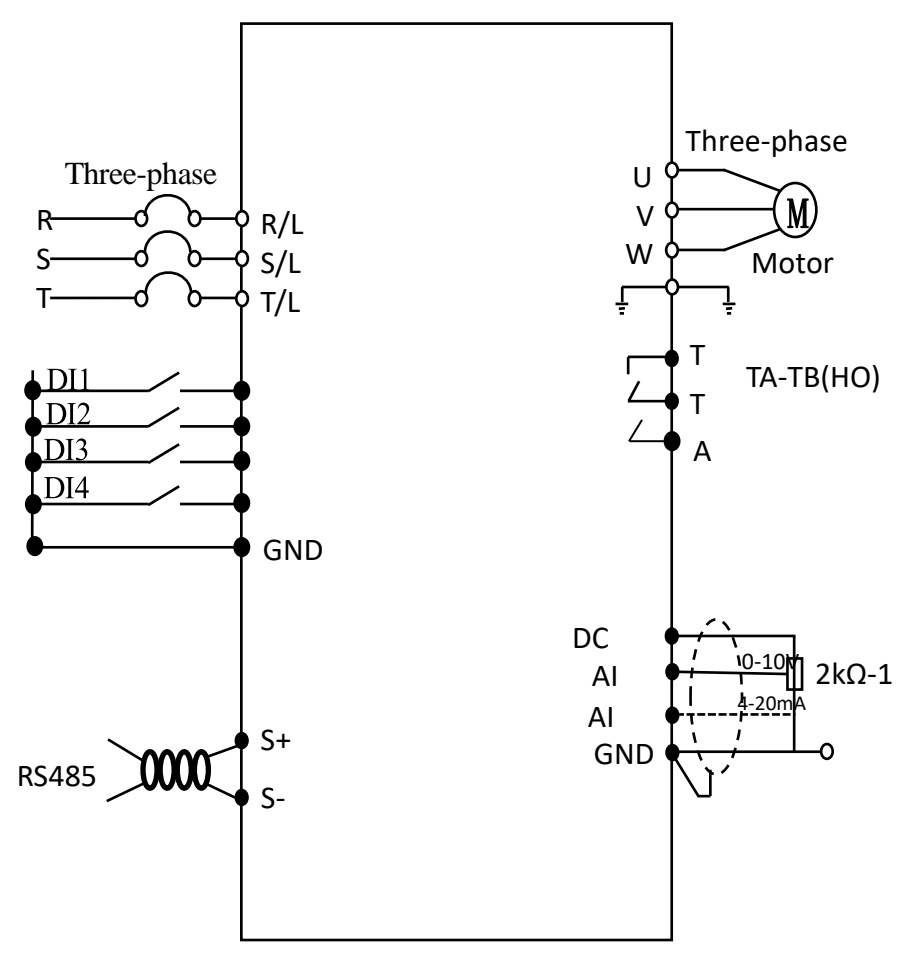

#### Панель управления общего типа

Вы можете изменять параметры, контролировать рабочее состояние и запускать или останавливать инверторы, управляя панелью.

#### Описание мини-клавиатуры

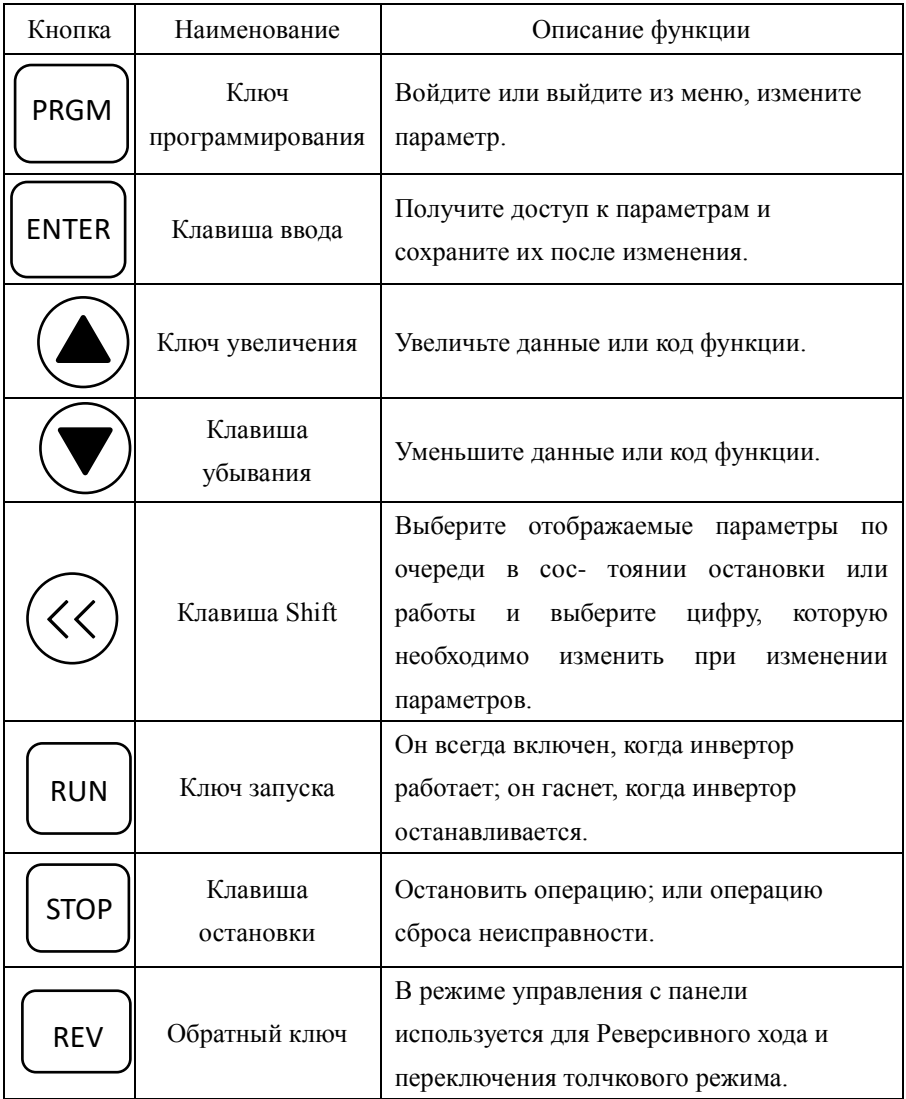

## **Работа с панелью**

#### Пуск и остановка

По умолчанию установлен режим управления панелью (параметр F0-00 = 0). Клавиша Run запускает инвертор, а клавиша STOP останавливает инвертор. Когда инвертор работает, основной интерфейс отображает значение частоты. Когда инвертор останавливается, значение частоты мигает.

#### Переключение рабочего интерфейса

Когда инвертор работает, на экране по умолчанию отображается основной параметр. В это время нажмите клавишу « » , и экран будет переключаться между различными технологическими пааметрами, начиная с выходной частоты, а затем по очереди отображая скорость двигателя, выходное напряжение, выходной ток и выходную мощность.

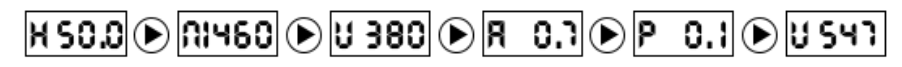

#### Переключение параметров

При отображении основного параметра нажмите «PRGM», чтобы войти в интерфейс меню первого уровня, а затем выберите группу параметров, к которой вы хотите получить доступ, с помощью «Вверх/Вниз» в интерфейсе меню первого уровня; Нажмите «ENTER», чтобы войти в интерфейс меню второго уровня из интерфейса меню первого уровня, где вы можете выбрать параметры, которые можно изменить. Нажмите «ENTER» еще раз, и вы войдете в интерфейс меню третьего уровня из интерфейса меню второго уровня. В это время вы можете проверить или изменить значение этого параметра.

Когда инвертор отображает интерфейс меню третьего уровня, вы можете нажать «PRGM» или «ENTER», чтобы вернуться к интерфейсу меню второго уровня, но нажатие «PRGM» не сохранит измененные параметры, только нажатие «ENTER» сохранит параметры. Когда инвертор отобразит интерфейс меню первого уровня, нажмите «PRGM», чтобы вернуться к основному интерфейсу.

Когда отображается интерфейс меню второго уровня, нажмите «Вверх» или «Вниз», чтобы переключить параметры, к которым вы хотите получить доступ.

Инвертор также имеет контрольные параметры. Чтобы просмотреть их, найдите U0 в интерфейсе меню первого уровня, а затем нажмите «ENTER», чтобы войти в интерфейс доступа к параметрам мониторинга.

#### Сброс параметров

Параметр F0-24 можно использовать для сброса параметра. Значение по умолчанию F0-24 равно 0. Измените его на 1 и нажмите «ENTER». Вы можете сбросить параметры до заводских значений по умолчанию.

## Схемы подключения

#### 0: Лвухпроводной режим 1

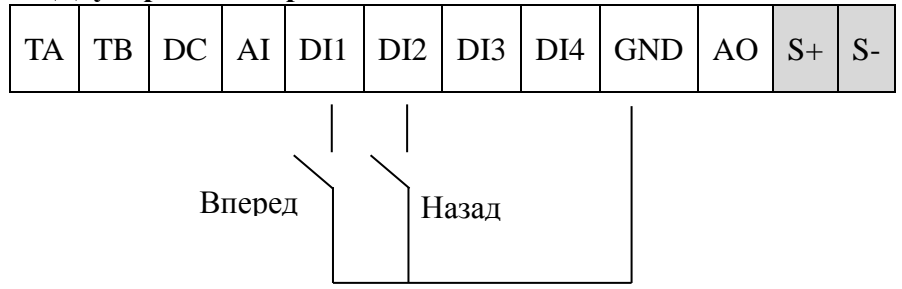

#### Настройки параметров:

F0-00=1 (управление внешним терминалом)

F1-06=0 (двухпроводной тип 1)

#### $F1-01=2$

В этом режиме управления DI1 и GND замкнуты, и инвертор работает вперед; когда DI2 и GND замкнуты, тогда инвертор работает в обратном направлении.

## TA | TB | DC | AI | DI1 | DI2 | DI3 | DI4 | GND | AO | S+ | S-Готов к запуску Вперед/ Назад

#### **1: двухпроводной режим 2**

#### **Настройки параметров:**

- F0-00=1 (управление внешним терминалом)
- F1-06=1 (двухпроводной тип 2)

F1-00=1

#### $F1-01=2$

В этом режиме управления, когда DI1 и GND замкнуты инвертор работает в прямом направлении. Когда DI1 и GND замкнуты, DI2 и GND также замкнуты, инвертор работает в обратном направлении.

#### **2: трехпроводной режим 1**

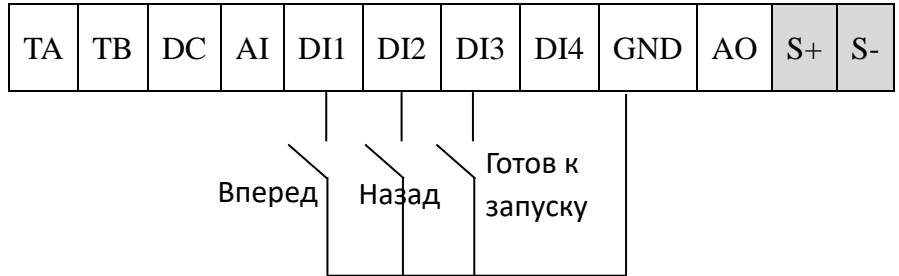

#### **Настройки параметров:**

- F0-00=1 (Управление внешним терминалом)
- F1-06=2 (трехпроводной тип 1)
- F1-00=1
- $F1-01=2$
- $F1-02=3$

В этом режиме управления, когда DI3 и GND замкнуты, DI1 и GND

замкнуты, инвертор работает в прямом направлении; Когда DI3 и GND замкнуты, DI2 и GND замкнуты, инвертор работает в обратном направлении. При нормальной работе DI3 и GND должны быть замкнуты, а команды DI1 и DI2 определяют направление движения. Рабочее состояние инвертора зависит от последнего нажатия этих трех контактов.

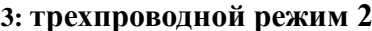

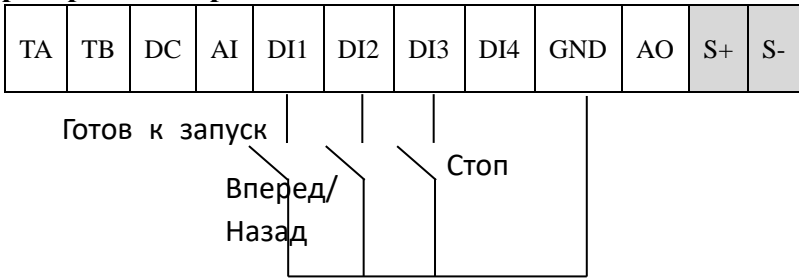

#### Настройки параметров:

- $F0-00=1$ (Управление внешним терминалом)
- F1-06=3 (Трехпроводной тип 2)
- $F1-00=1$
- $F1-01=2$
- $F1-02=3$

В этом режиме управления, когда DI3 и GND замкнуты, DI1 и GND замкнуты, инвертор работает в прямом направлении. Когда DI3 и GND замкнуты, а DI1 и GND замкнуты, замкните DI2 и GND, и инвертор будет работать в обратном направлении. Во время нормального запуска и работы DI3 и GND должны оставаться замкнутыми, и команда DI1 запустит инвертор, как только он будет включен.

#### Многоскоростной режим

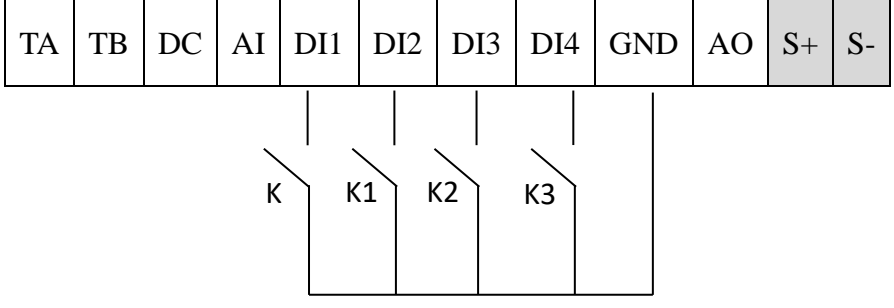

#### **Настройки параметров:**

F0-00=1 (управление внешним терминалом)

F0-01=4 (выбран многоскоростной источник частоты)

F1-00=1 (клемма DI1 подключена к внешнему переключателю K)

F1-01=8 (клемма DI2 подключена к внешнему переключателю K1)

F1-02=9 (клемма DI3 подключена к внешнему переключателю K2)

F1-03=10 (клемма DI4 подключена к внешнему переключателю K3)

Группа параметров F1 определяет функцию многосегментной скорости. Параметры скоростей могут быть установлены с помощью F4-01~F4-08 соответственно, и соответствующая таблица истинности выглядит следующим образом:

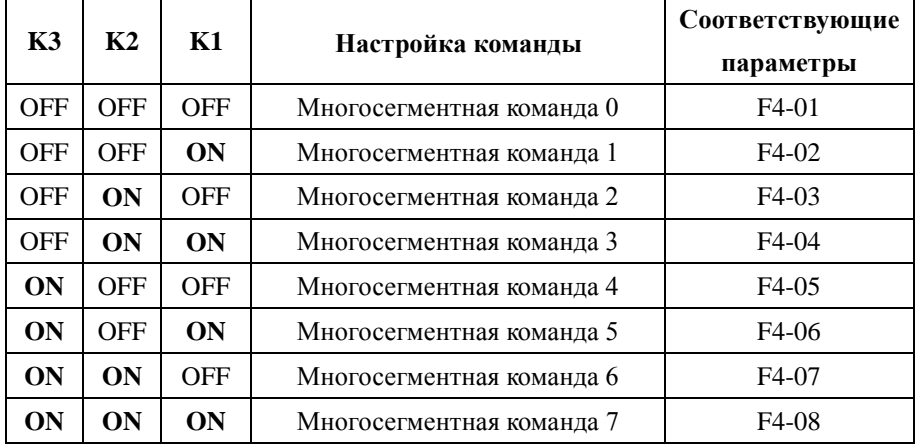

Когда источник частоты является многоскоростным, функциональный код F4-01-F4-07 может напрямую устанавливать значение частоты для многоскоростного режима. В дополнение к функции многосегментной скорости, многосегментная команда также может использоваться в качестве заданного источника PID-регулятора или в качестве источника напряжения для управления V/F и т. д.

Применение функции подачи воды постоянного давления

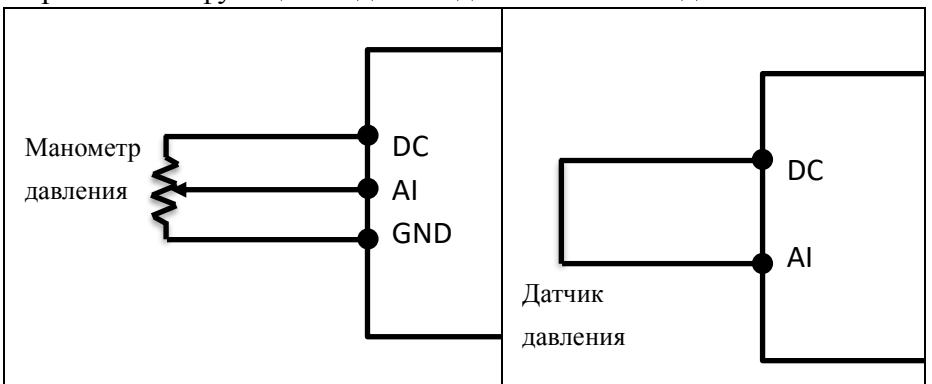

#### **Настройки параметров:**

F0-00=0 или 1 (Панель или внешний терминал запускает инвертор)

F0-01=6 (Постоянное напорное водоснабжение, режим работы)

F5-02=0 или 1 (Источник обратной связи ПИД-регулятора, 0 обычно подключается к выносному манометру, а 1 обычно подключается к датчику давления)

F5-08=0/1/2/3 (Выбор типа датчика, можно выбрать вход 0:0~10 В; вход 1:4~20 мА; вход 2:0~5 В;3: вход 0,5 В ~ 4,5 В)

F5-09 (диапазон датчика)

## **Параметры**

Символы в таблице функциональных кодов описываются следующим образом:

"☆": Параметр можно изменить, когда преобразователь находится в состоянии остановки или работы.

"★": Параметр не может быть изменен, когда инвертор находится в рабочем состоянии.

"●": Параметр является измеренным значением в реальном времени и не может быть изменен.

"\*": Параметр является заводским параметром и может быть установлен только производителем, недоступен для пользователя.

«▲»: параметр является заводским параметром и может быть установлен только производителем, недоступен для пользователя.

#### Инструкции по параметрам

#### Группа параметров F0 – основные параметры

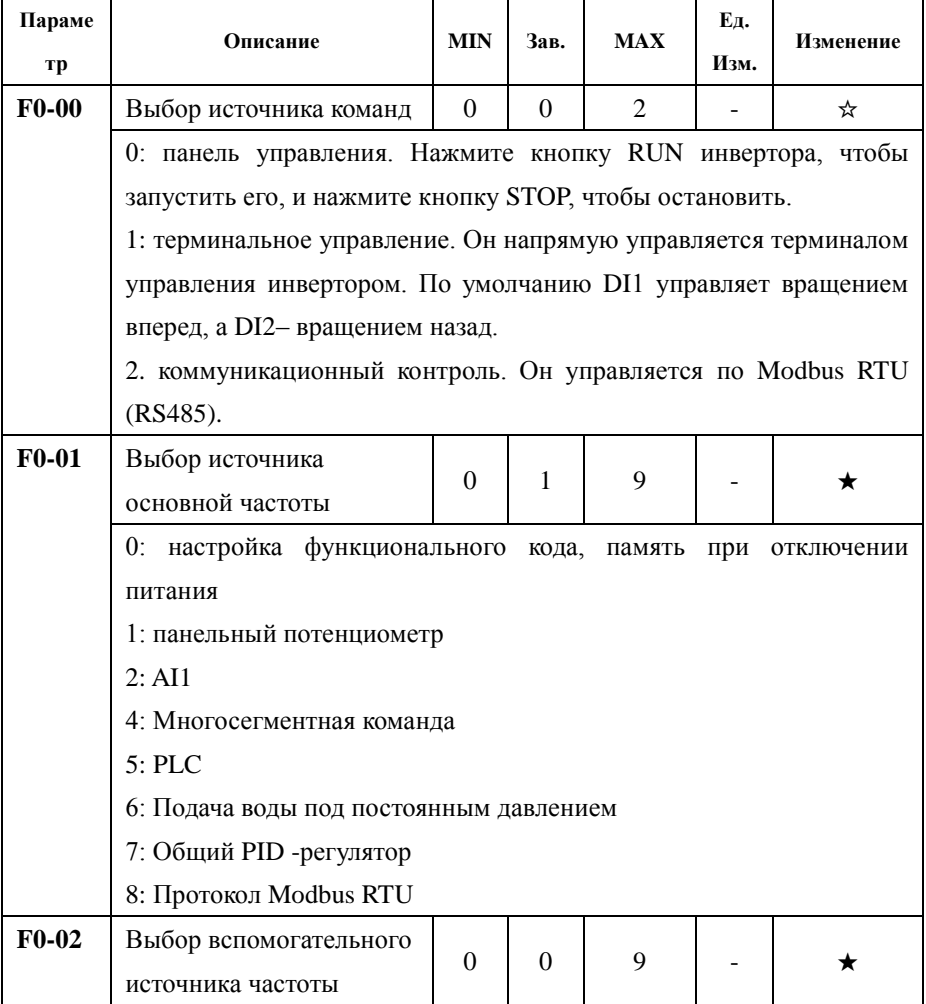

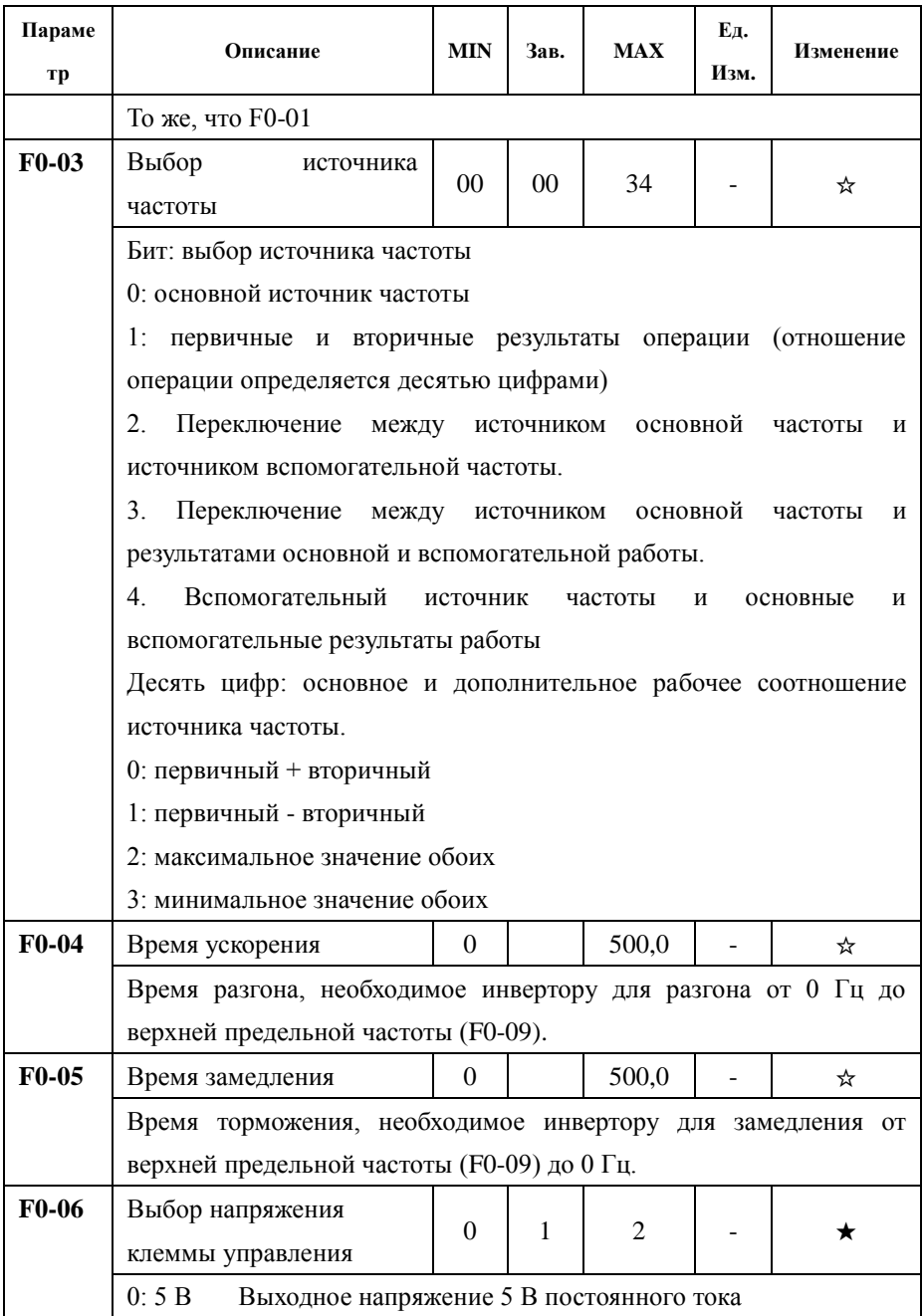

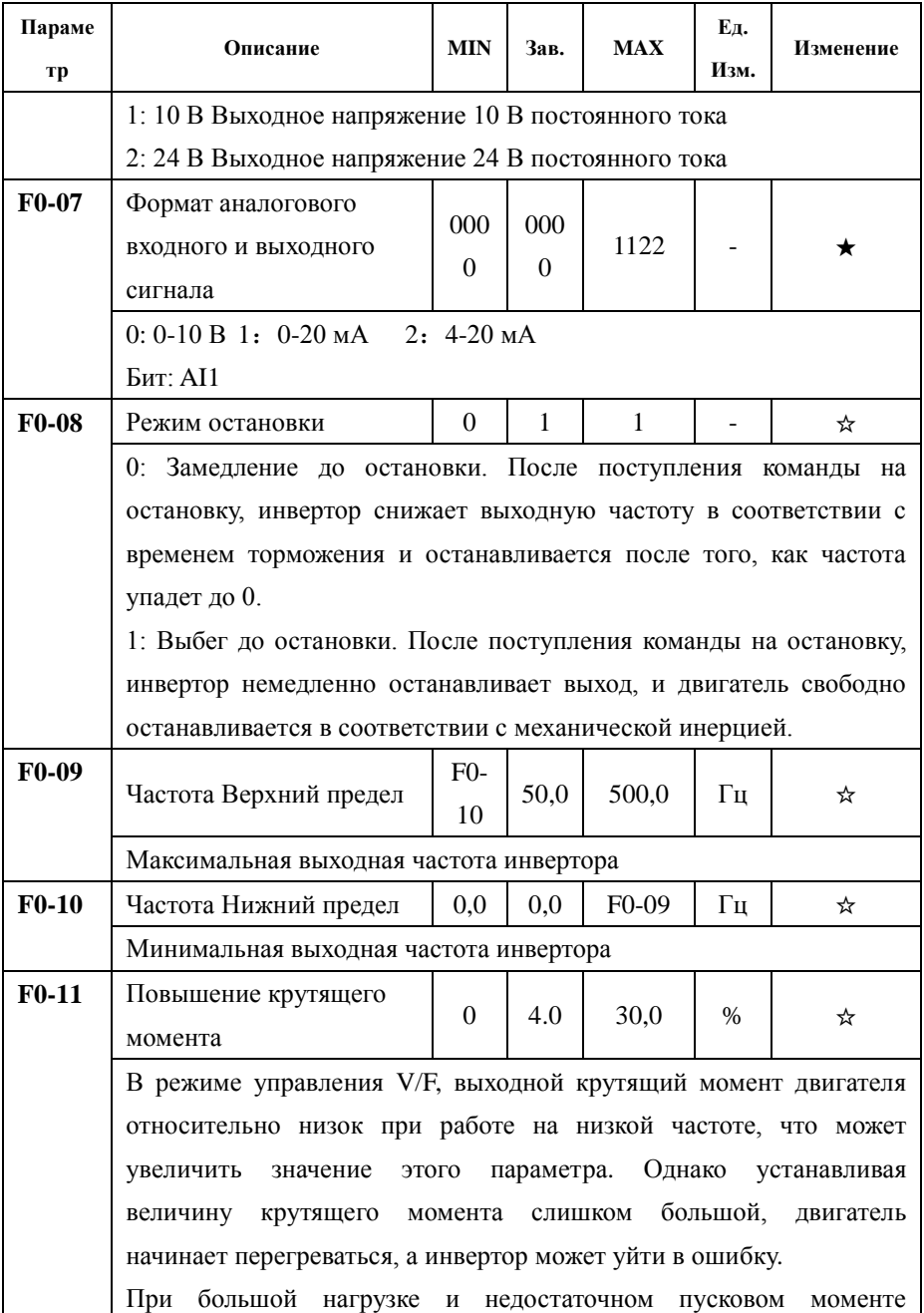

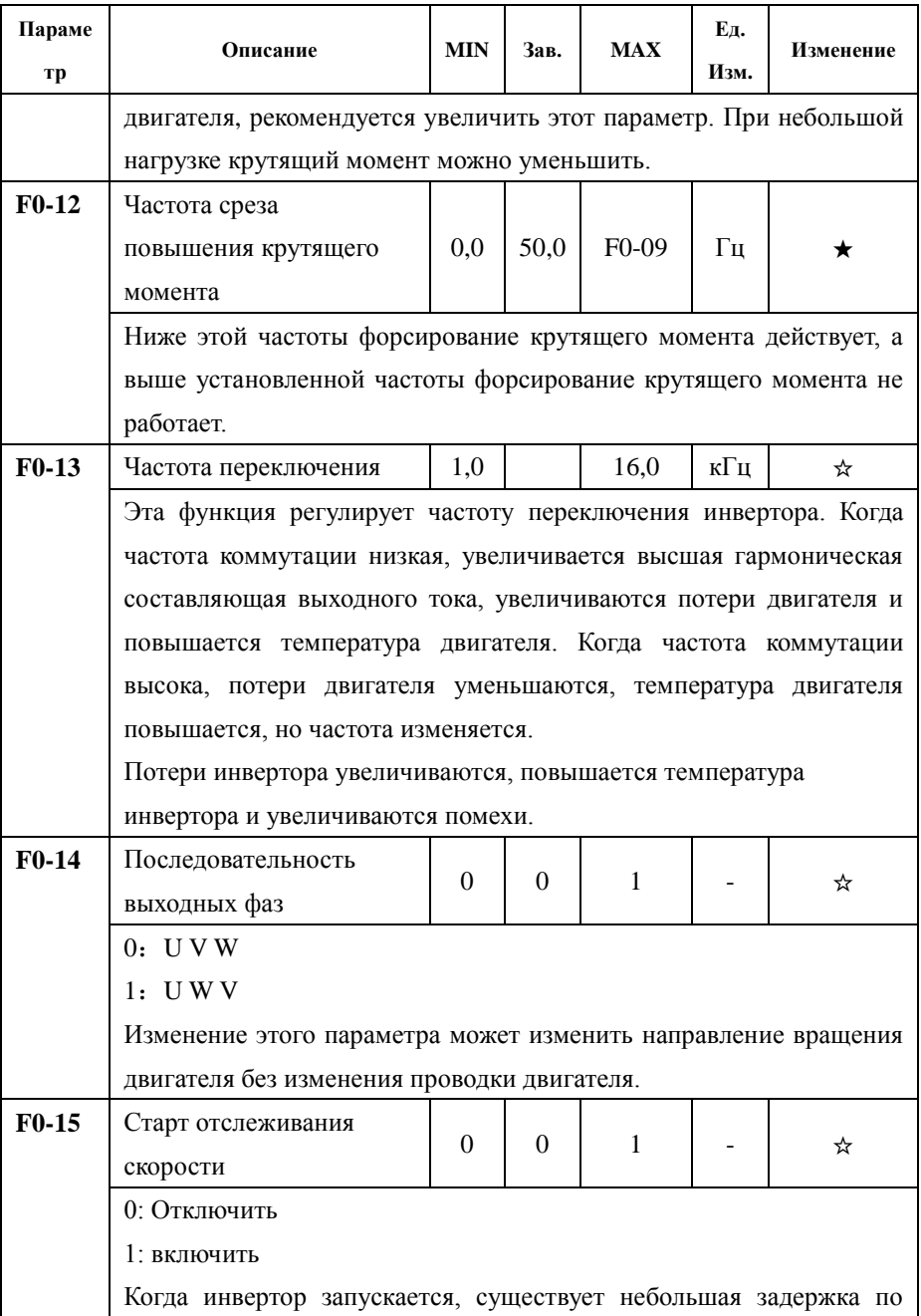

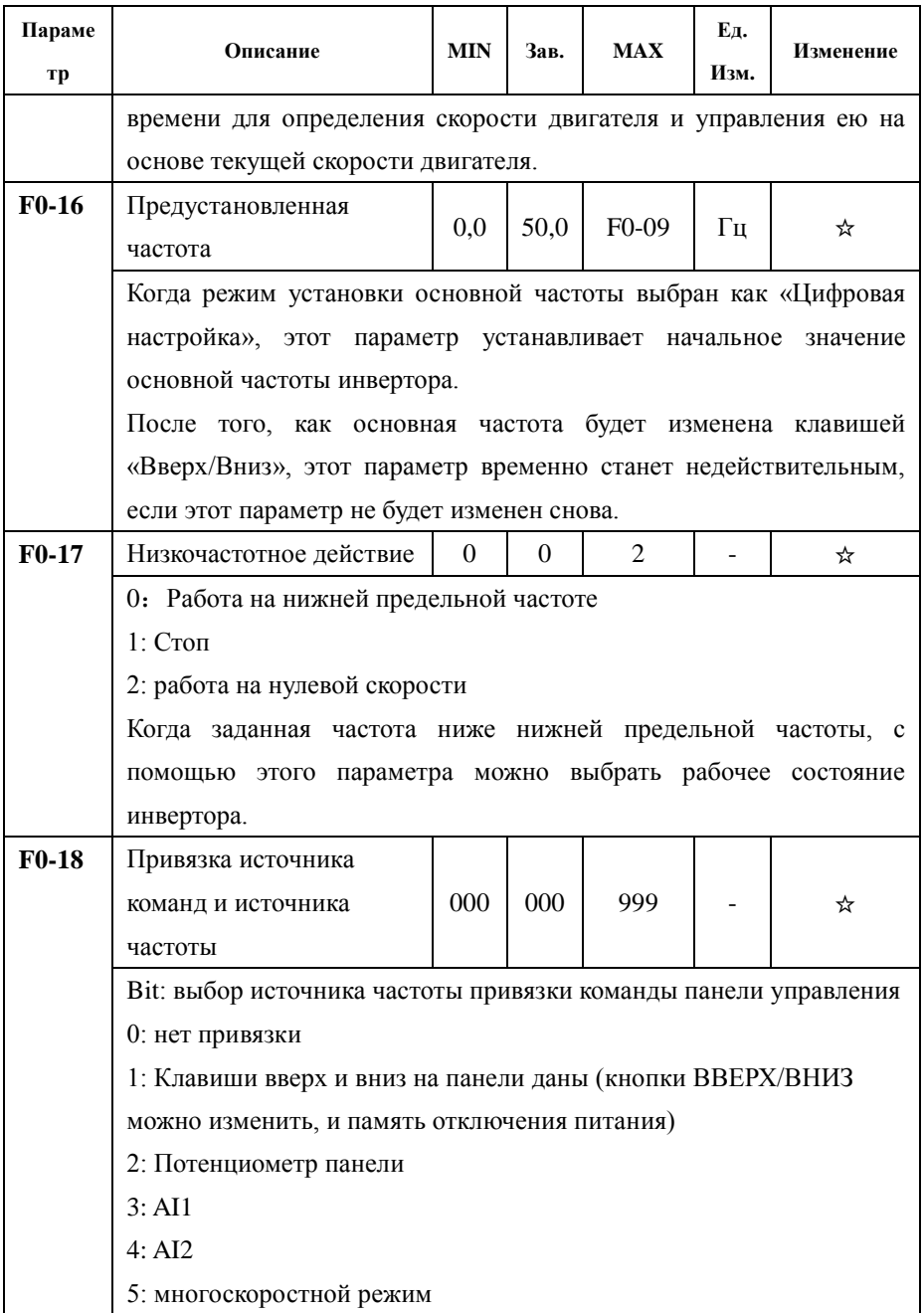

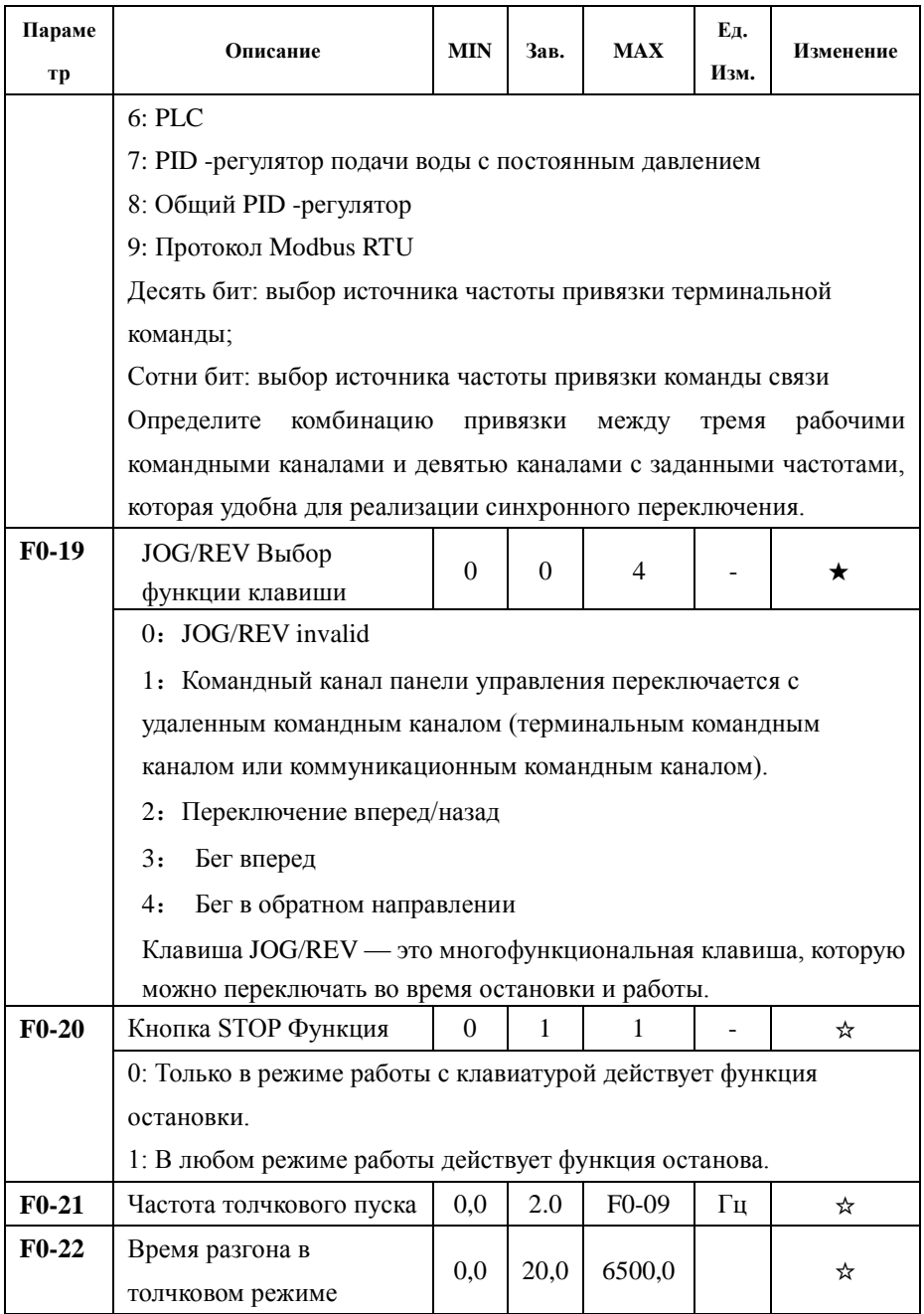

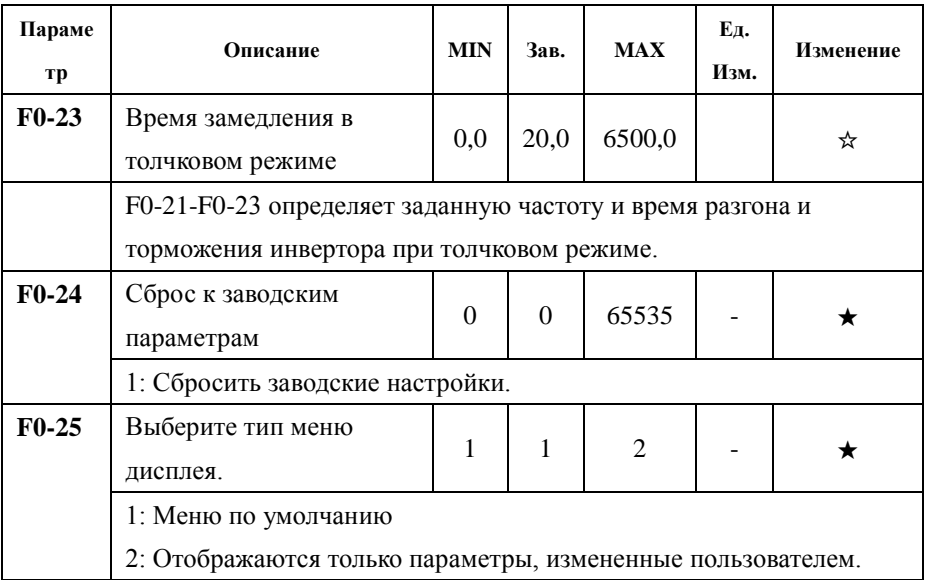

## Группа параметров F1 — выбор функции клеммы ввода/вывода

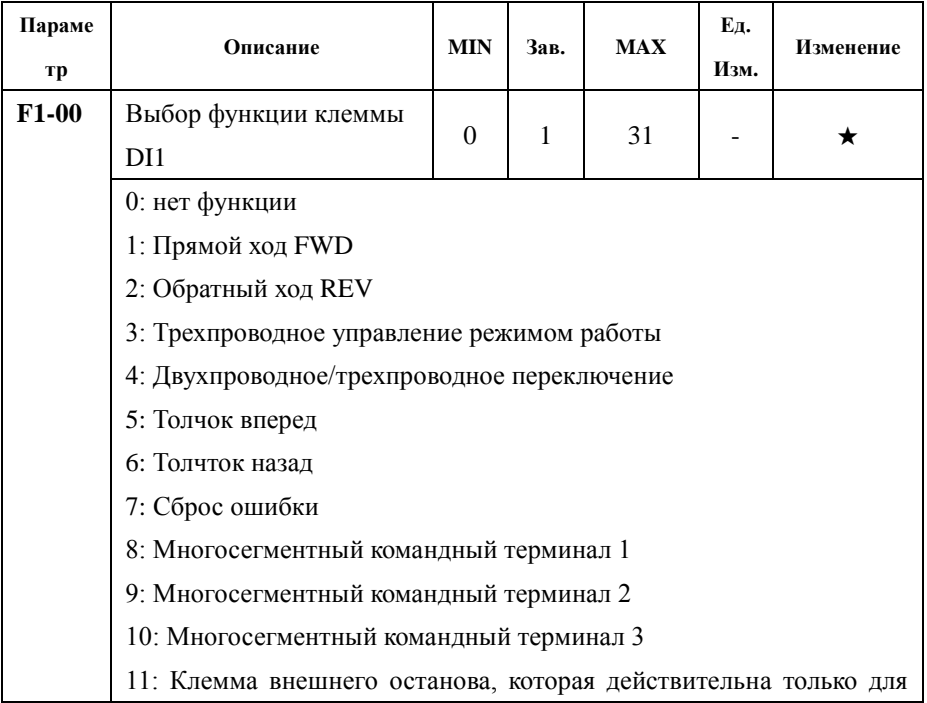

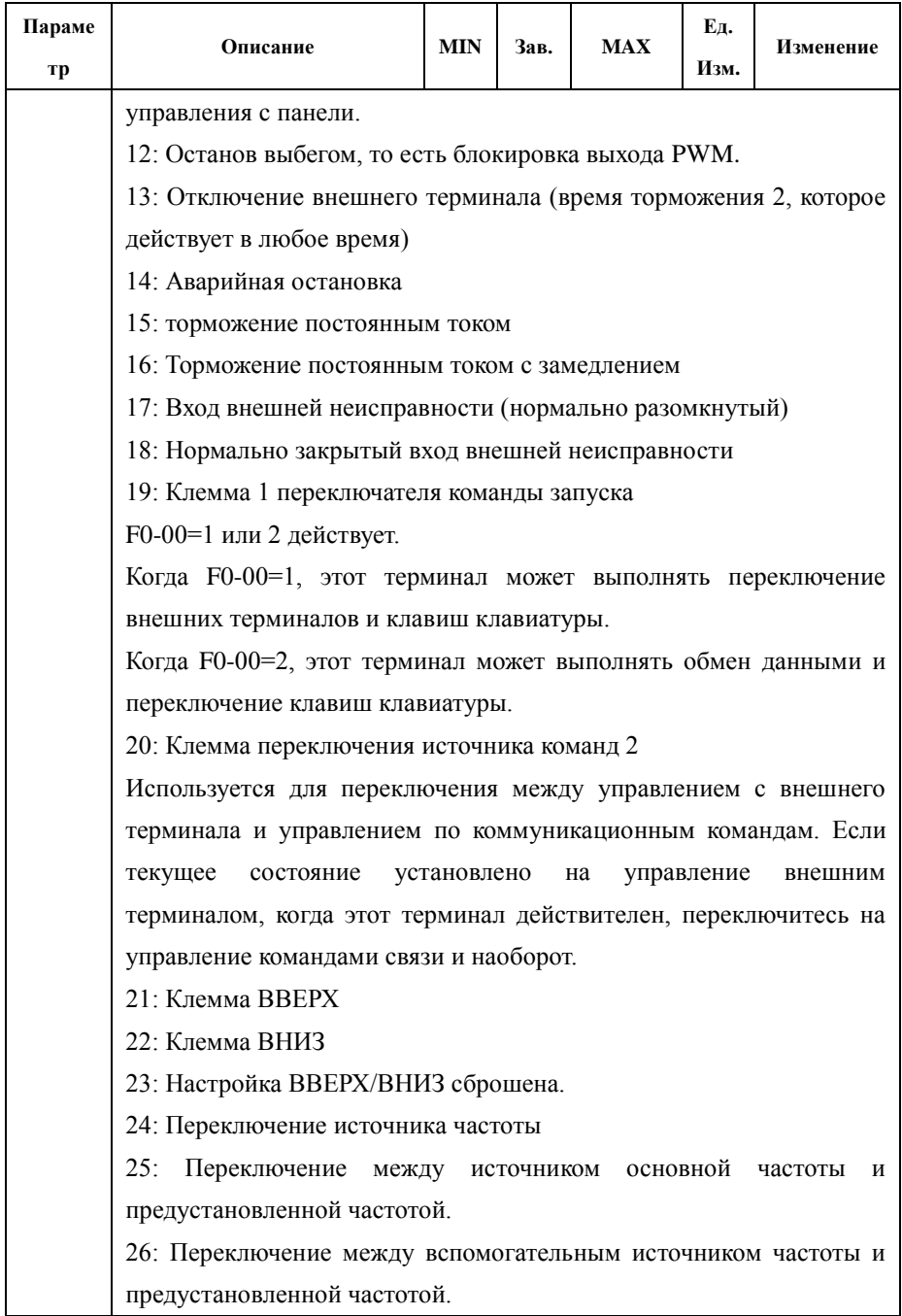

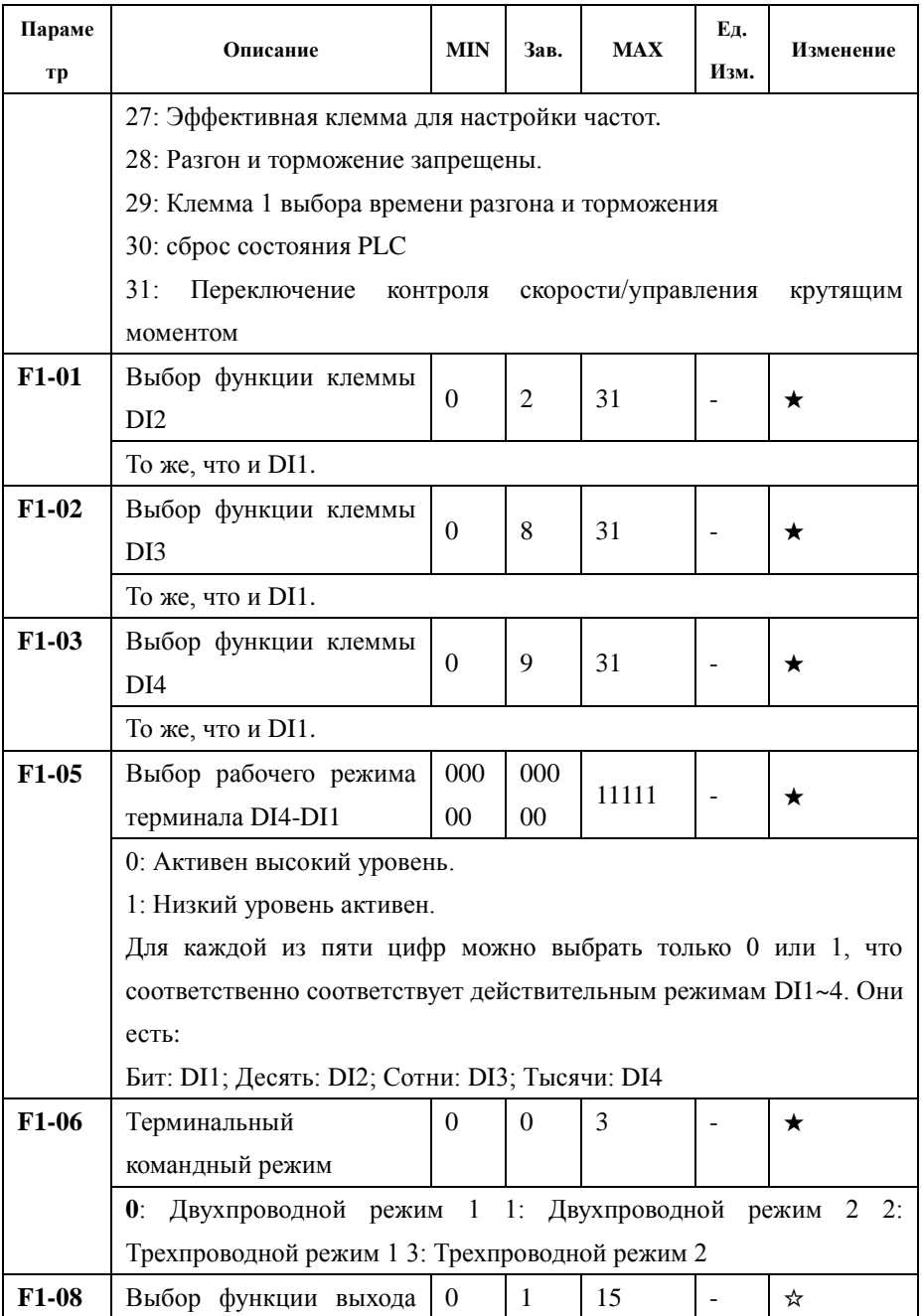

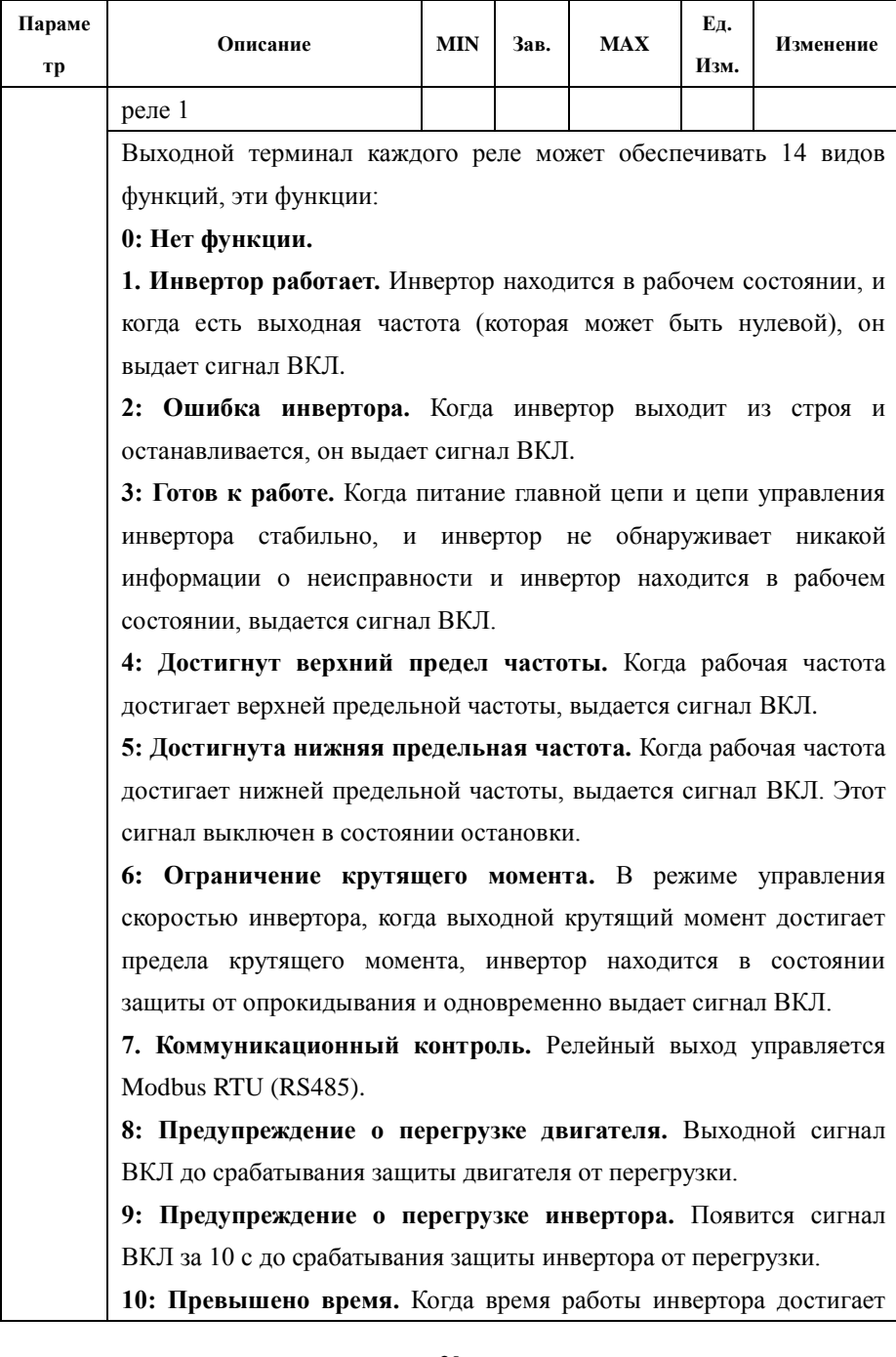

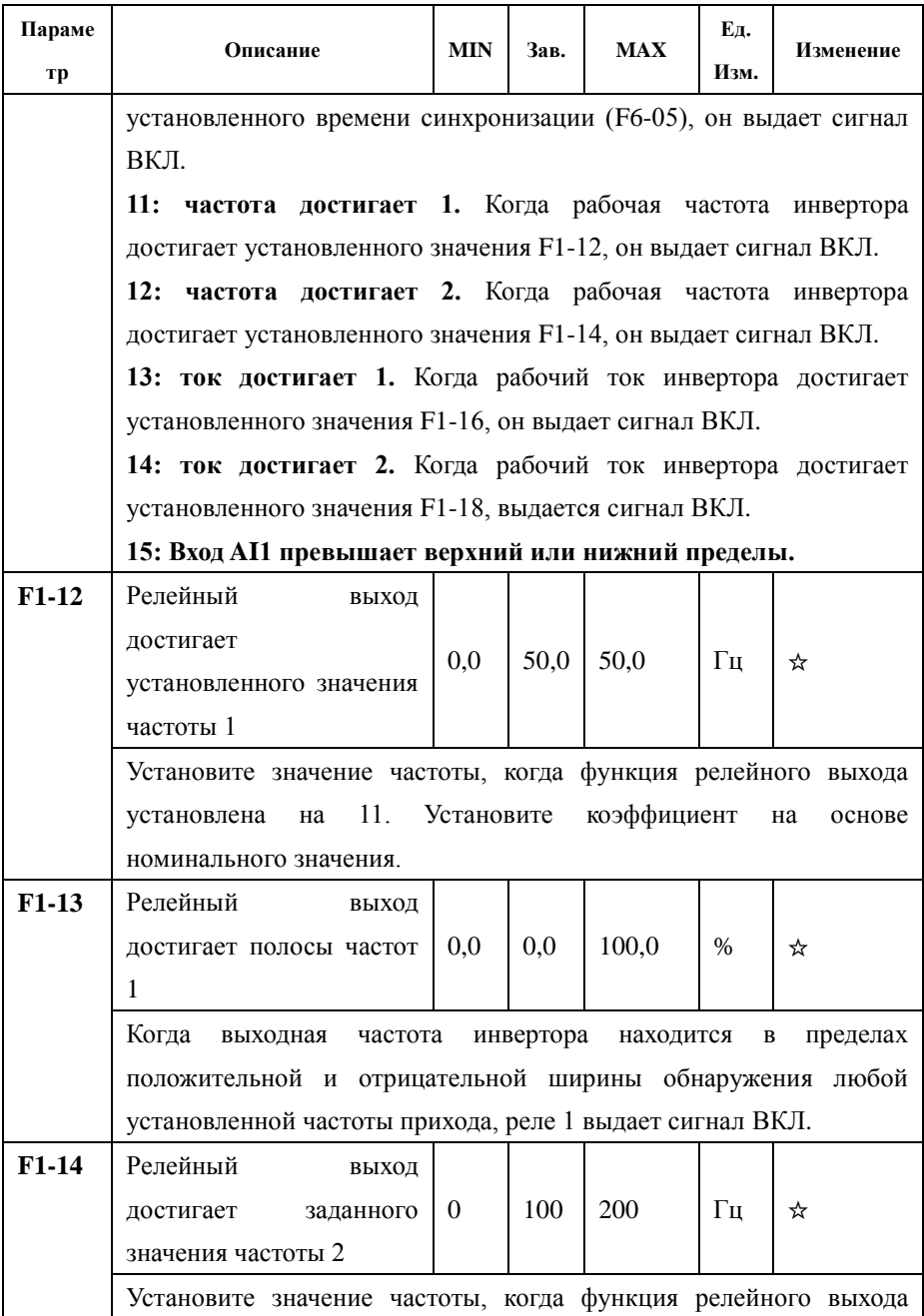

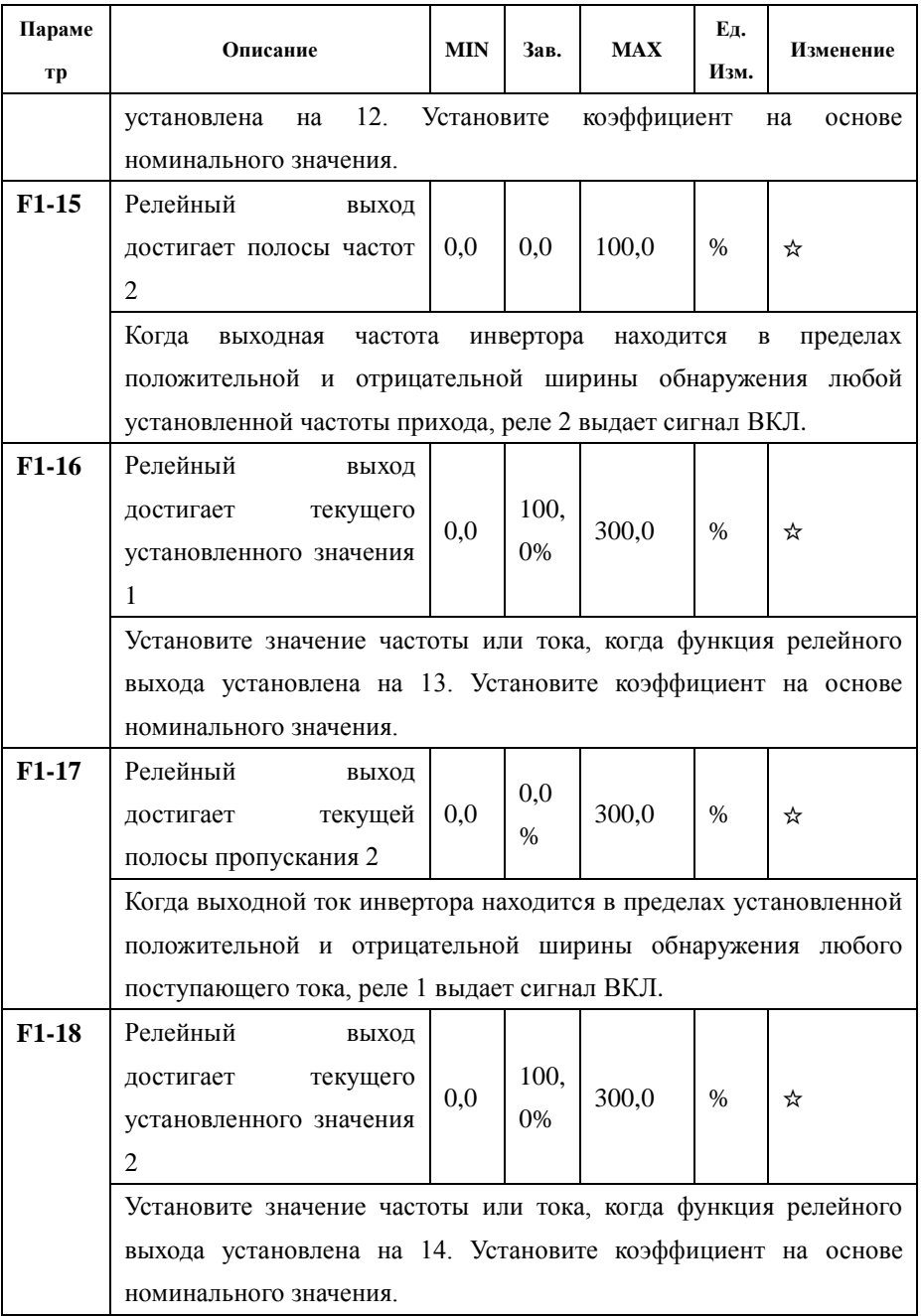

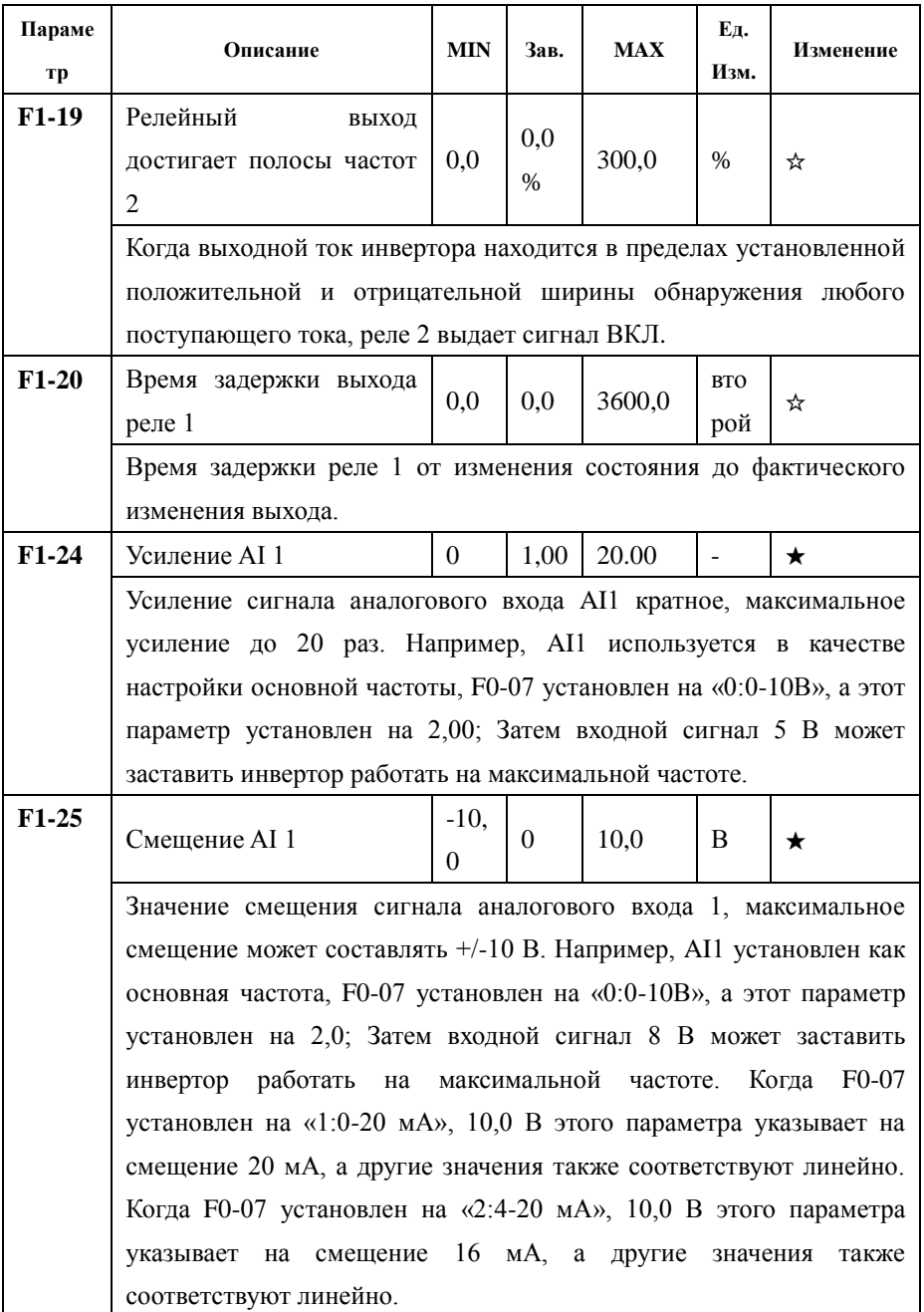

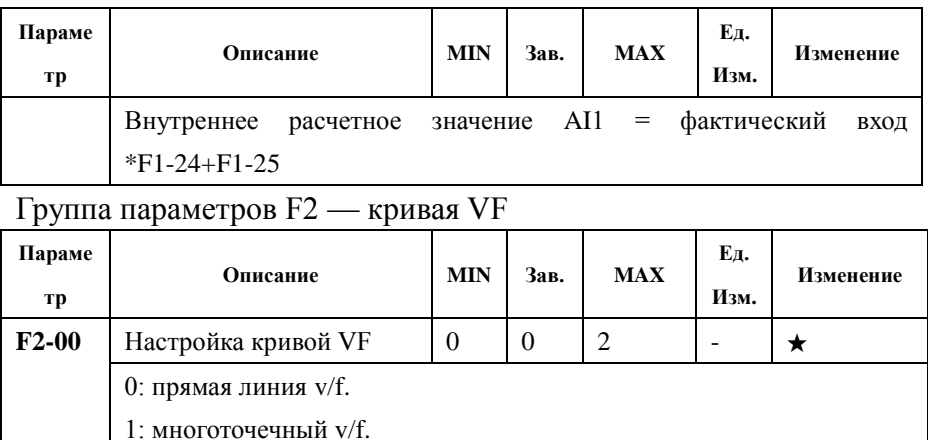

2: квадрат v/f.

Примечание: F2-00 ~F2-10 действует только тогда, когда F8-06 выбирает «Управление V/F».

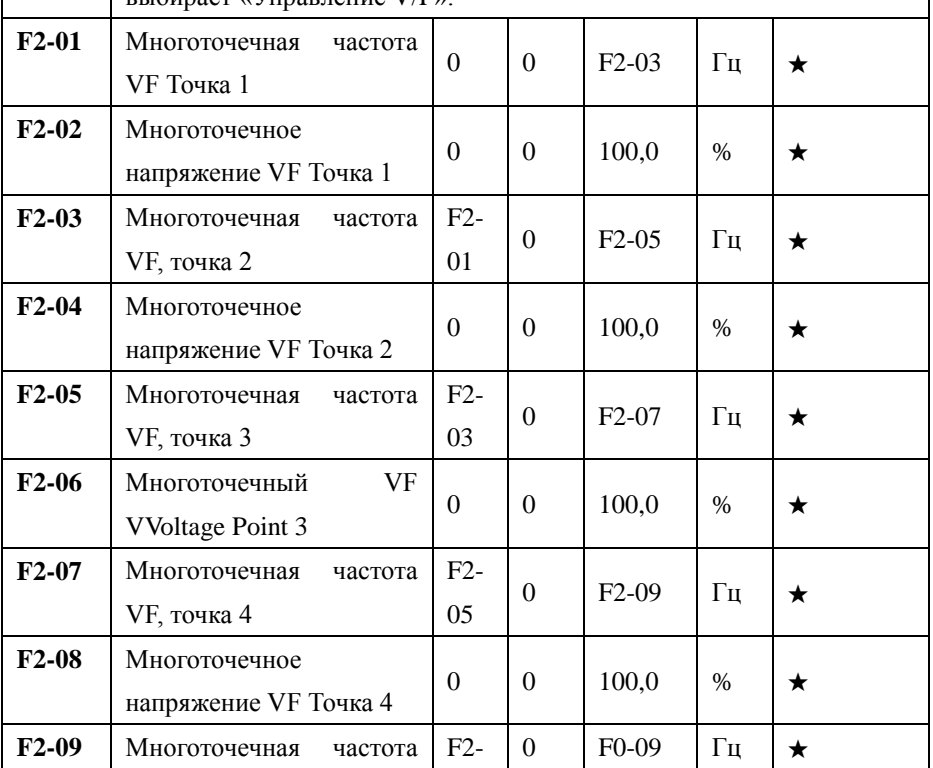

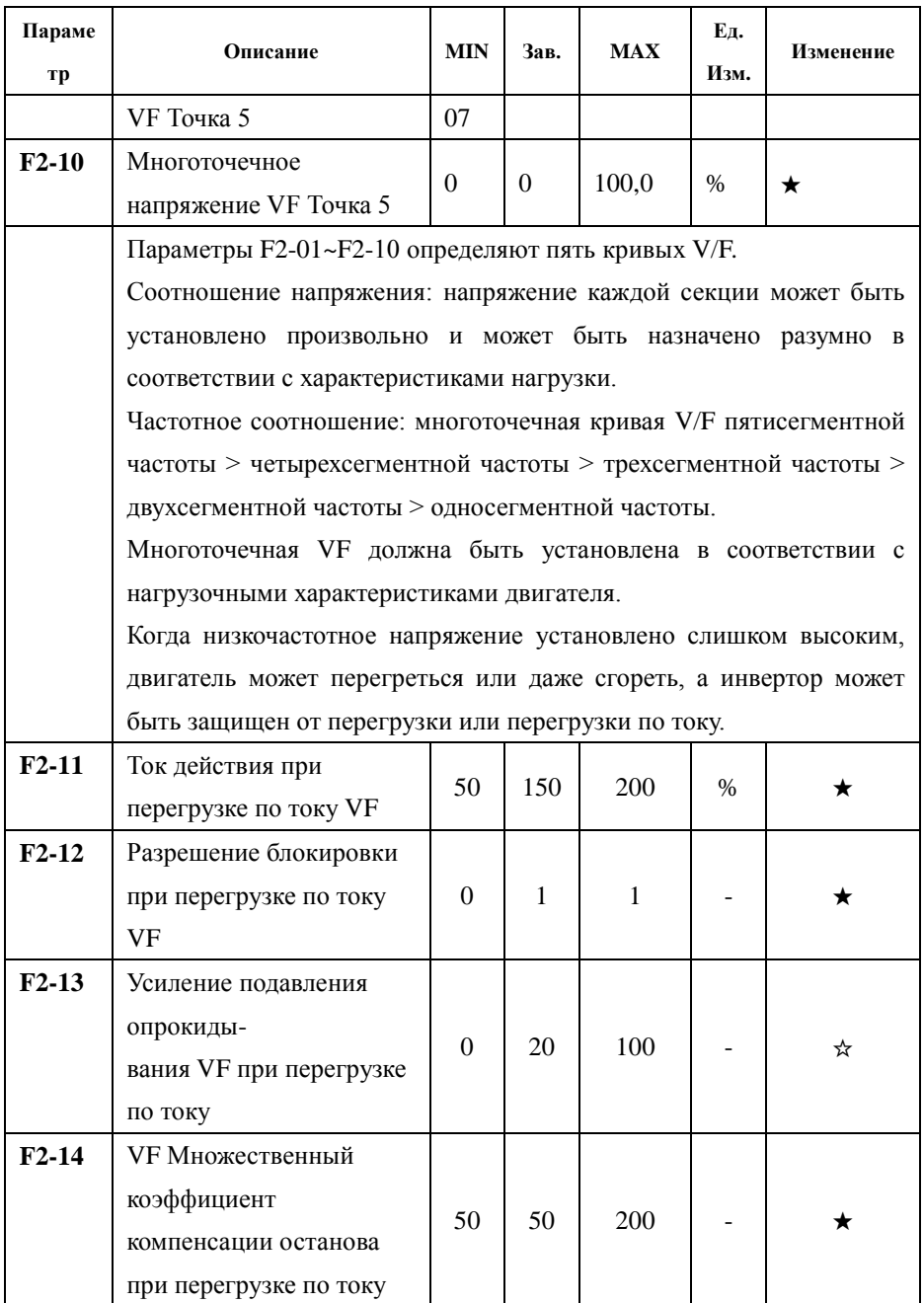

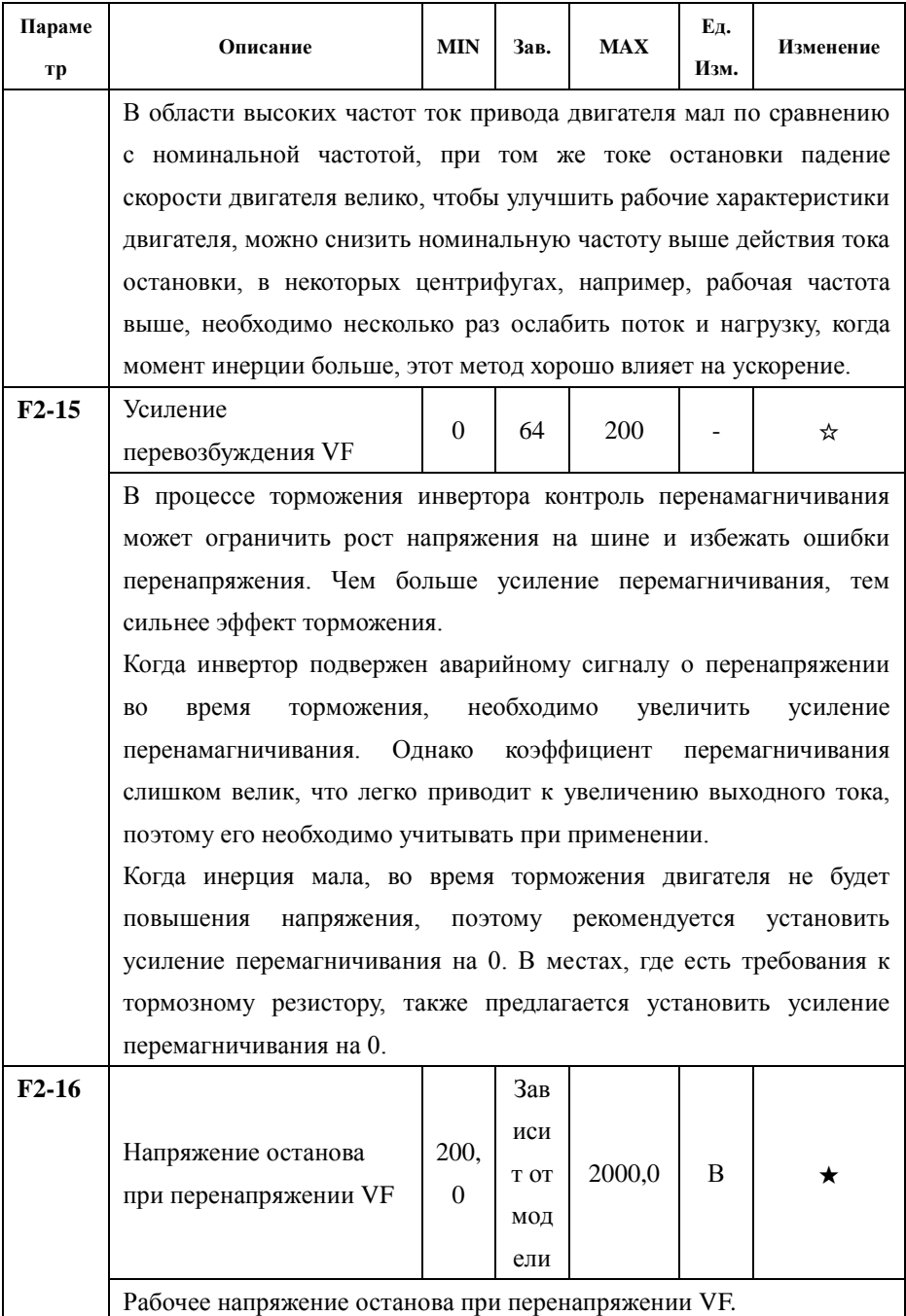

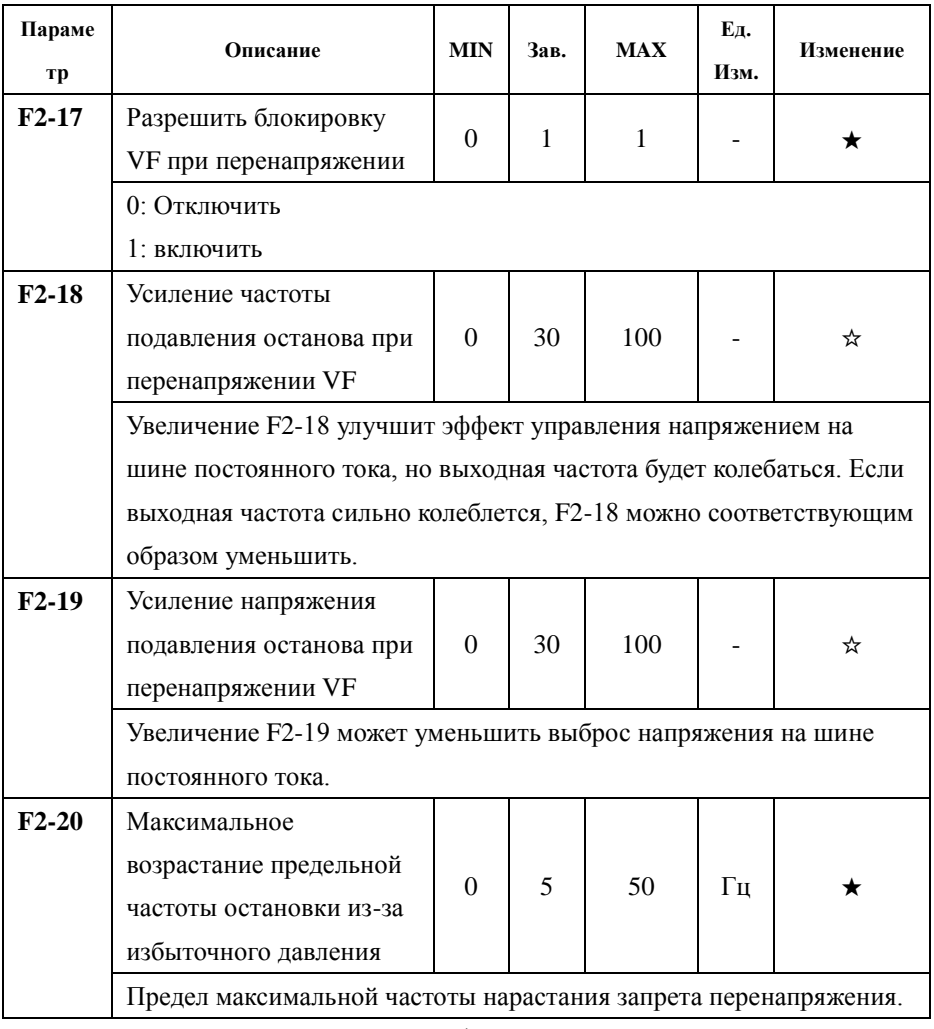

## Группа параметров F3 — запуск/остановка

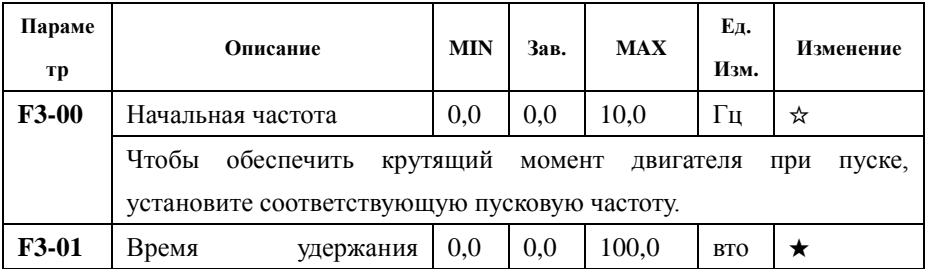
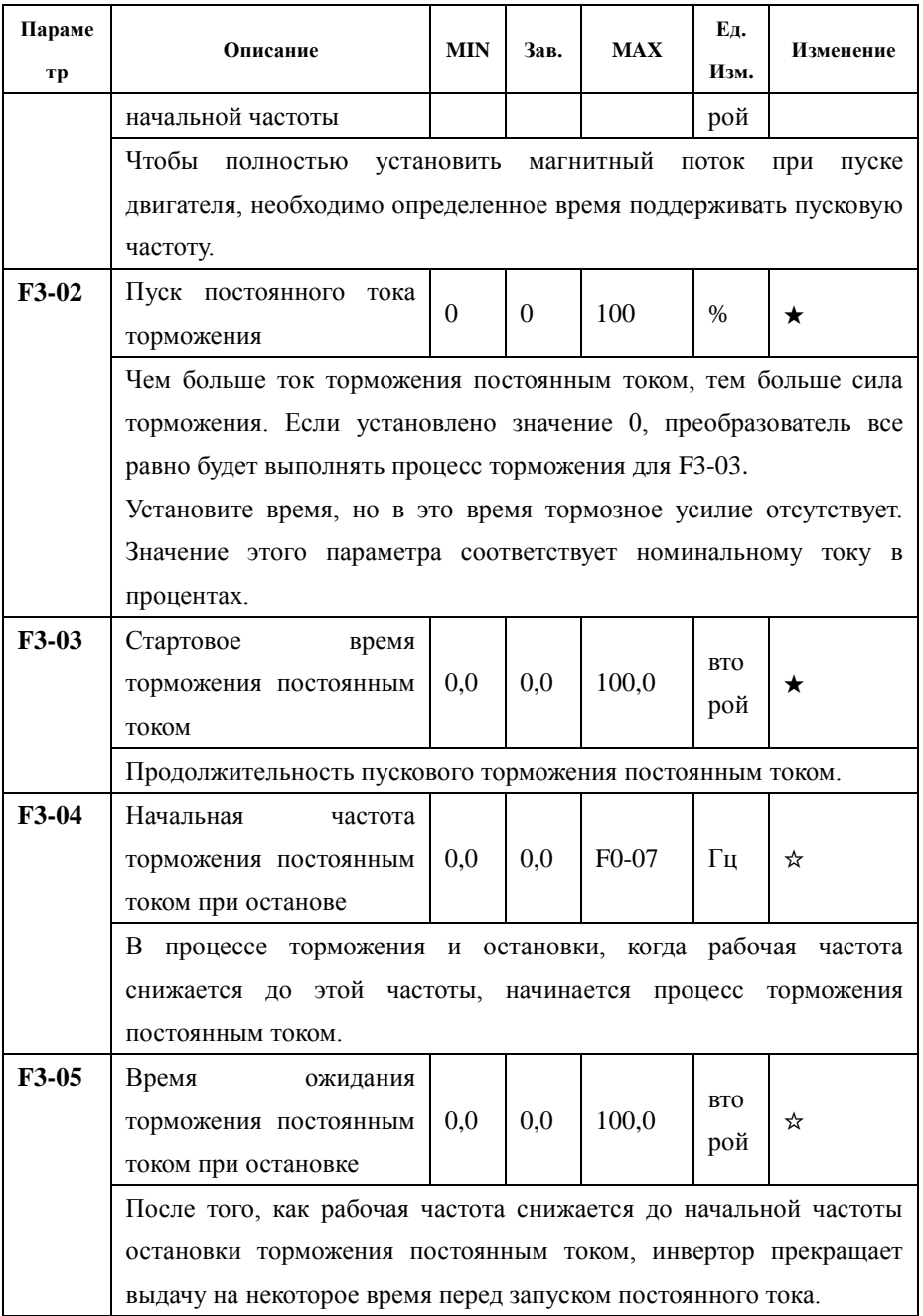

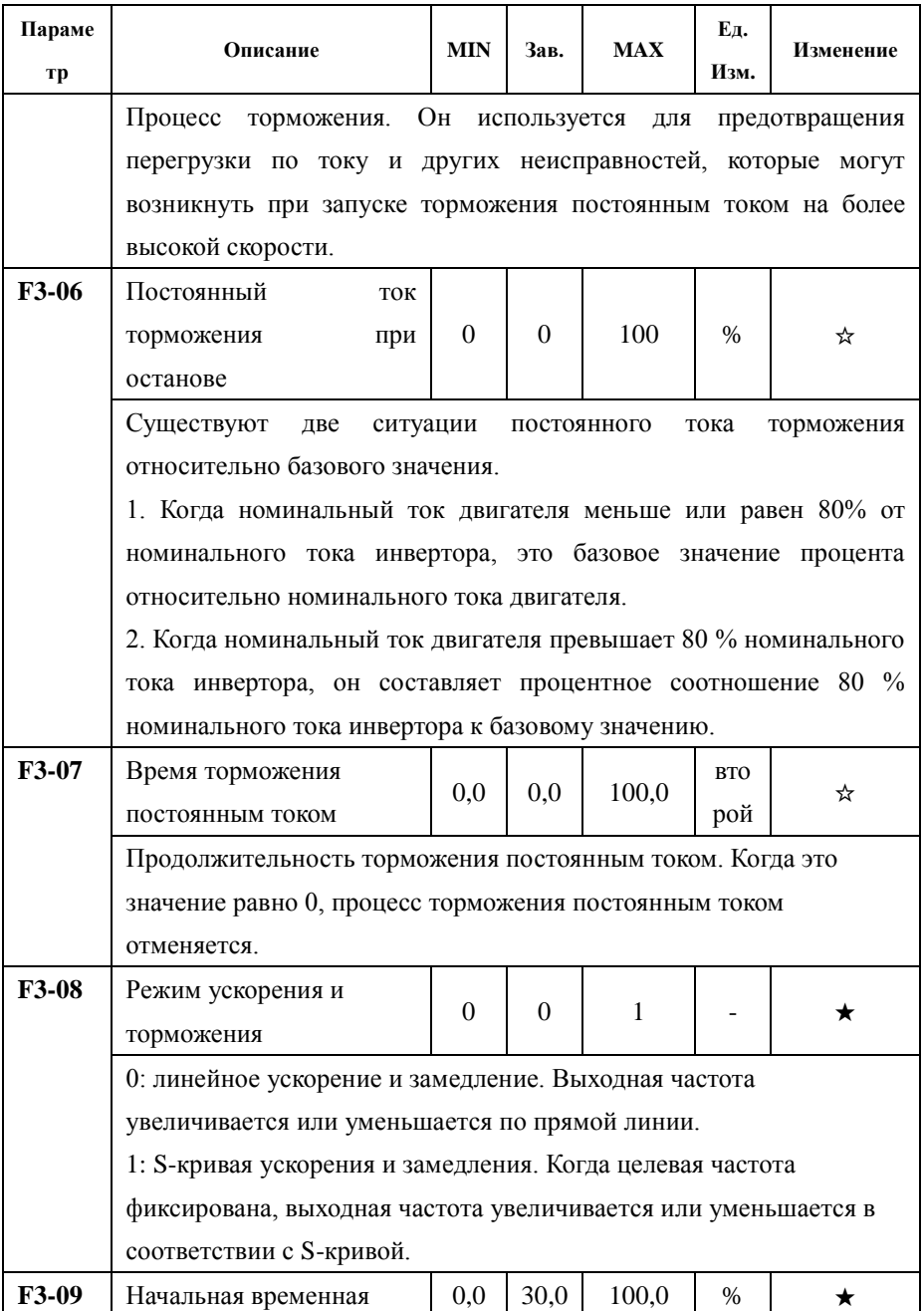

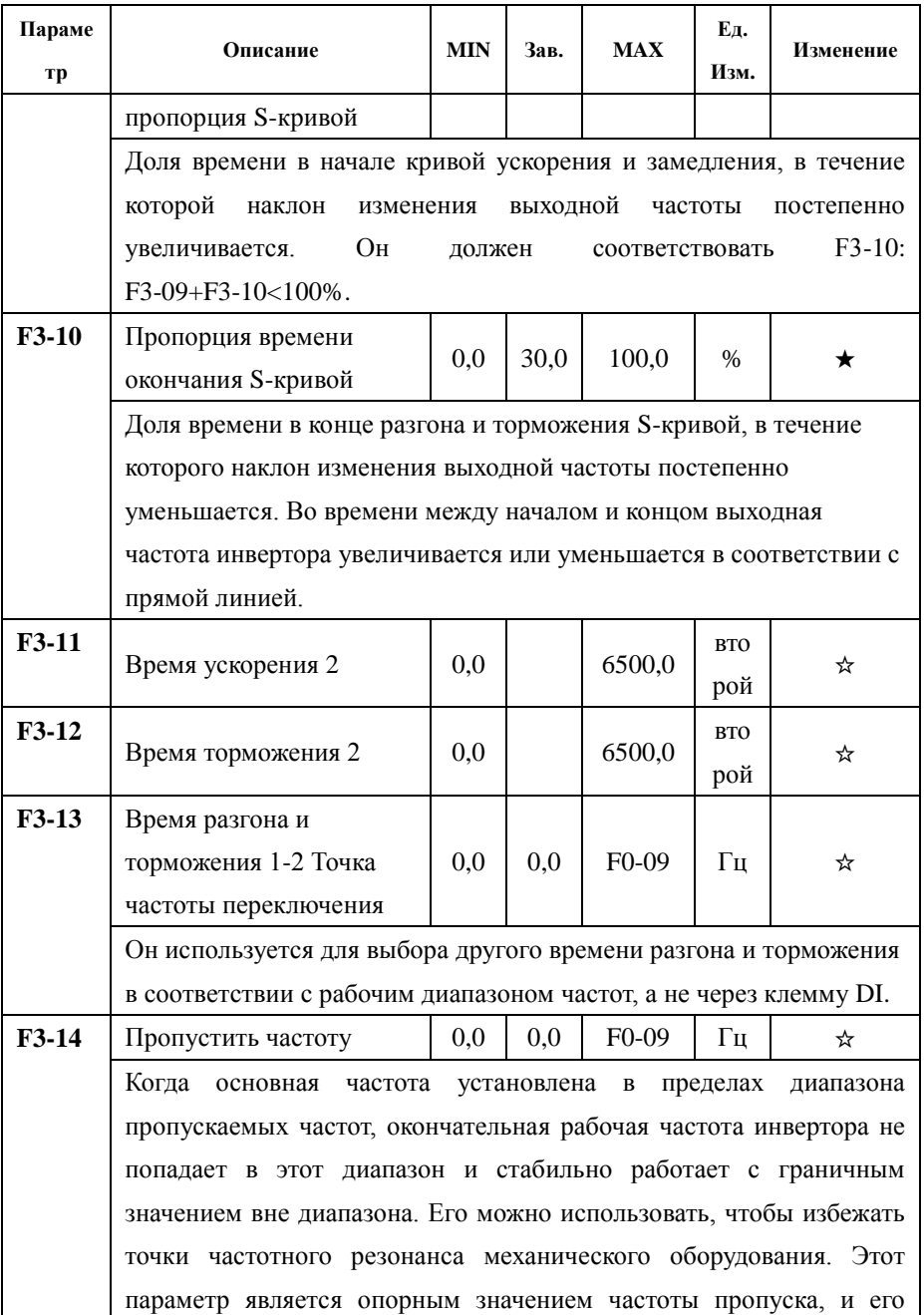

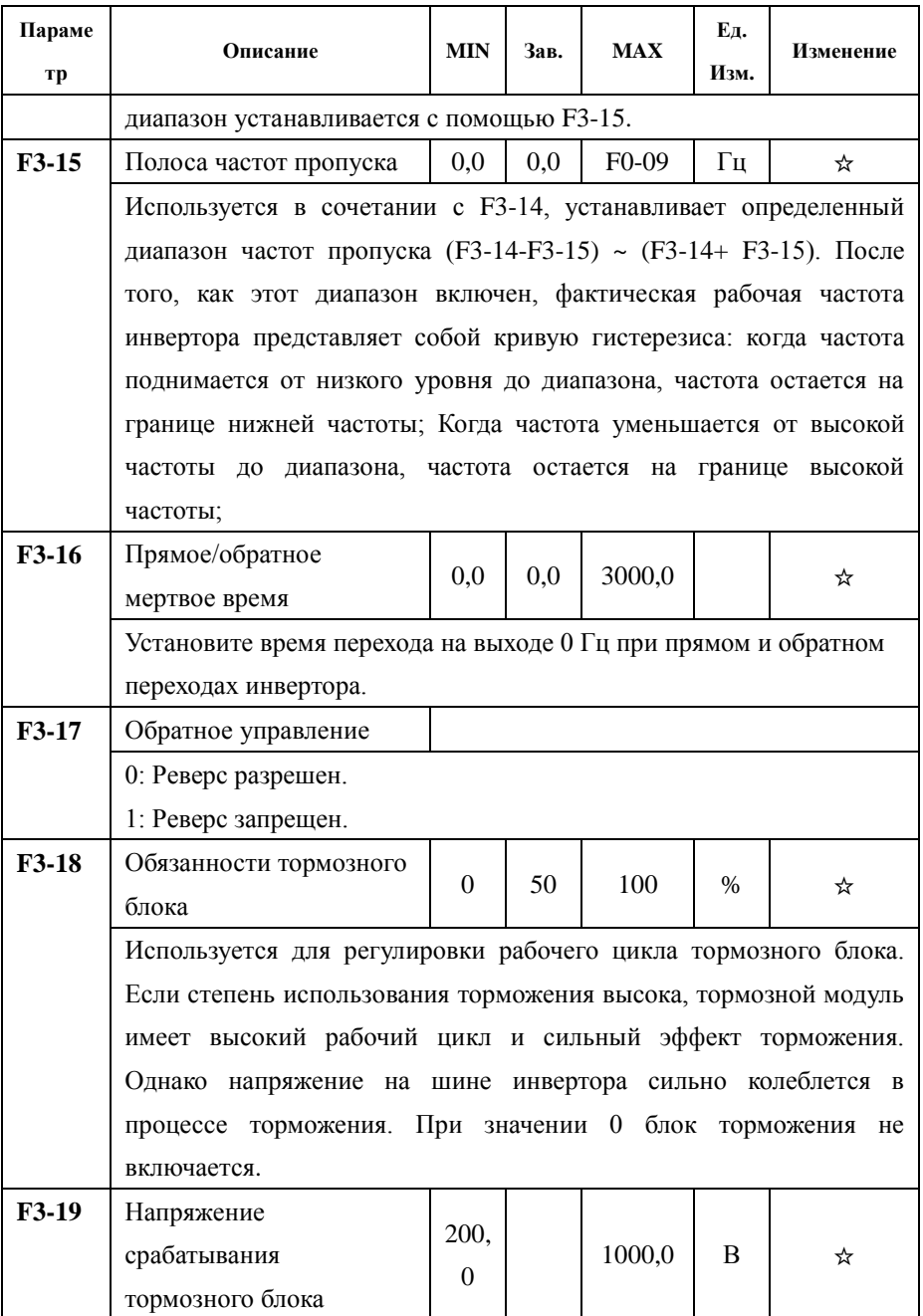

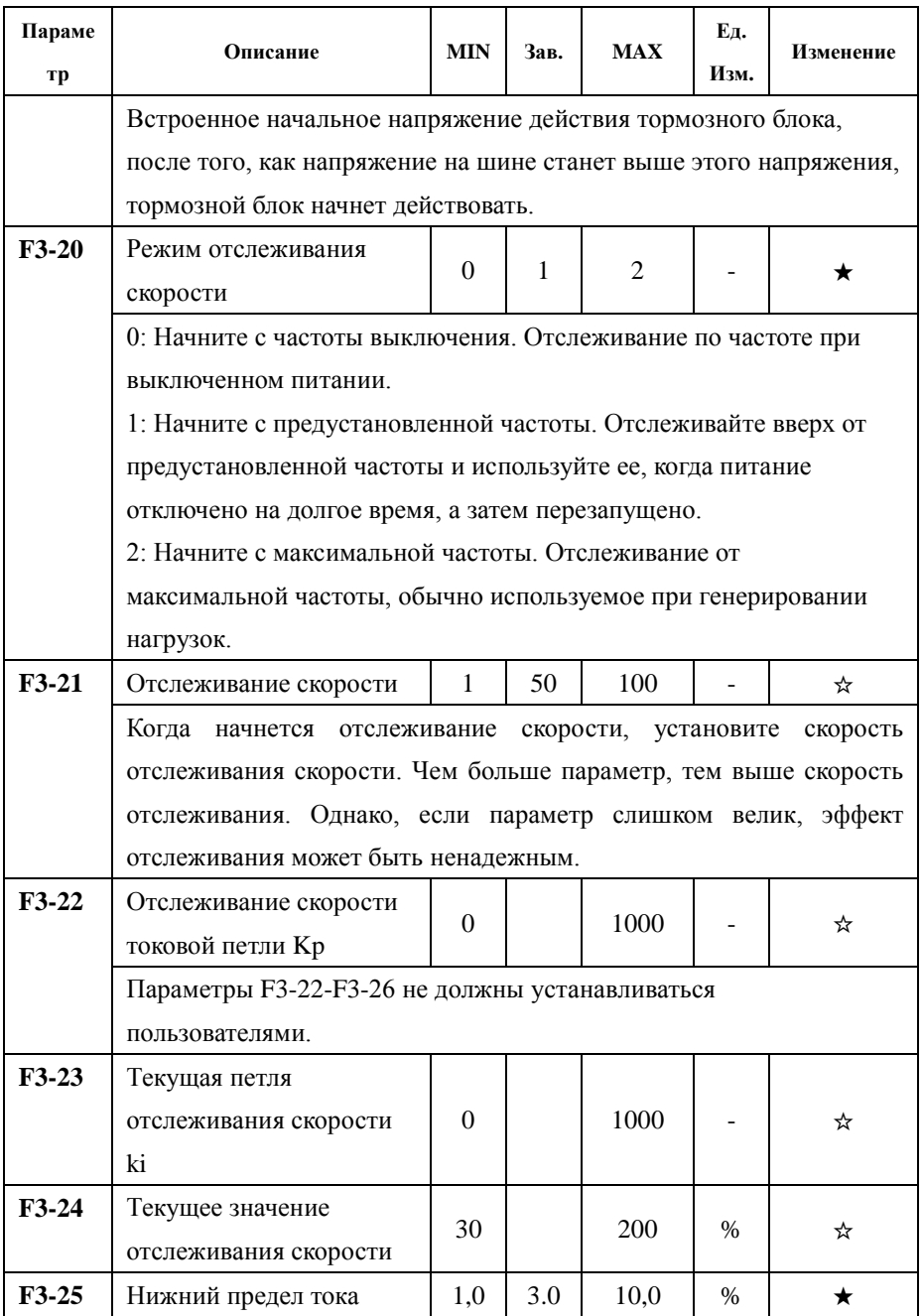

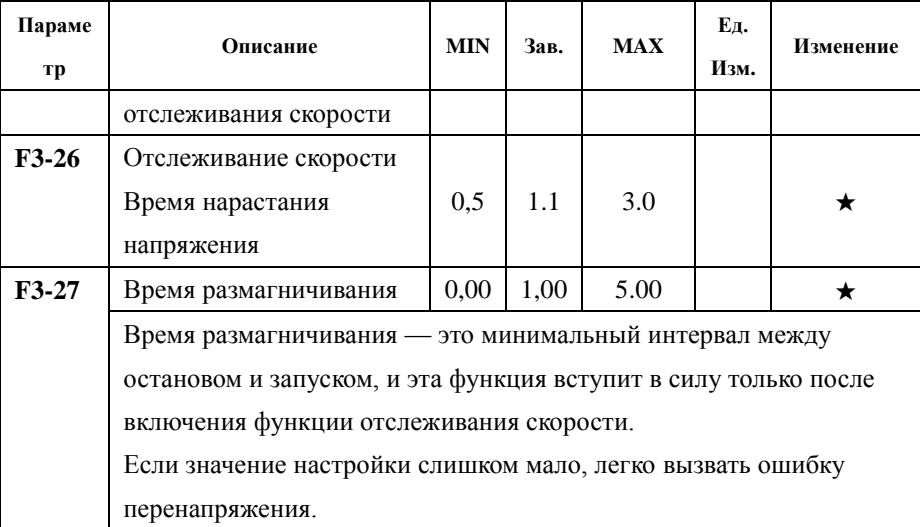

## Группа параметров F4 — многоскоростной режим

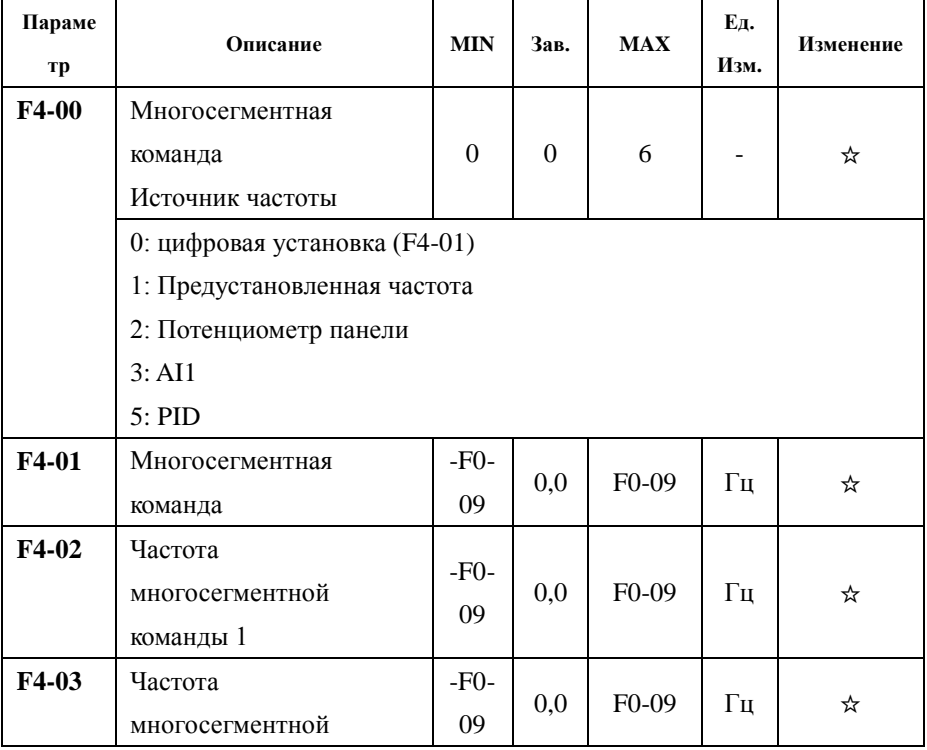

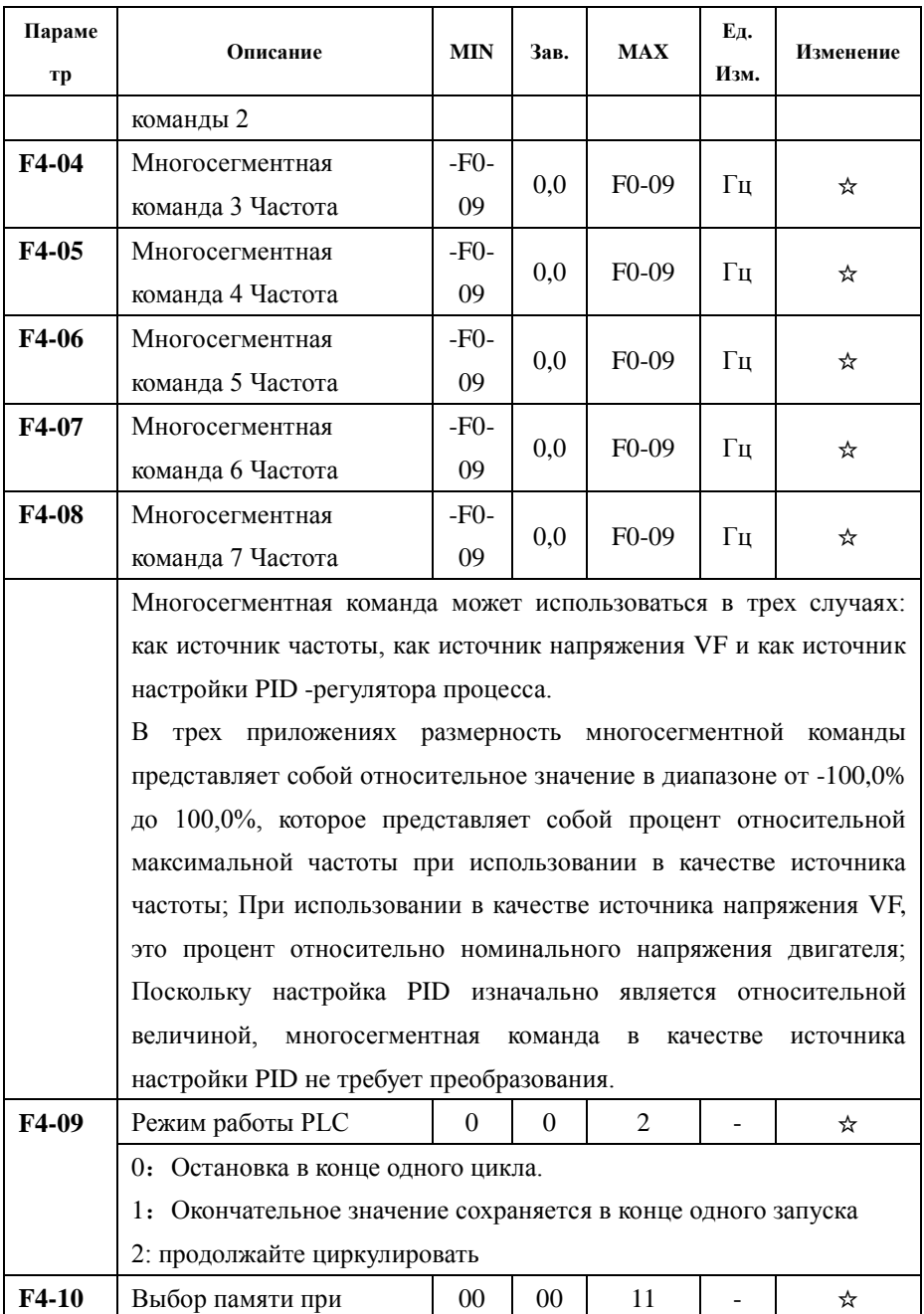

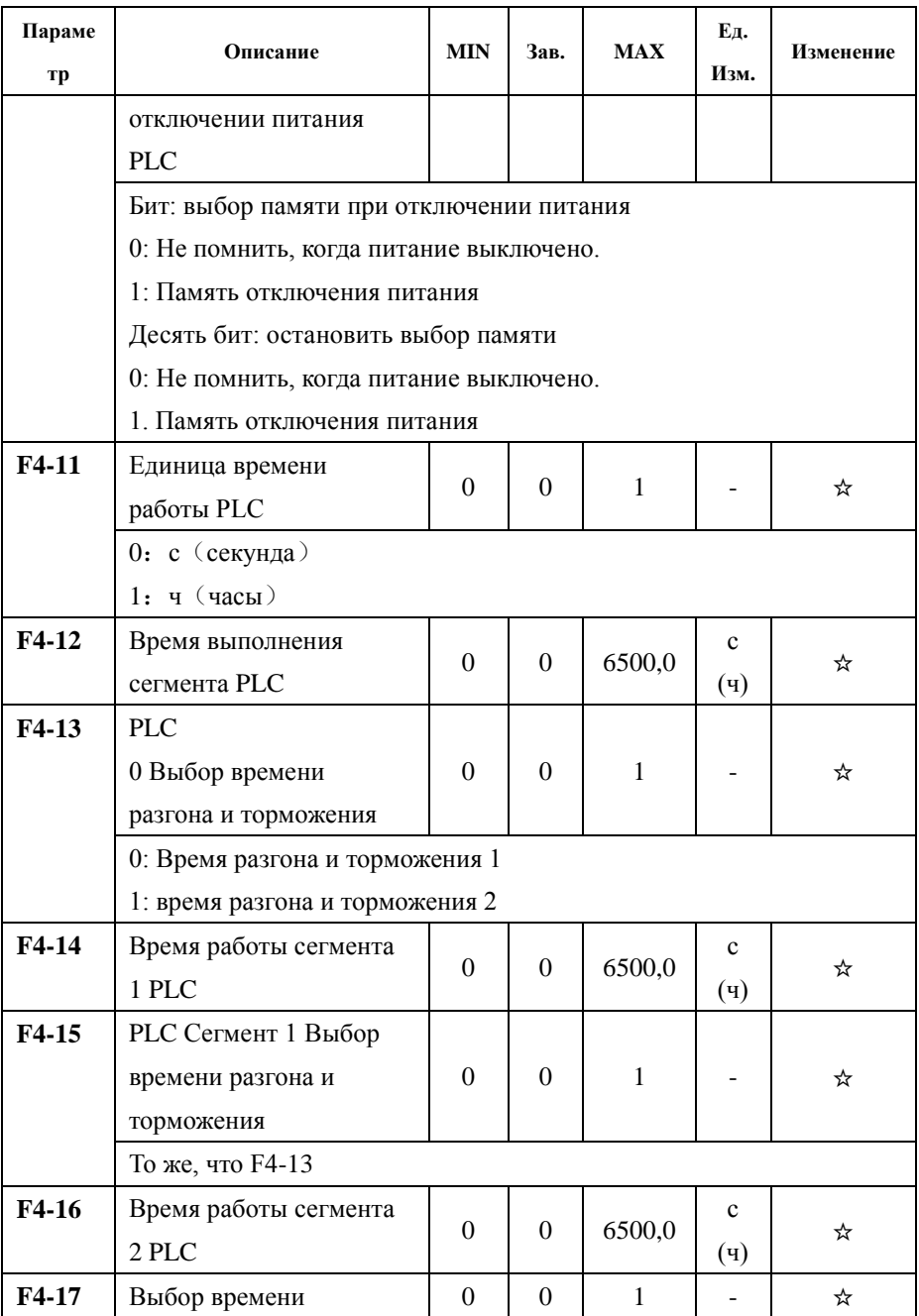

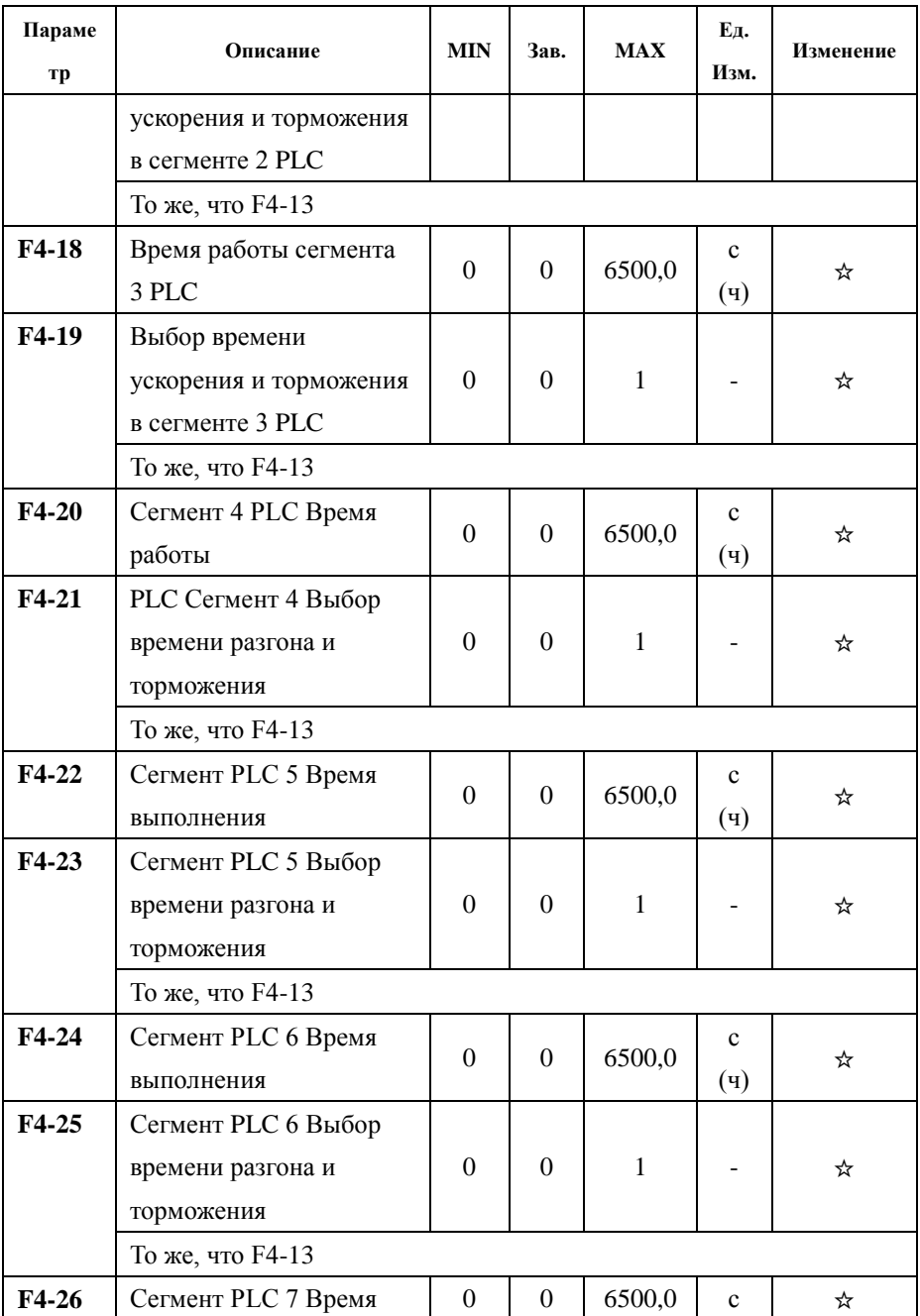

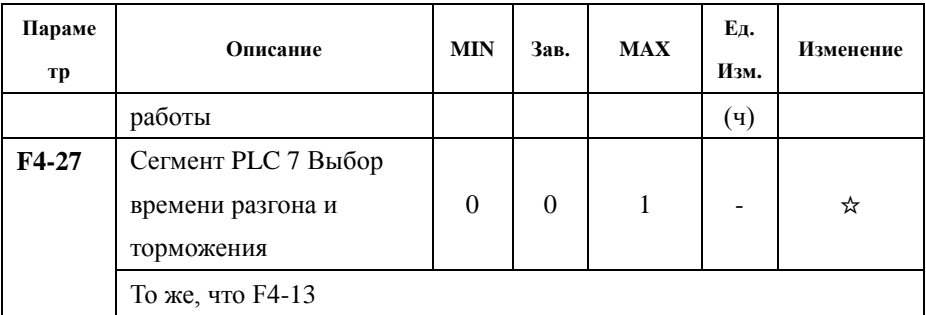

Группа параметров F5 –ПИД и подачи воды постоянного давления

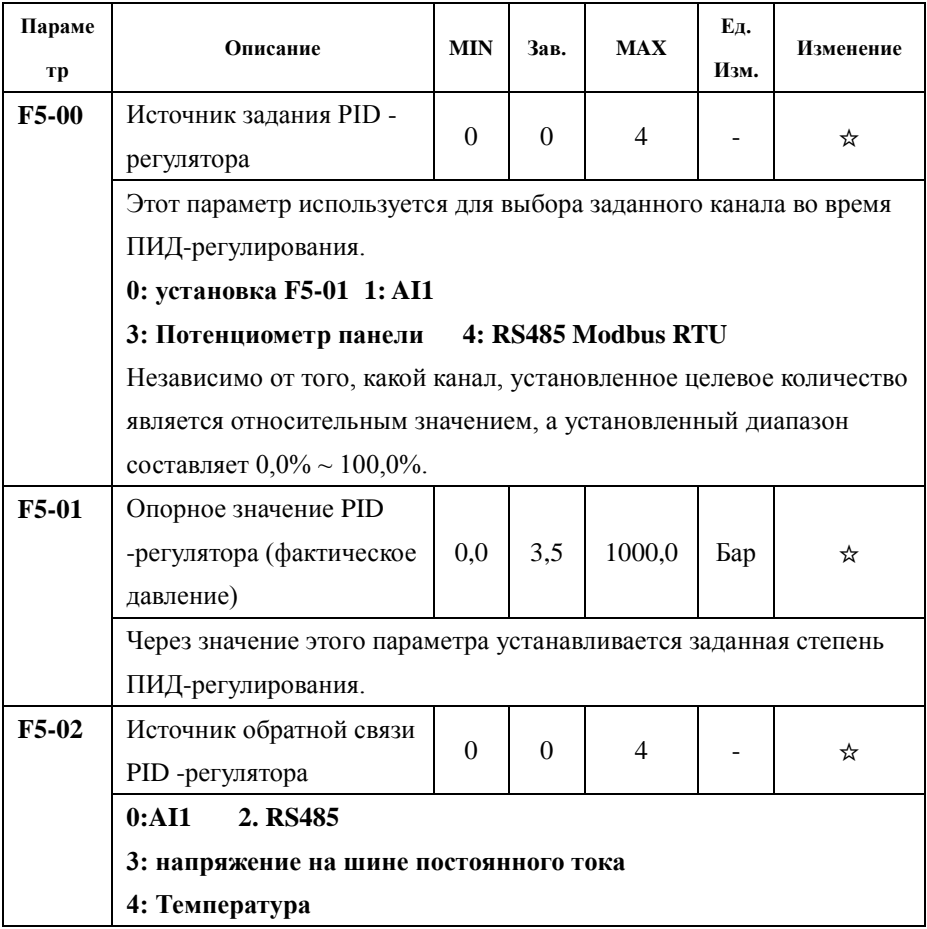

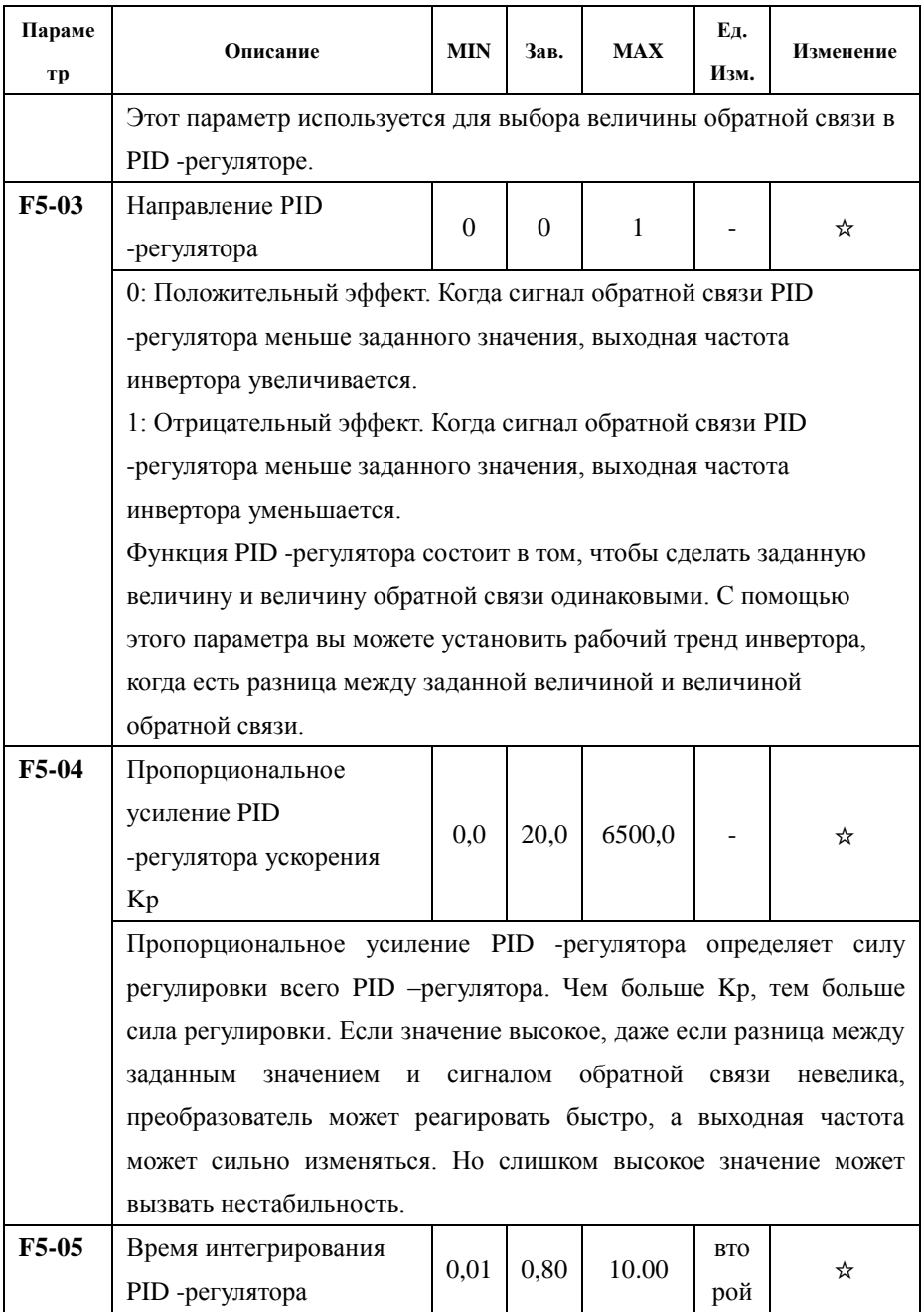

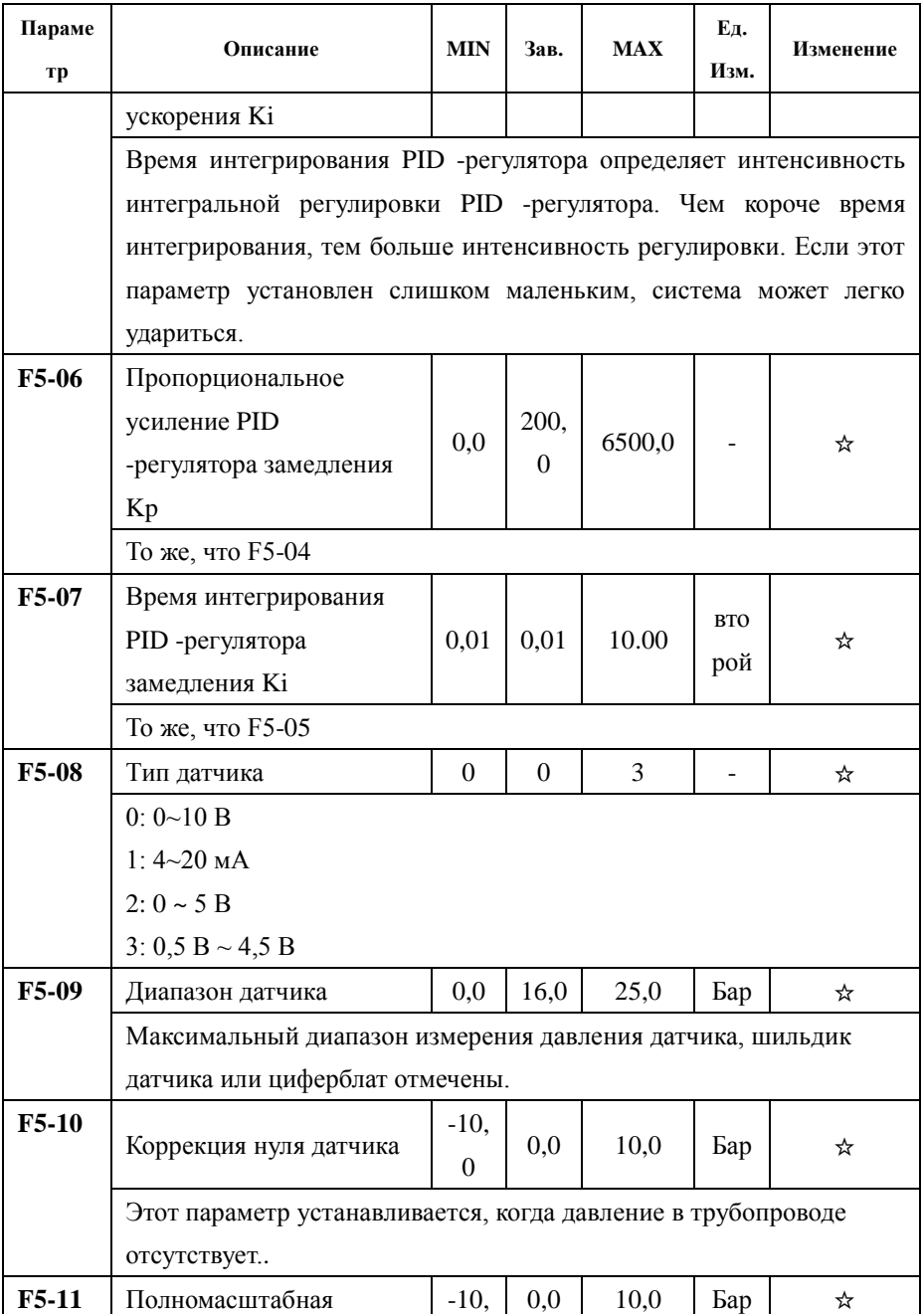

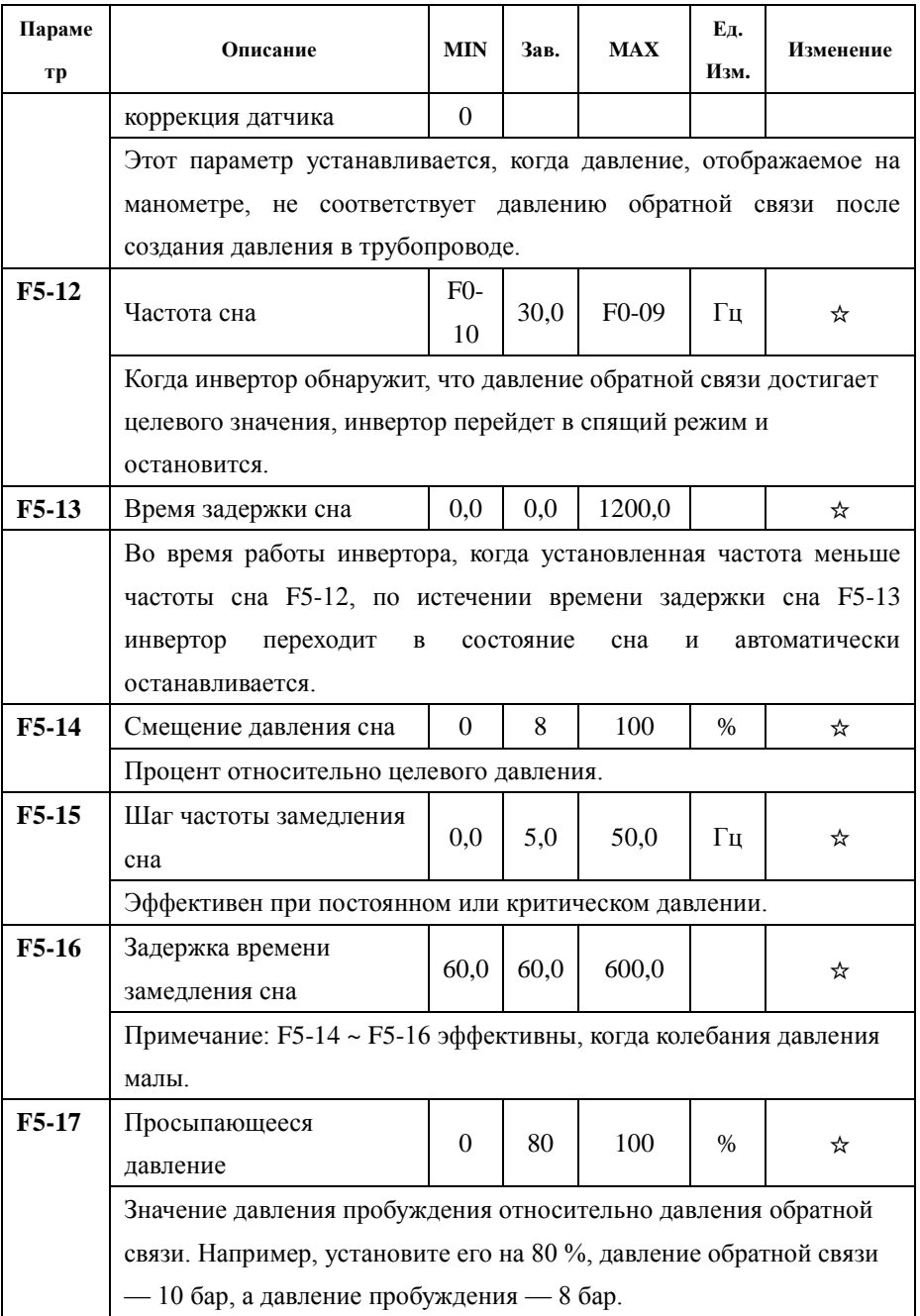

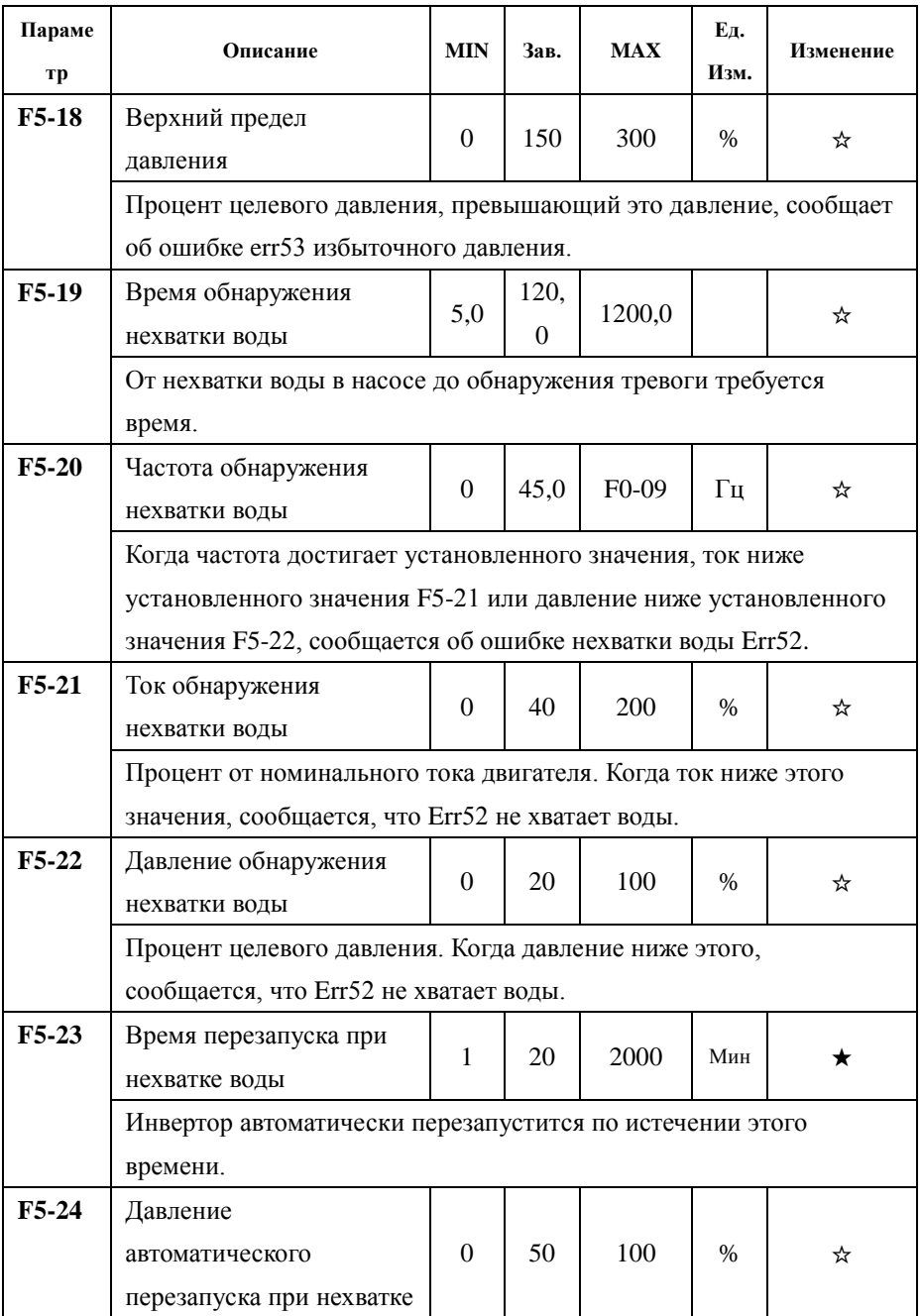

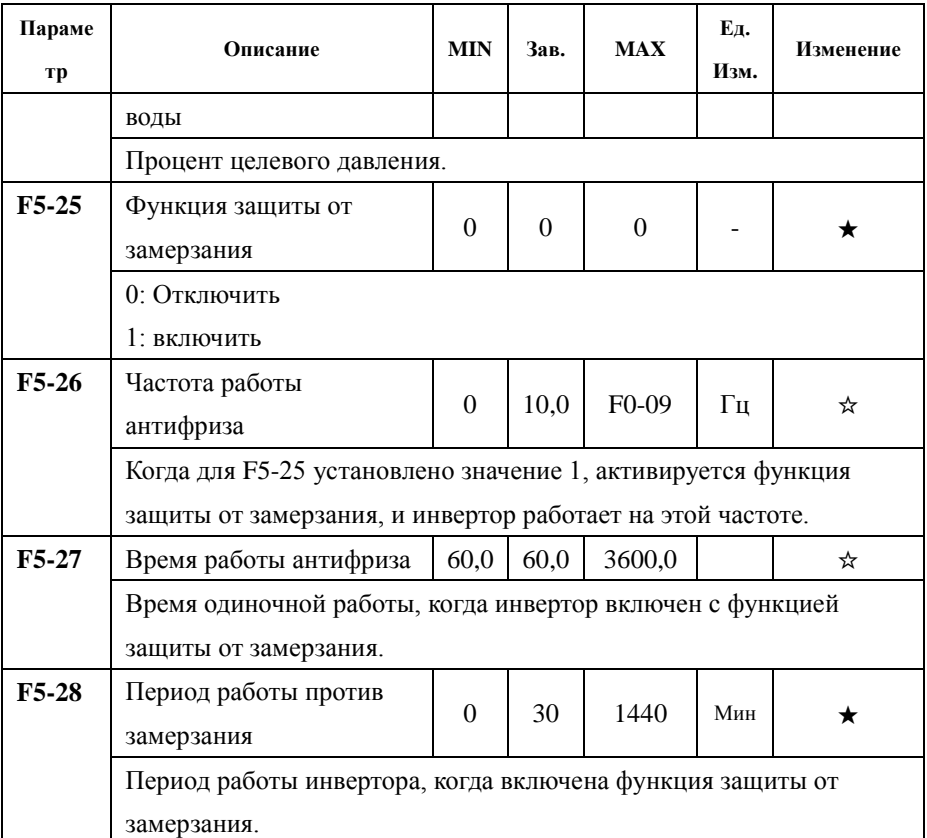

## Группа параметров F6 — расширенный параметр

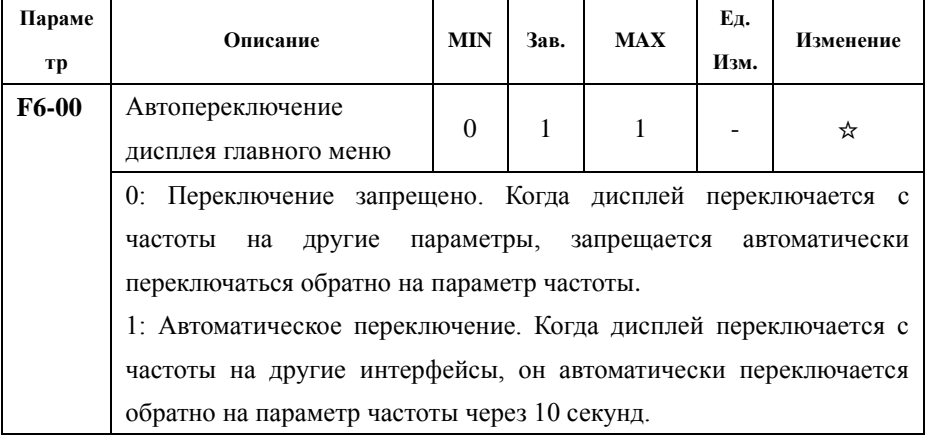

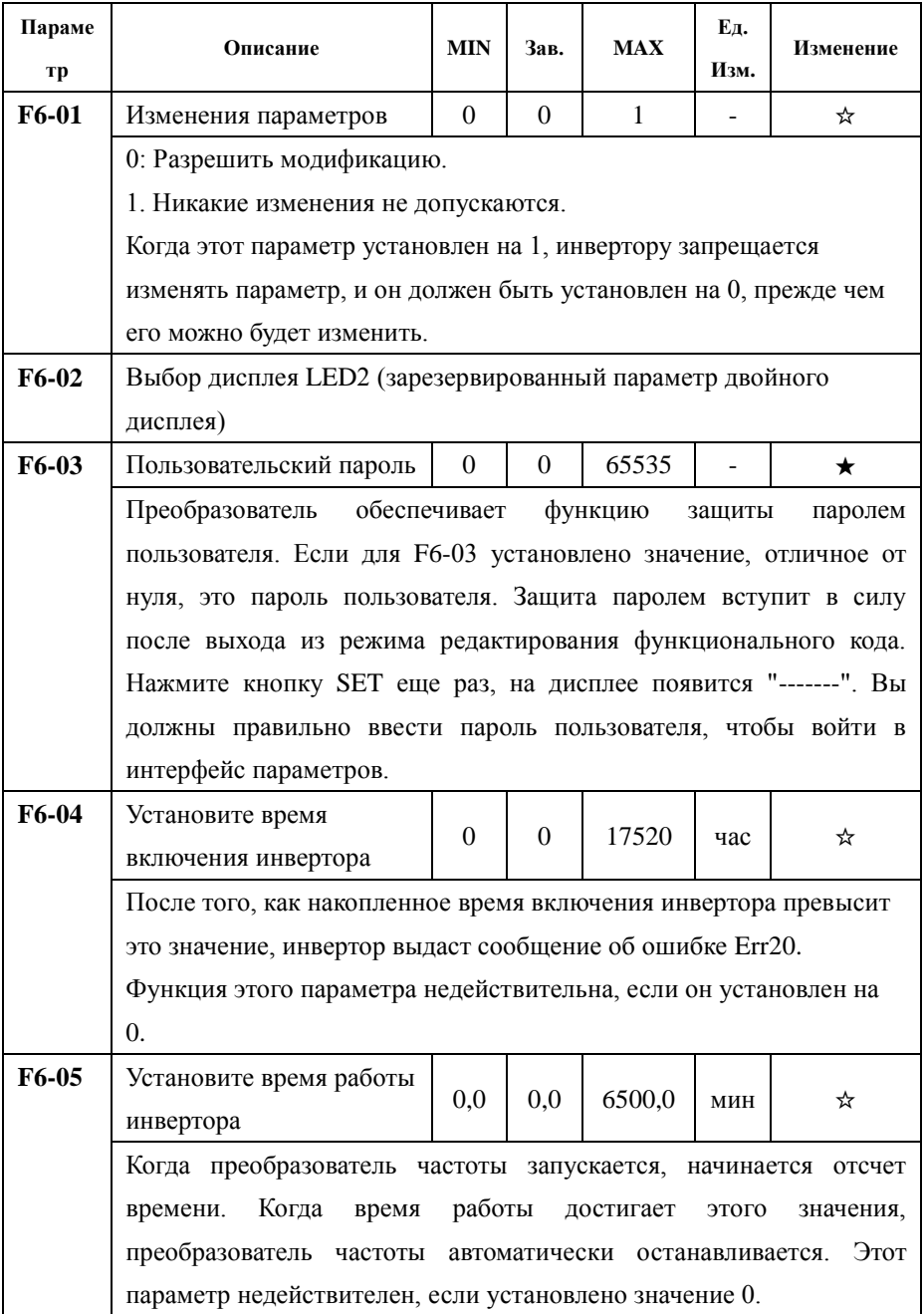

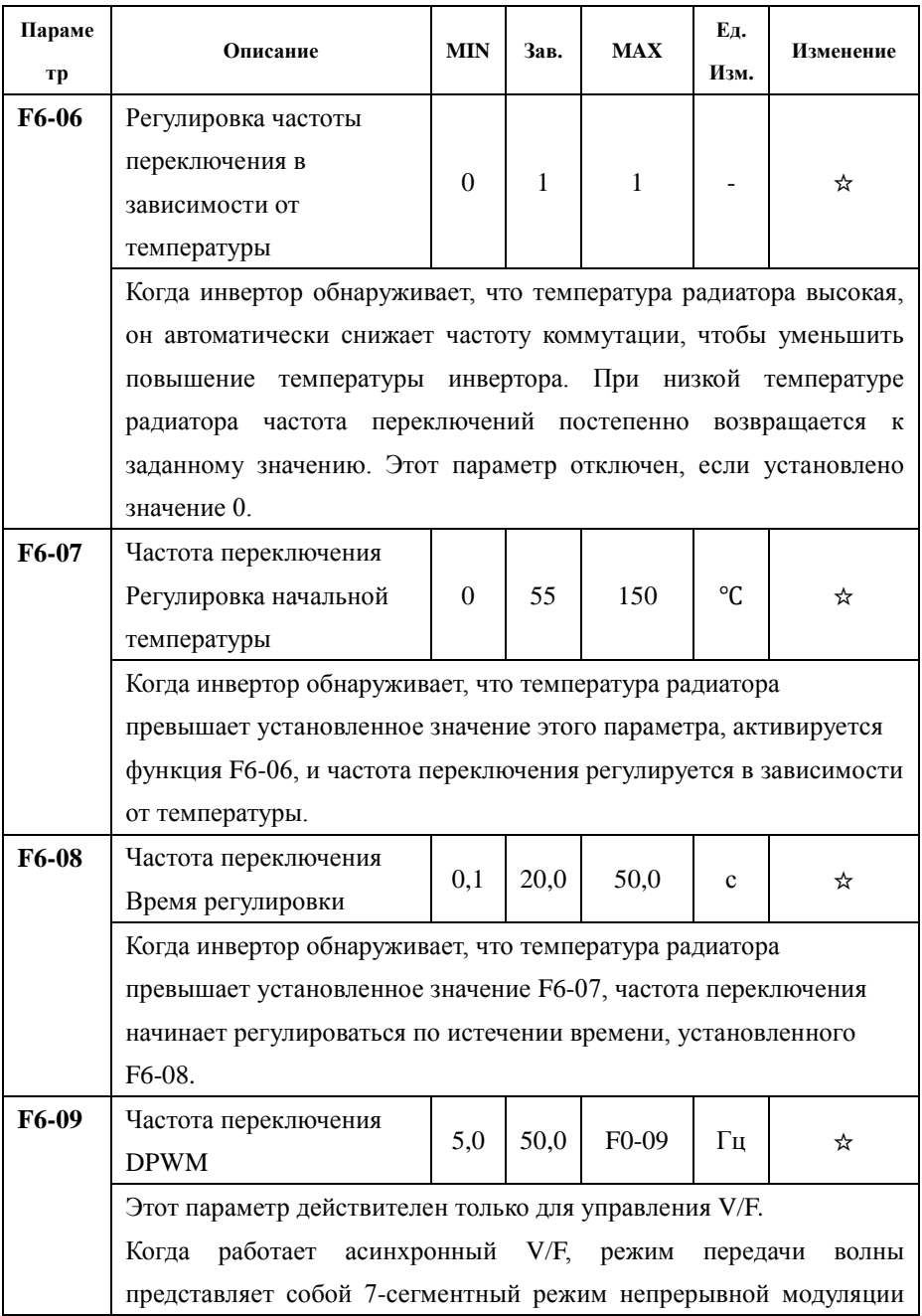

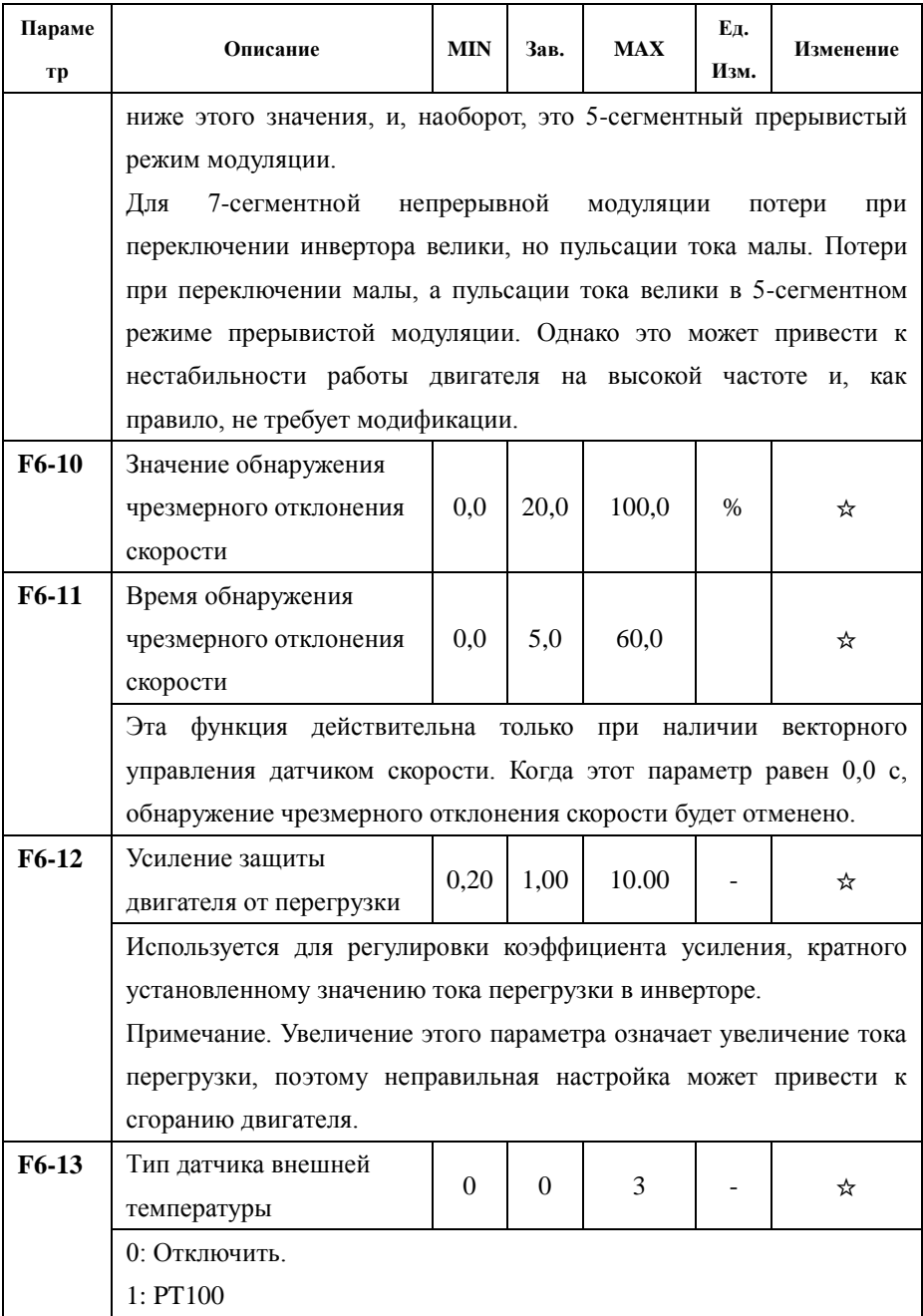

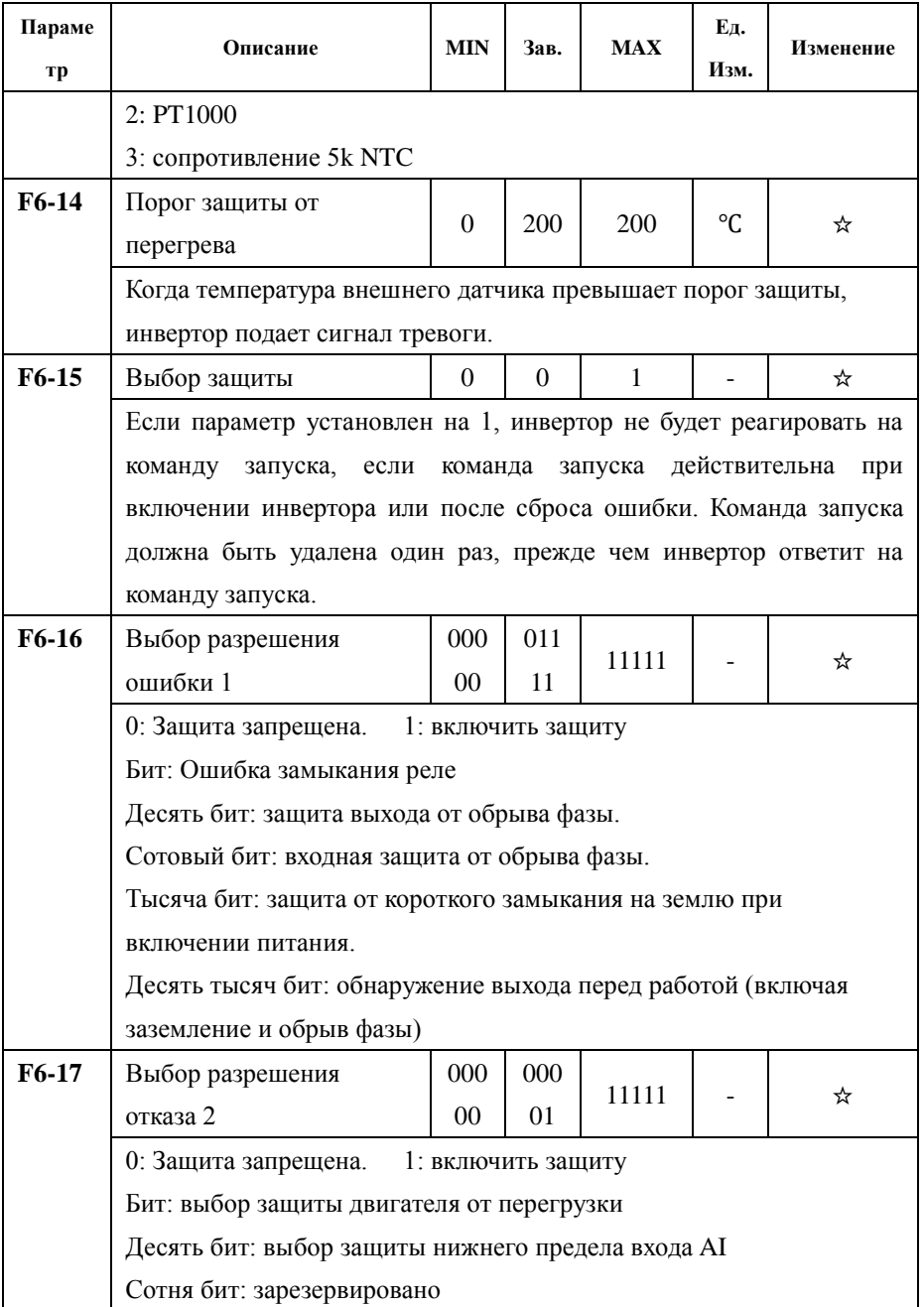

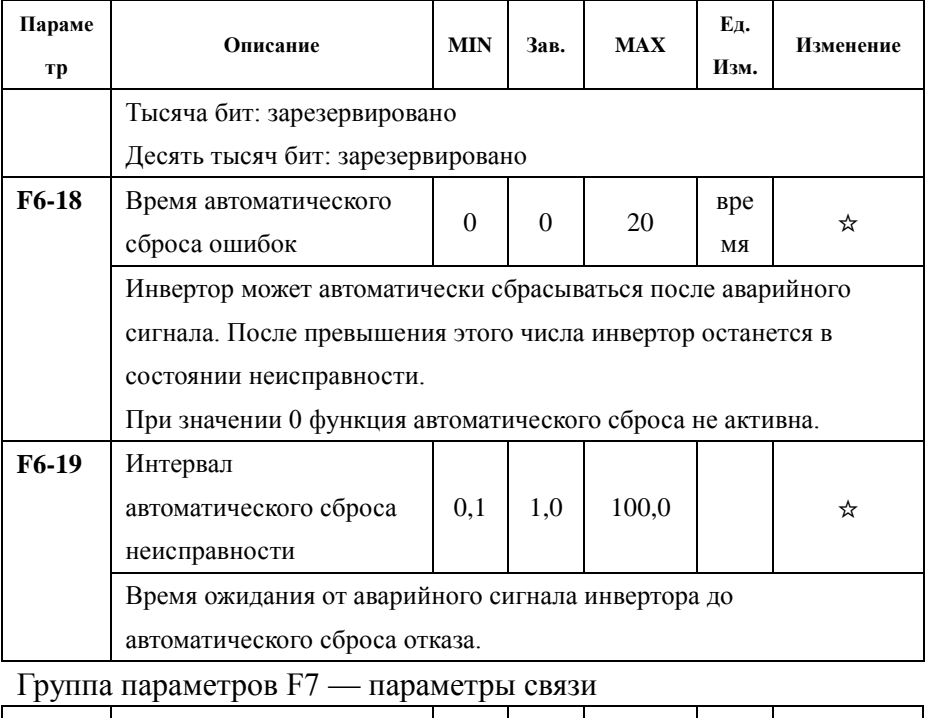

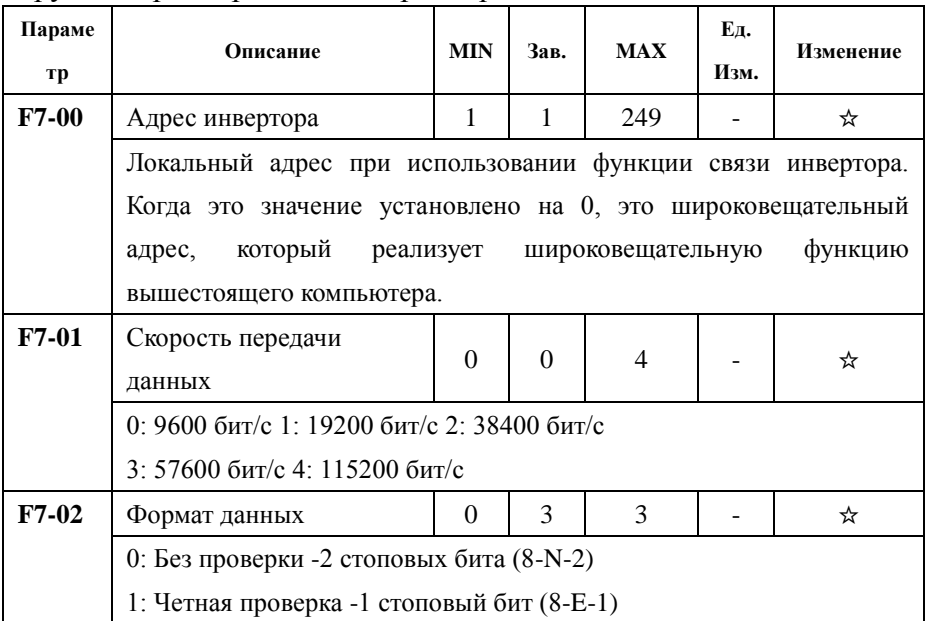

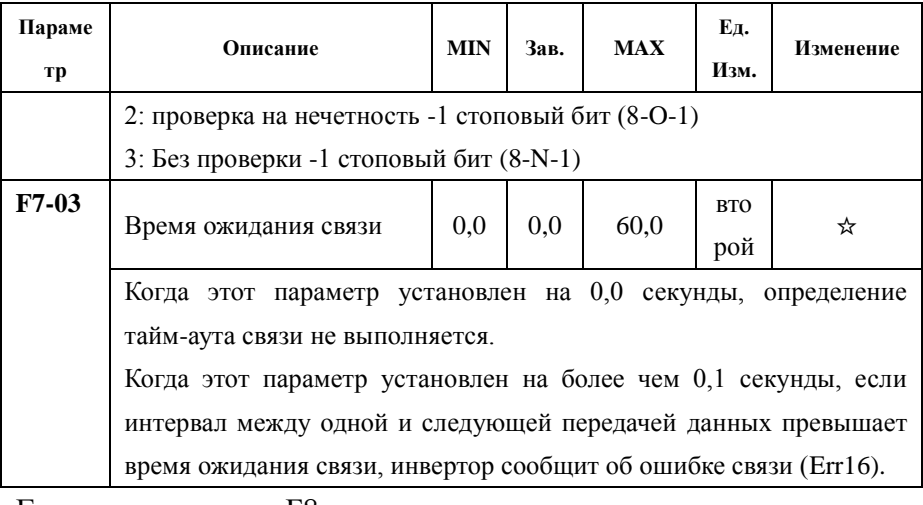

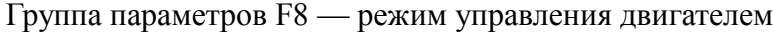

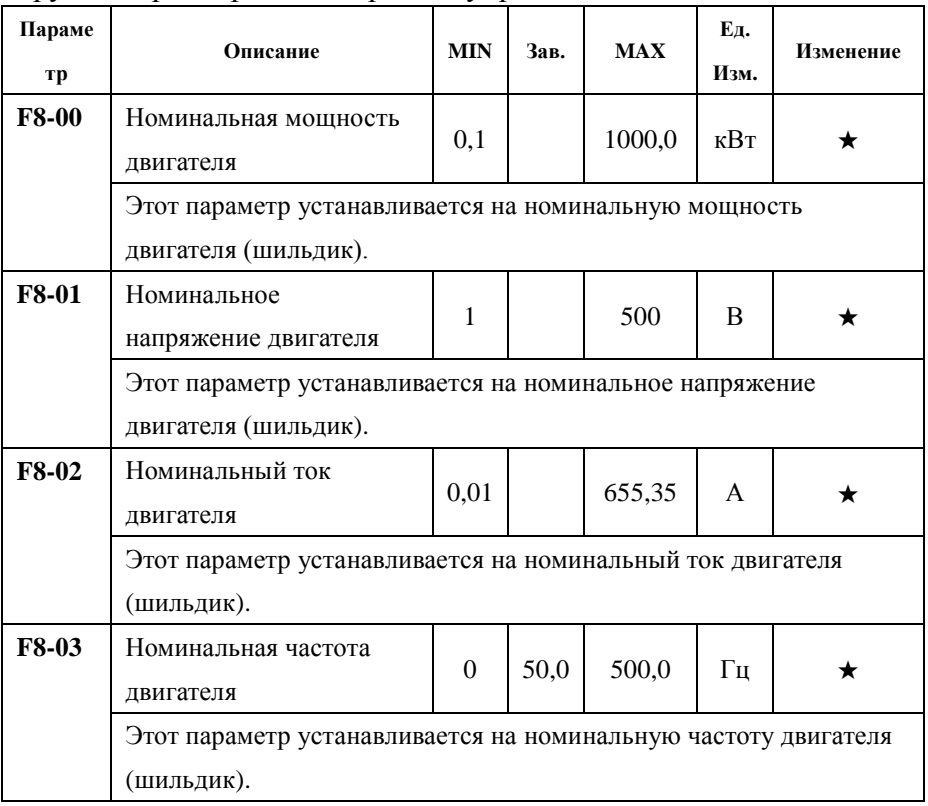

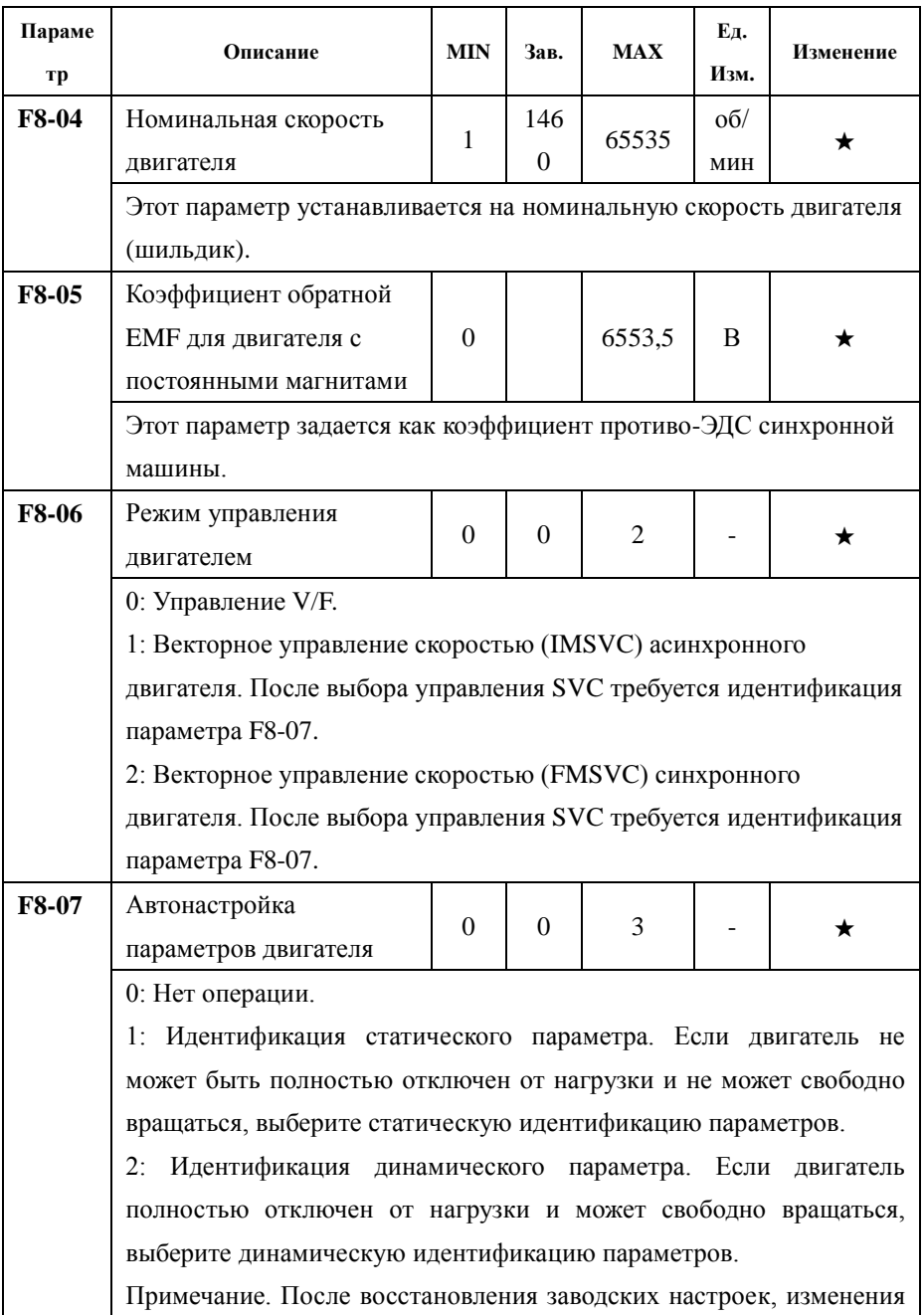

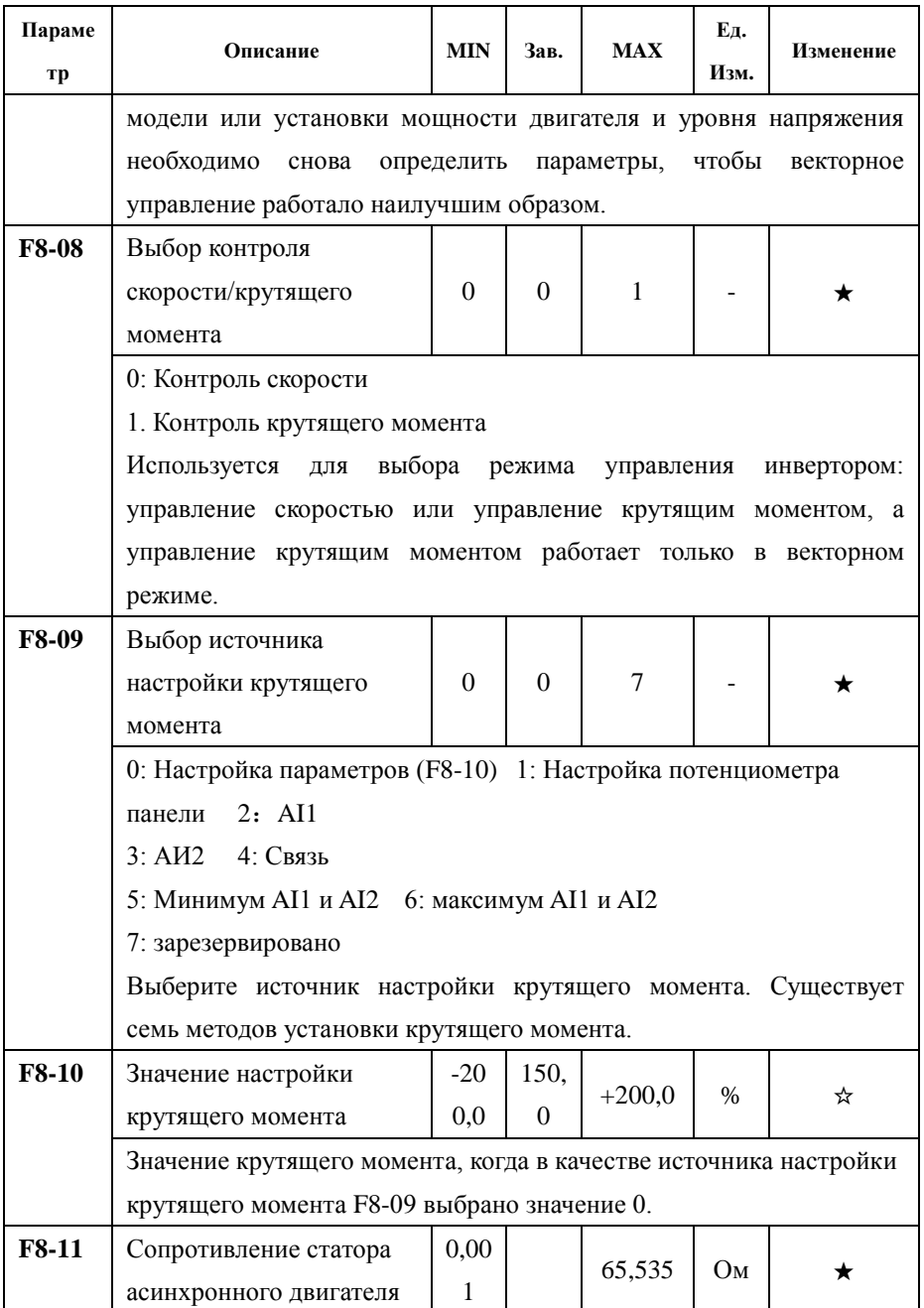

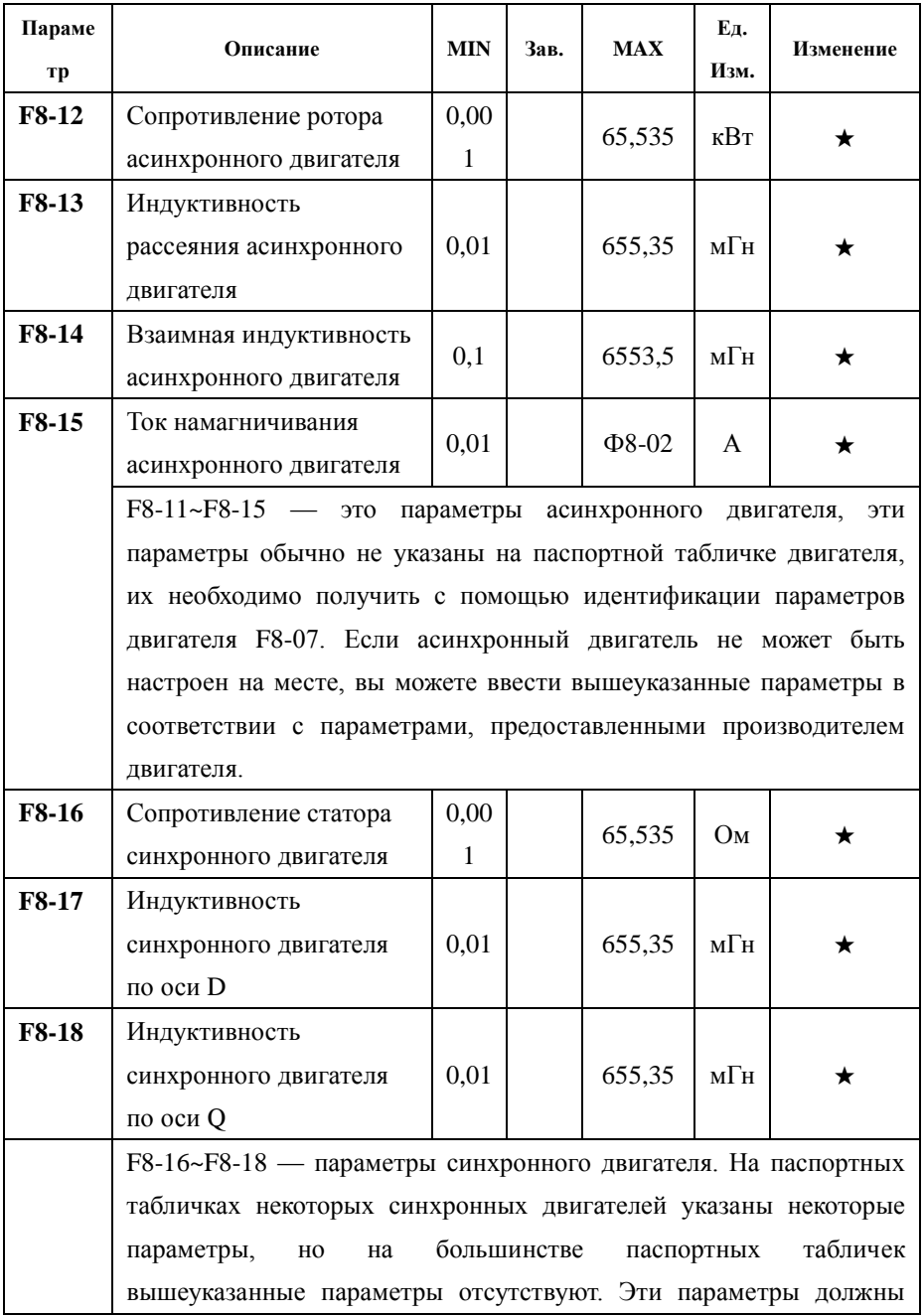

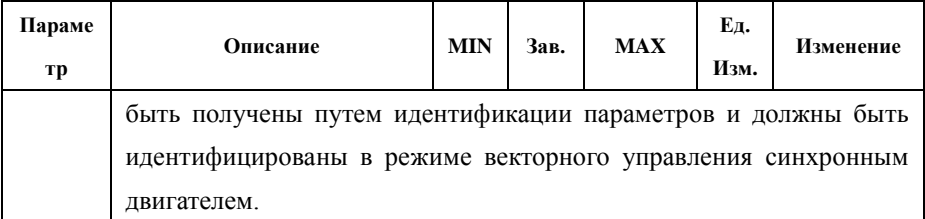

Группа параметров F9 — расширенный параметр управления двигателем

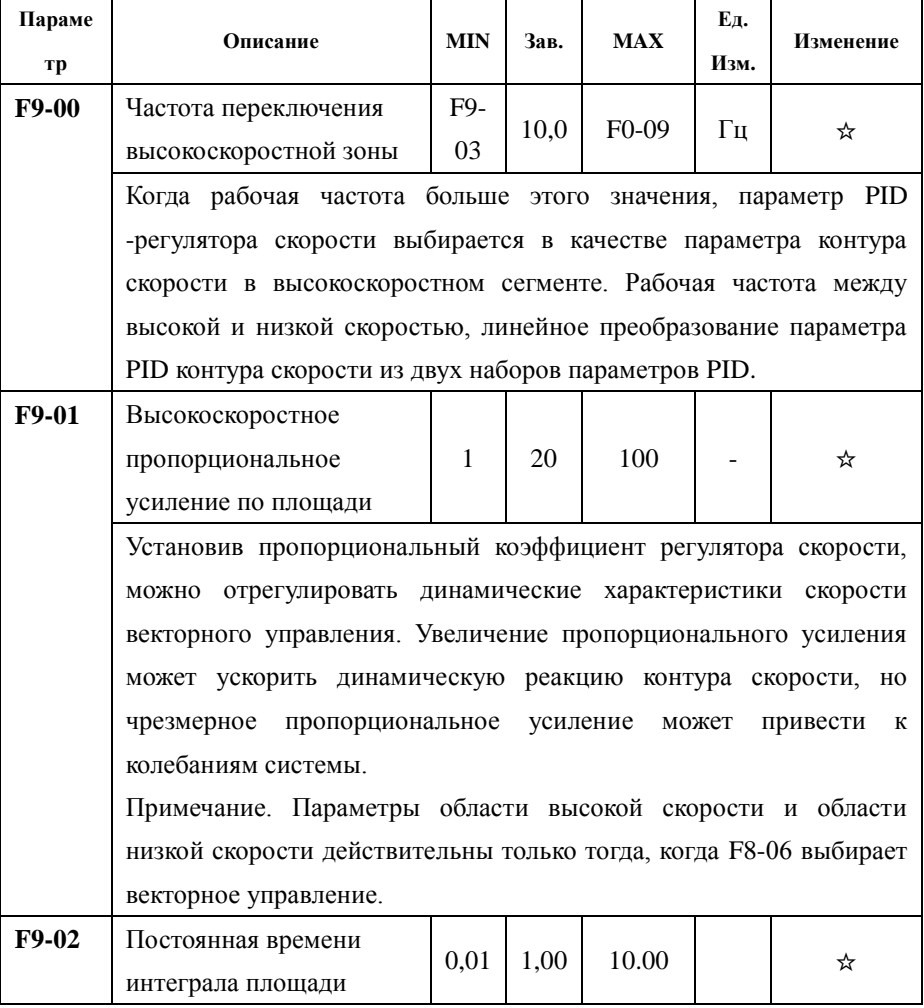

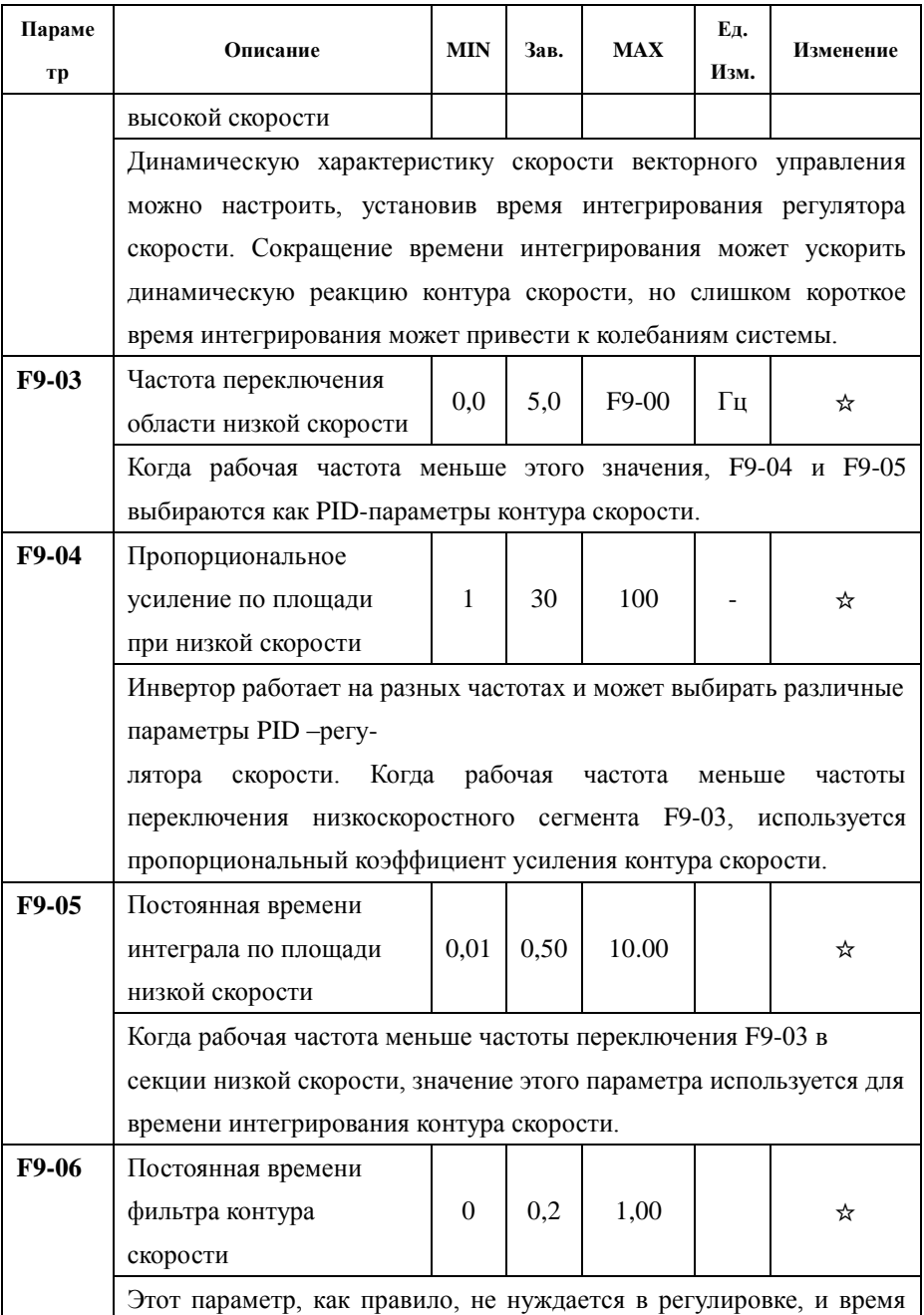

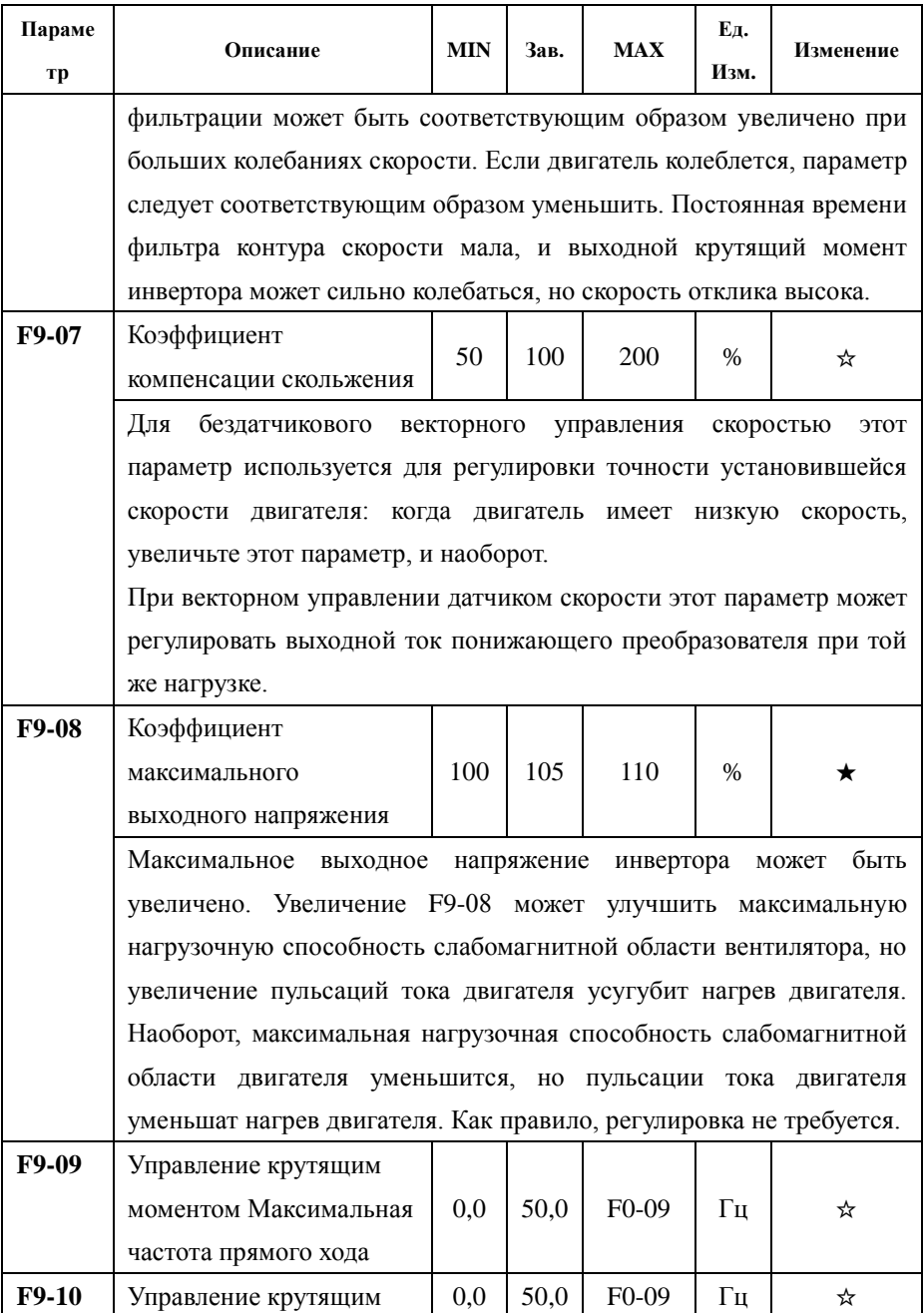

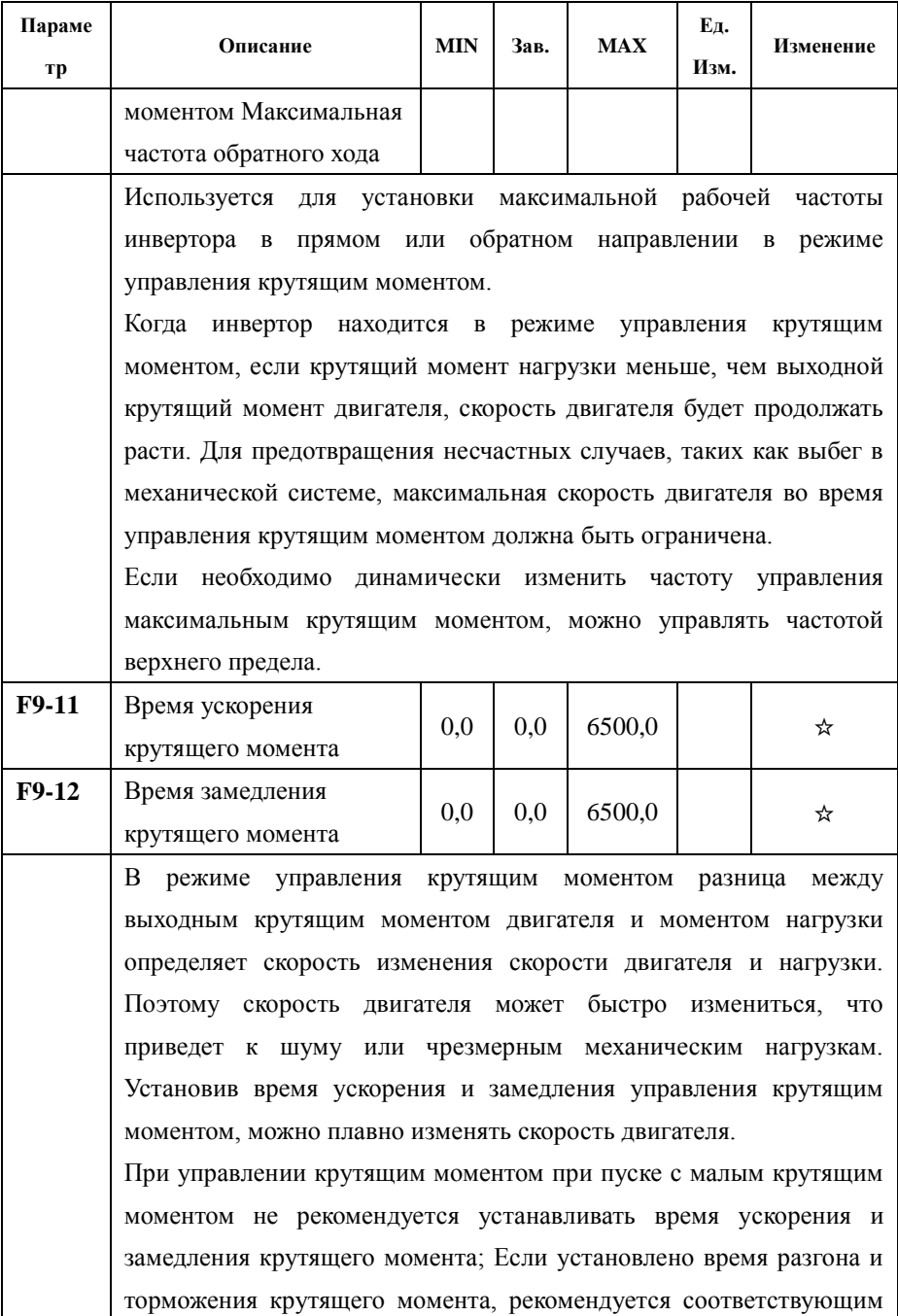

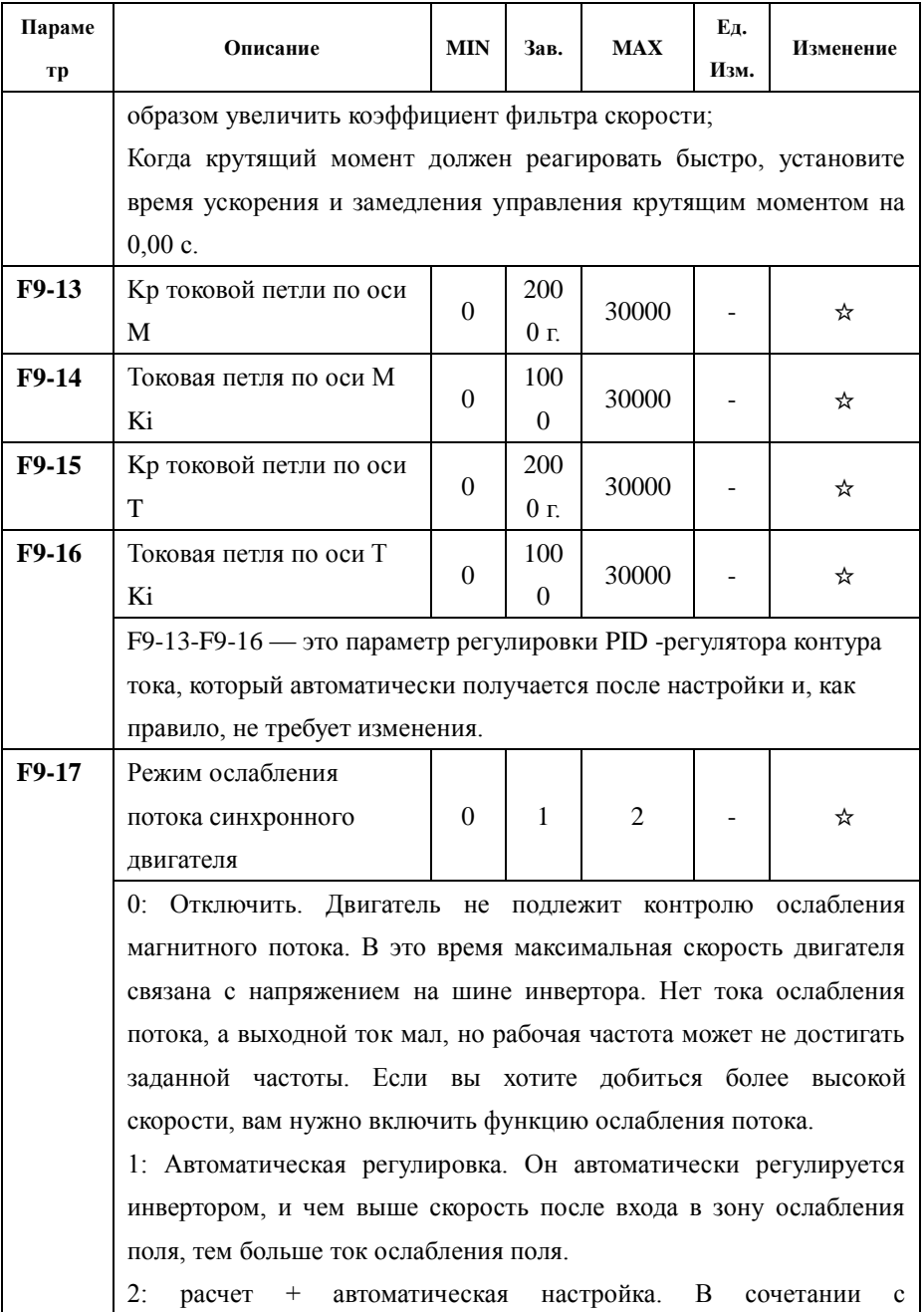

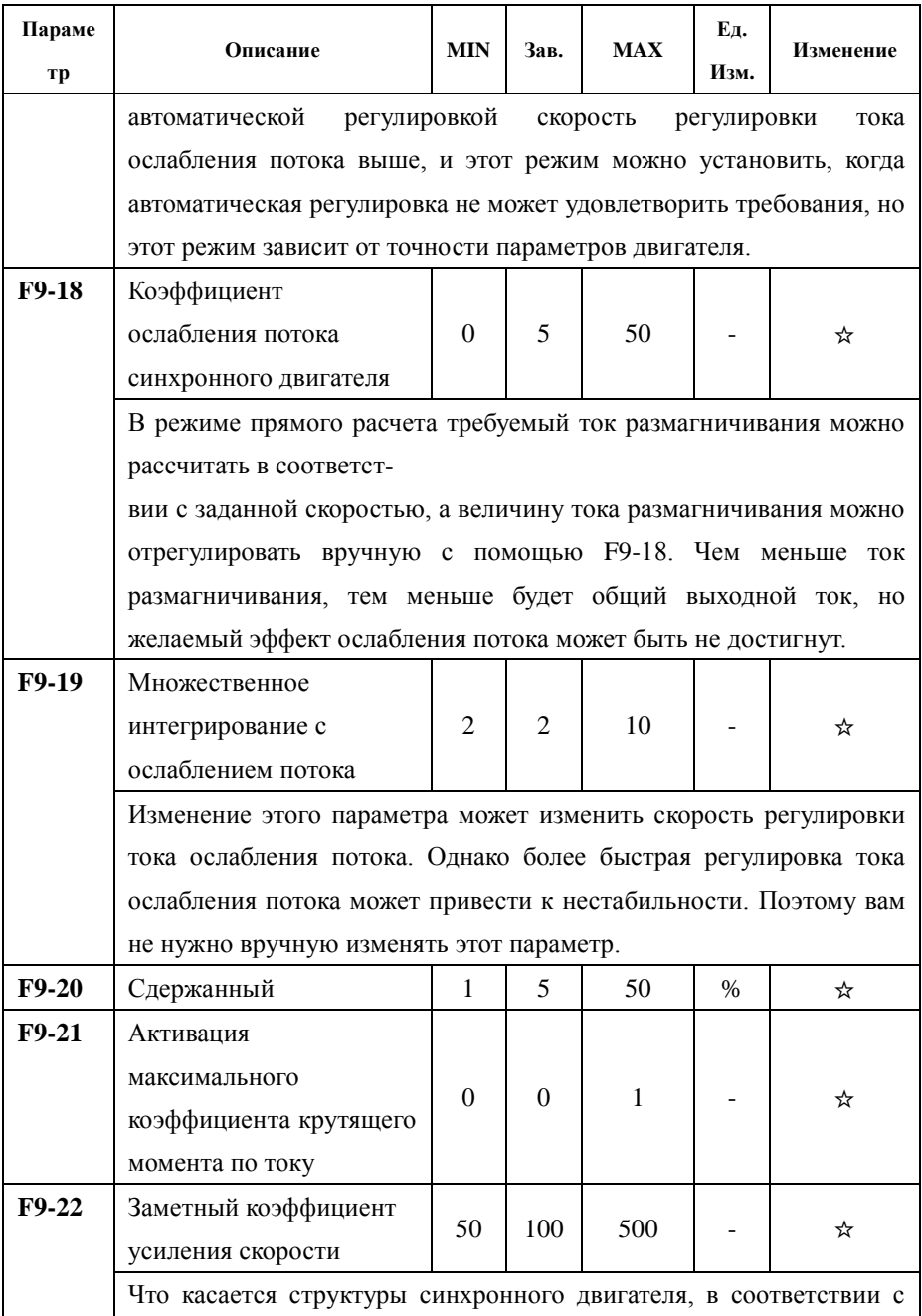

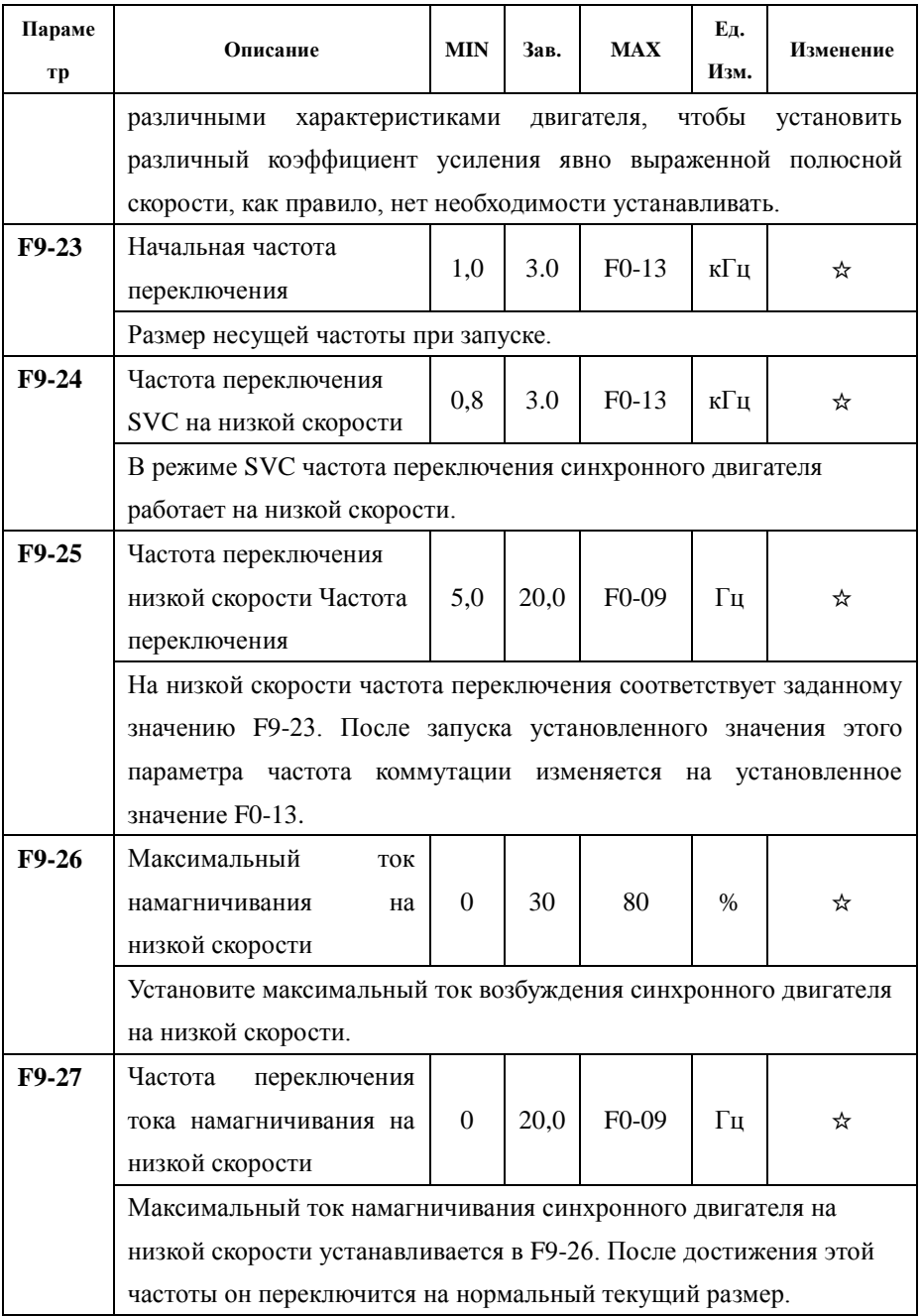

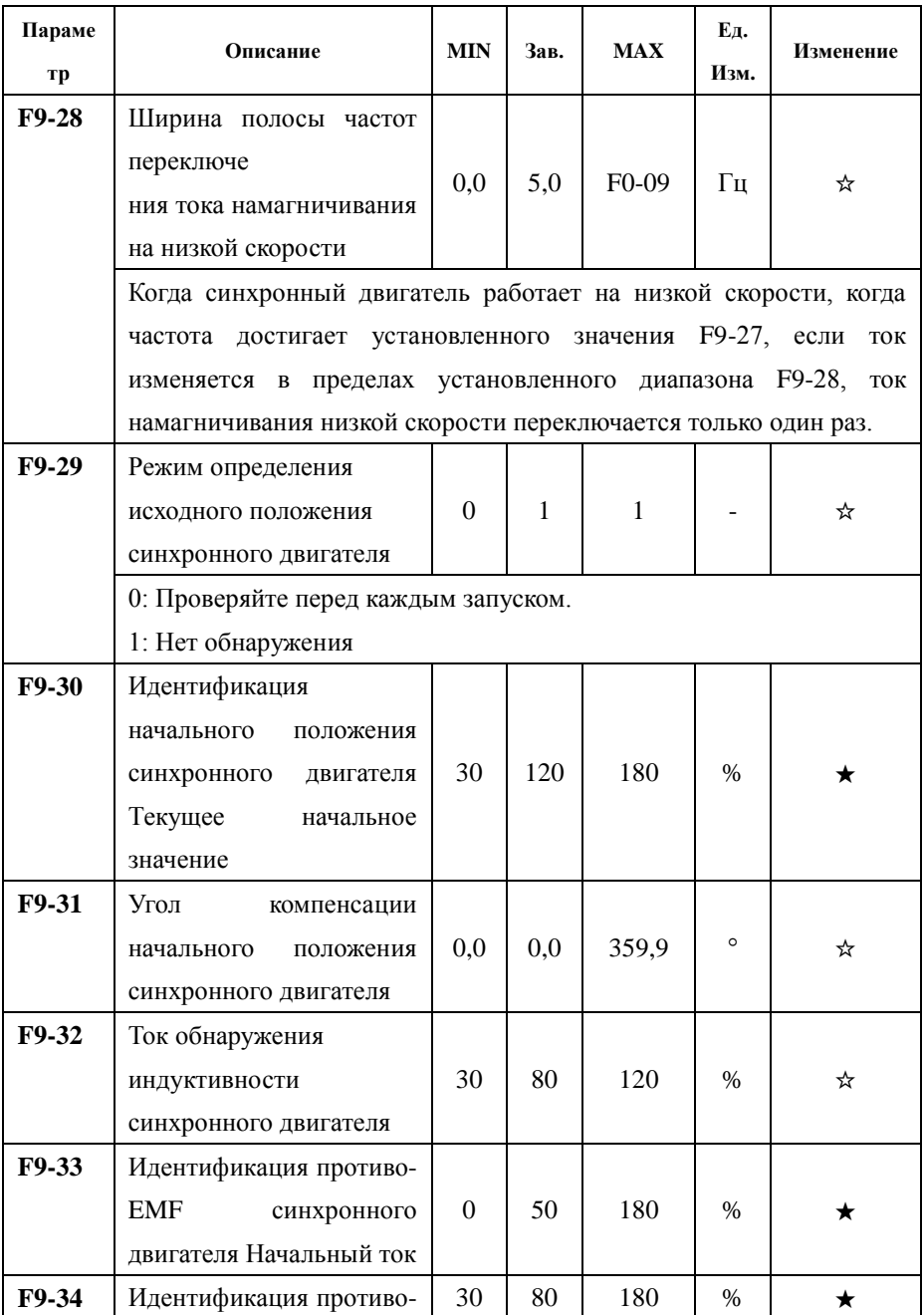

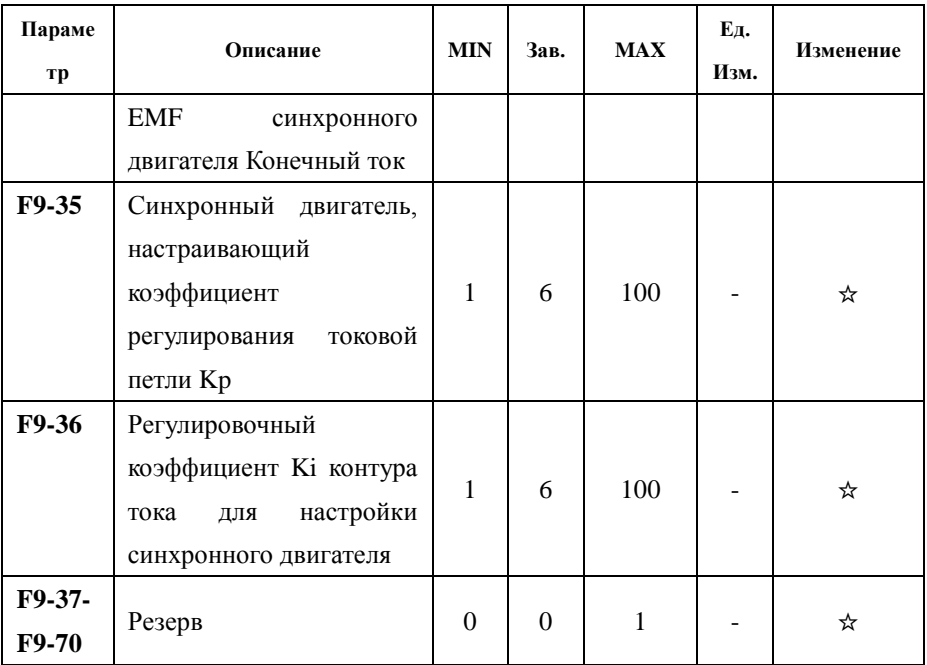

## Параметр мониторинга

Параметры контроля инвертора можно только прочитать, их нельзя изменить.

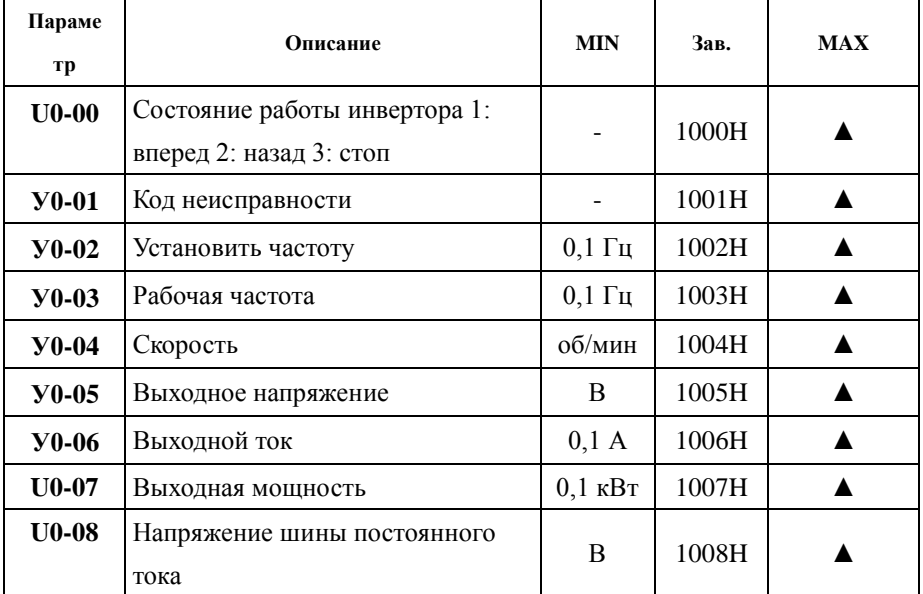

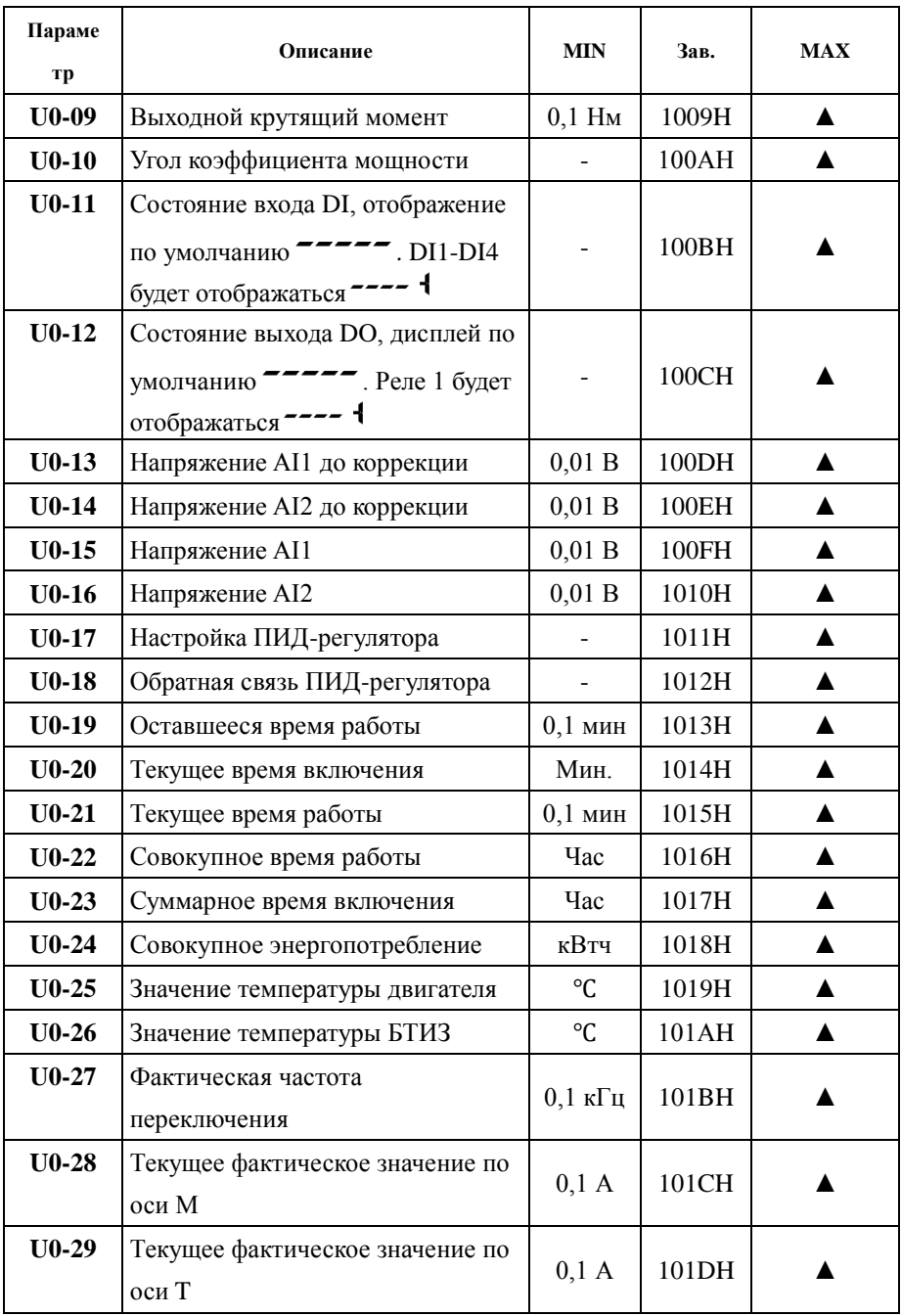

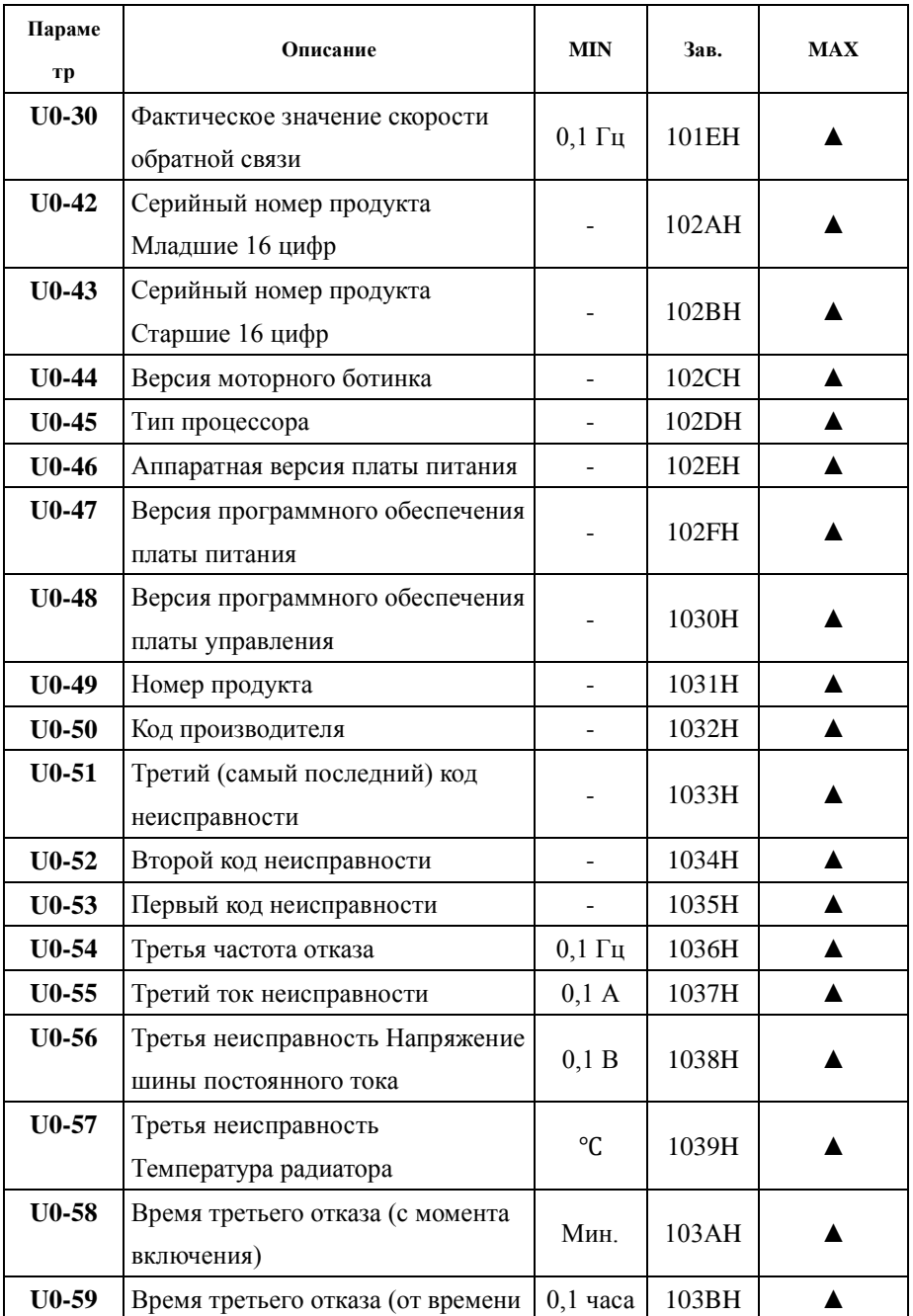

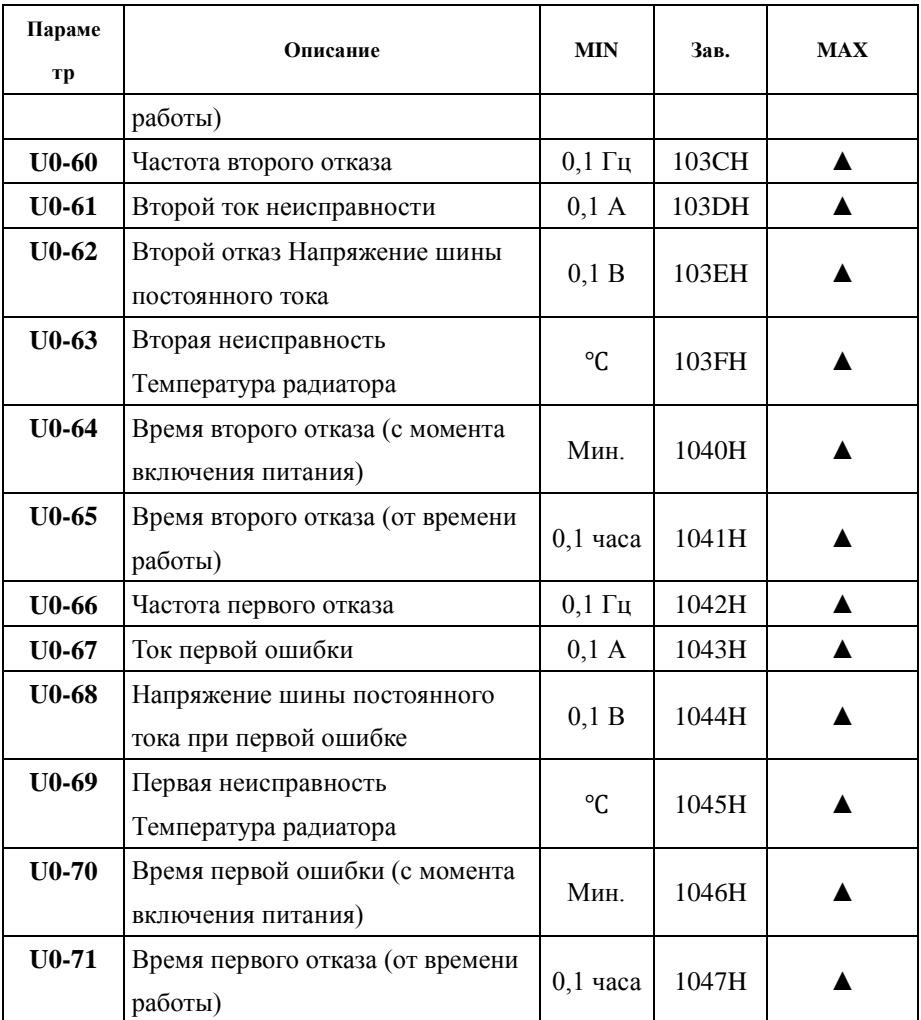

## Протокол связи Modbus-RTU

Контроллер может одновременно считывать последовательные адреса, максимум 12 адресов, но следует отметить, что он не может превышать последний адрес, иначе произойдет ошибка. Команда операции чтения — 0x03; Команда записи 0x06 не поддерживает чтение и запись байтов или битов.
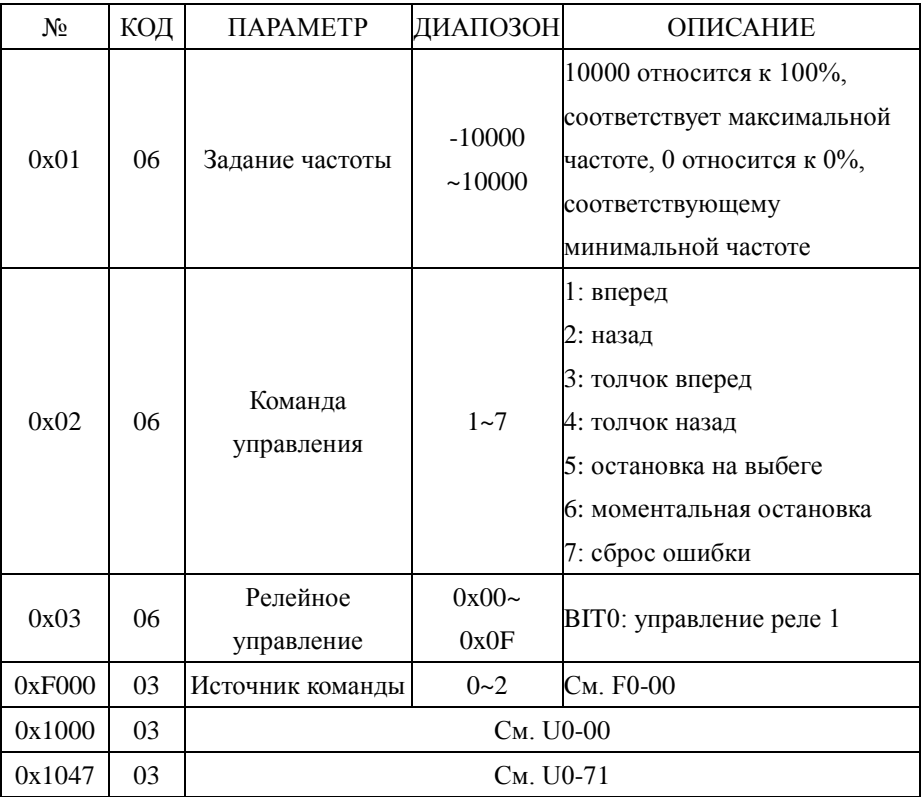

Все настраиваемые пользователем параметры могут быть прочитаны или записаны из регистра хранения с помощью соответствующей команды Modbus. Номера регистров параметров от F0-00 до F9-40 определены как от 0xF001 до 0xF928. Номера регистров параметров от U0-00 до U0-71 определены как от 0x1000 до 0x1047.

**ВАЖНО! Работа инвертора в сети Modbus RTU возможна только с использованием дополнительной платы! Обратитесь к дилеру по данному вопросу!**

## Техническое обслуживание

Из-за влияния температуры окружающей среды, влажности, пыли и вибрации внутренние устройства инвертора будут стареть, что приведет к возможным отказам инвертора или сокращению срока службы инвертора. Поэтому необходимо проводить ежедневное и регулярное техническое обслуживание инвертора.

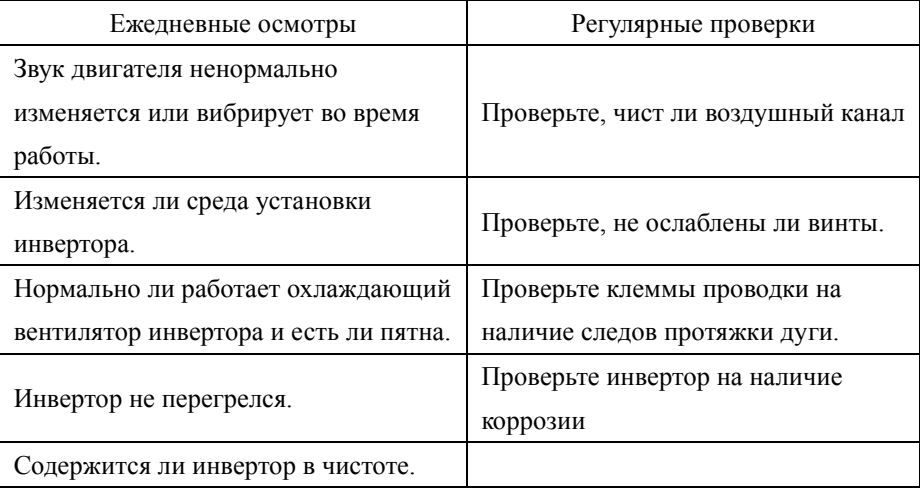

Если инвертор некоторое время хранился перед установкой или не питался от основного источника питания в течение длительного времени, необходимо испытать и подать питание на конденсатор постоянного тока в инверторе в соответствии со следующими инструкциями перед эксплуатацией и инвертор может нормально работать после завершения испытания.

На панели инвертора могут отображаться коды неисправностей. В следующей таблице перечислены типы неисправностей и распространенные решения, соответствующие кодам неисправностей.

**Список в таблице приведен только для справки. Не ремонтируйте и не модифицируйте его без разрешения. Если вы не можете устранить неполадки, обратитесь к поставщику за технической поддержкой.**

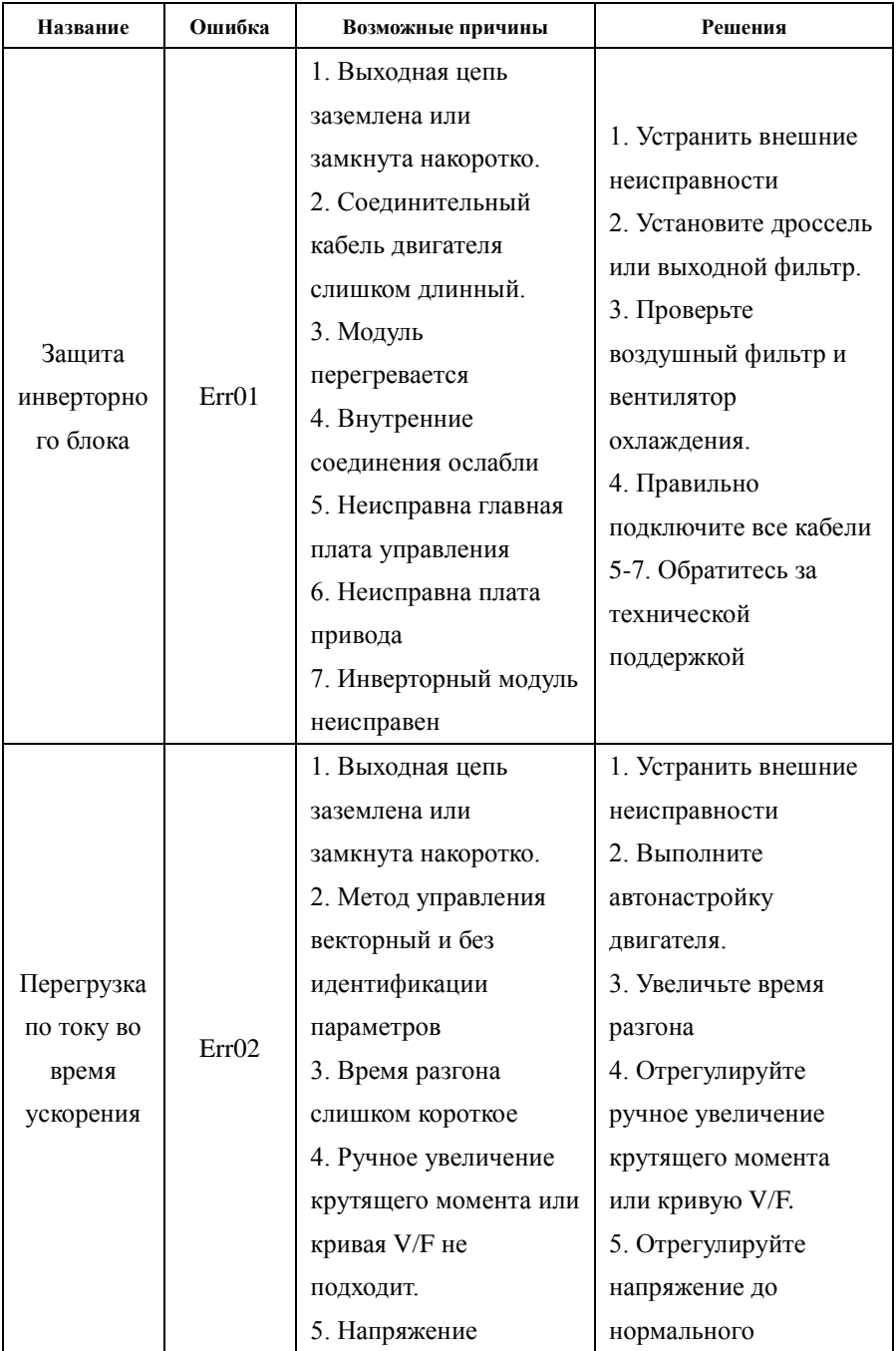

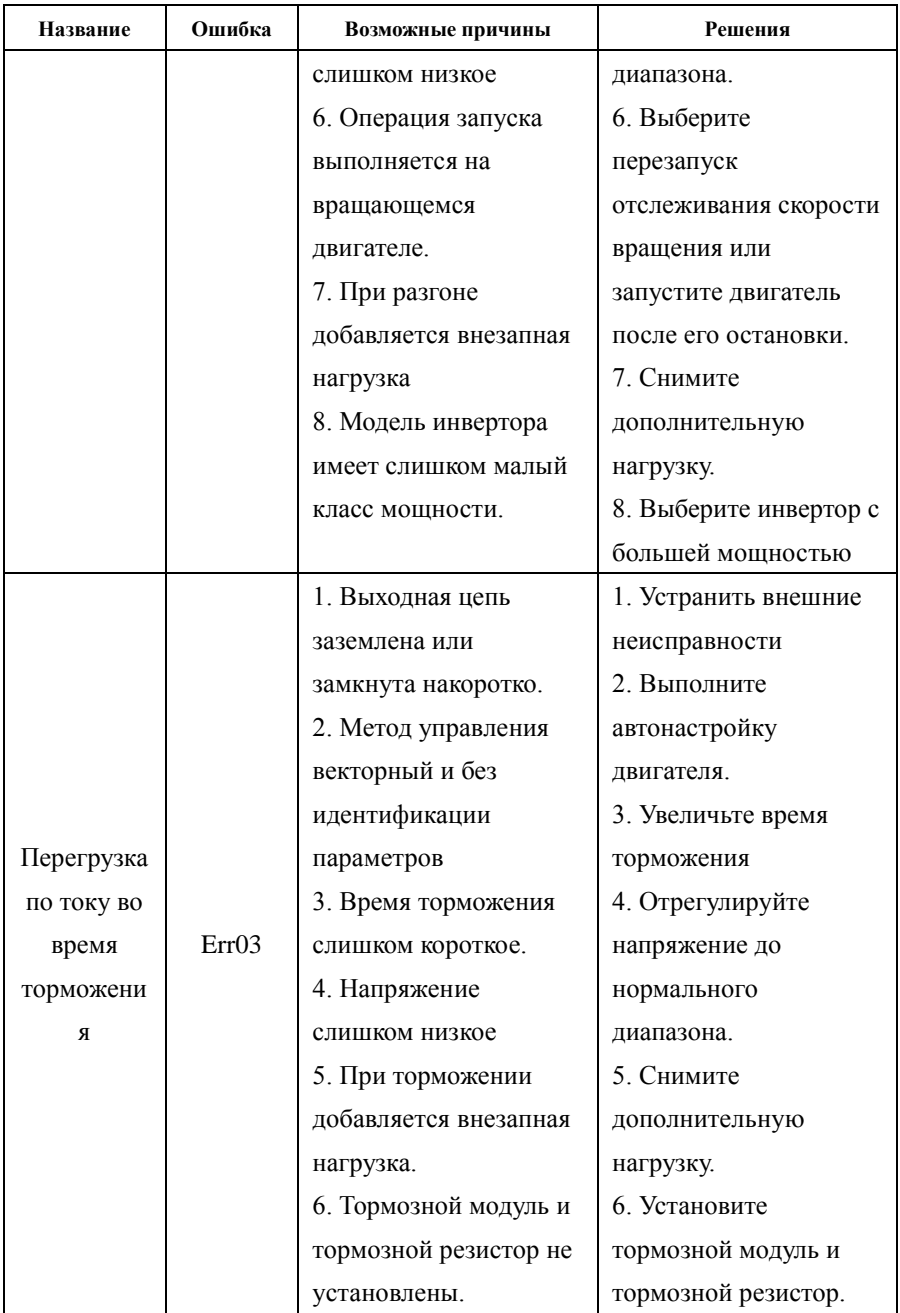

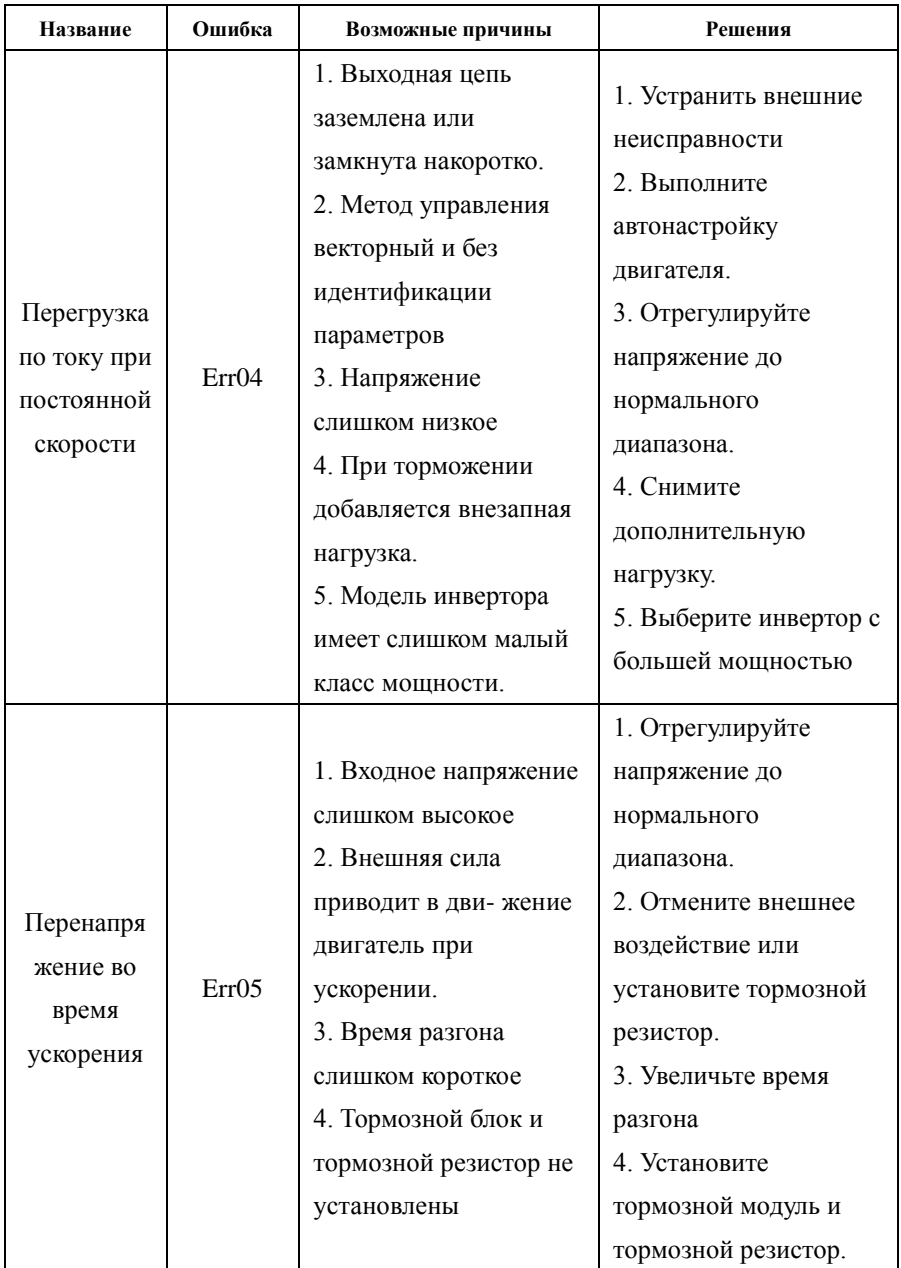

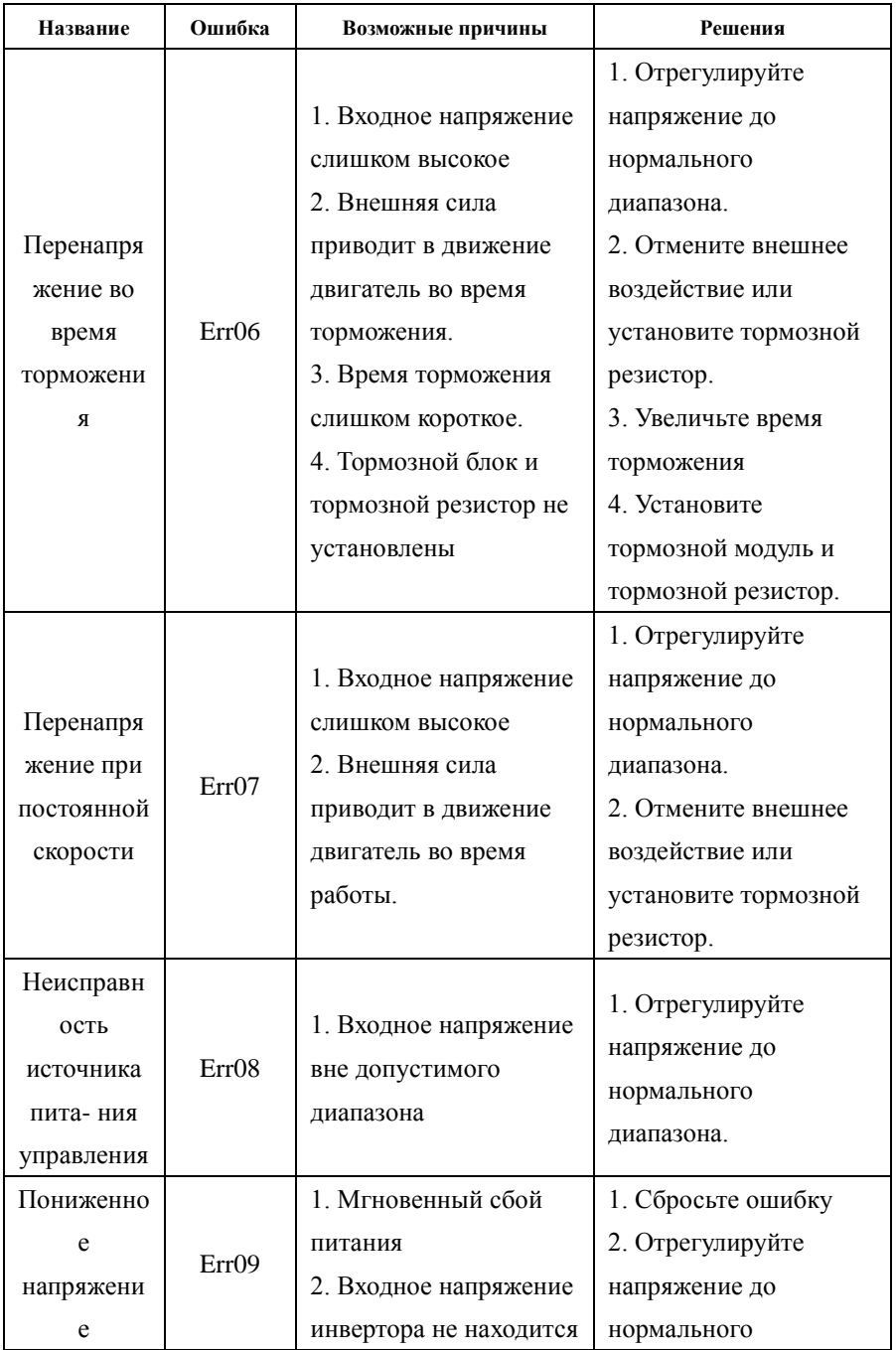

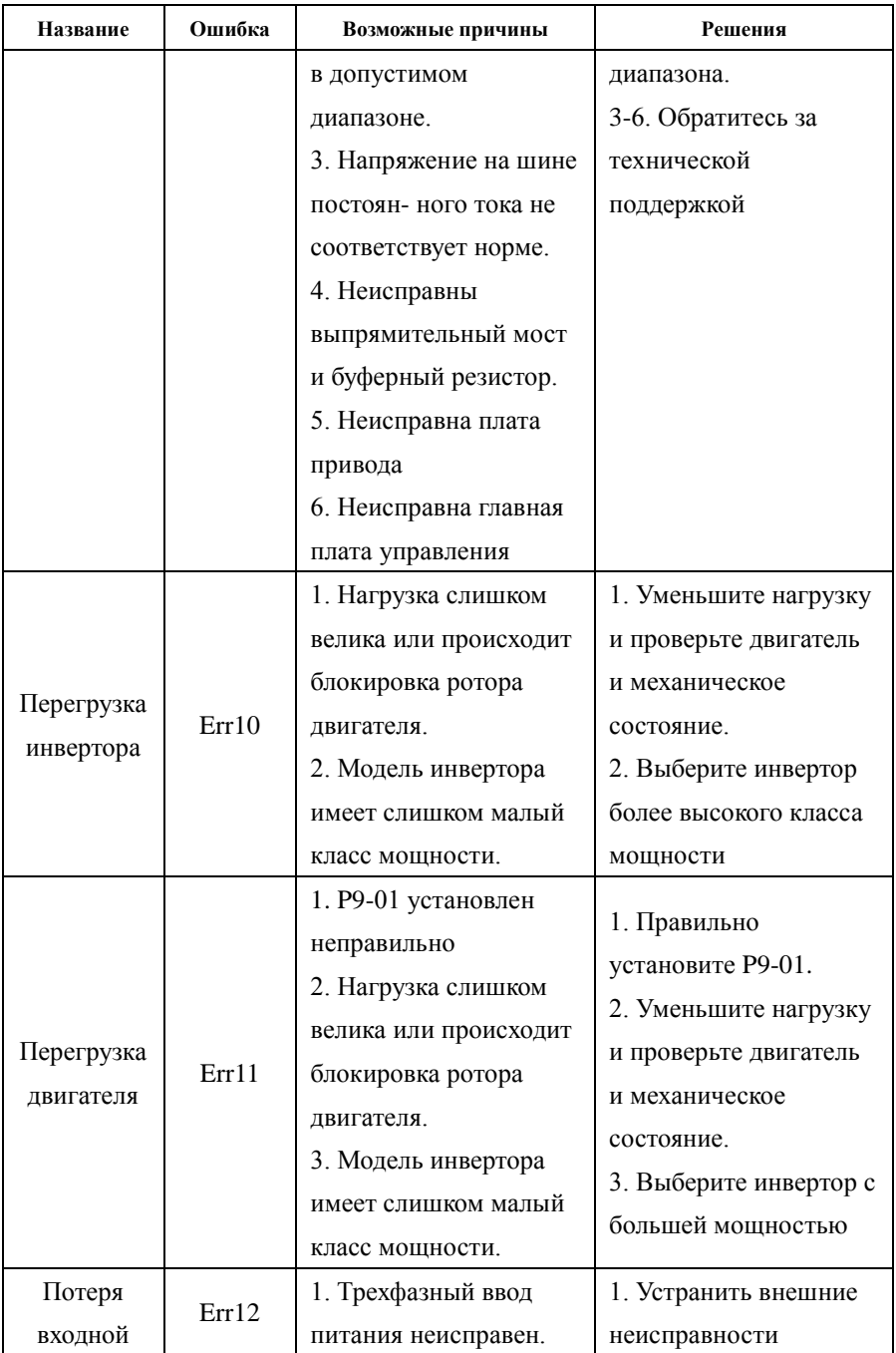

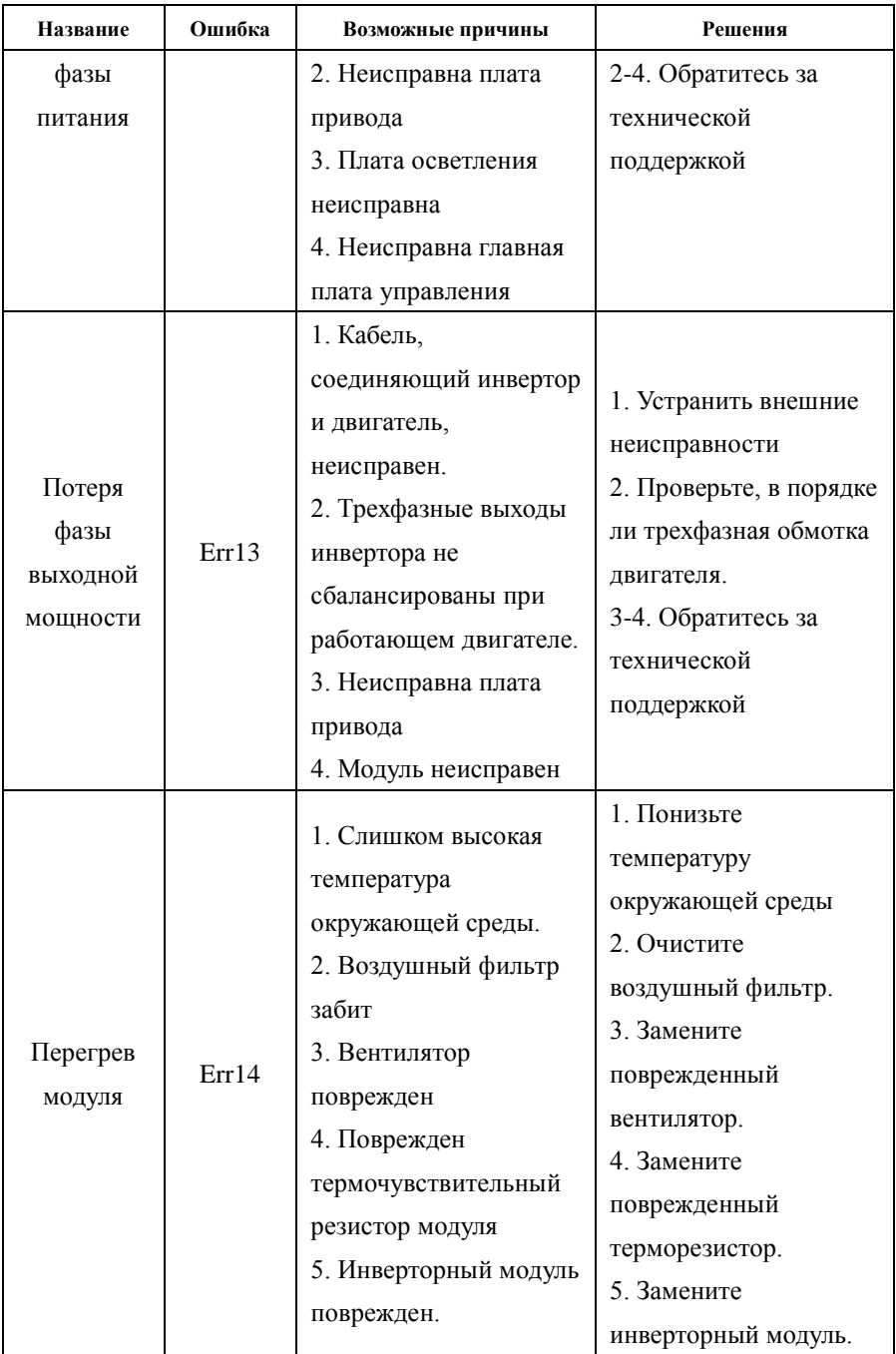

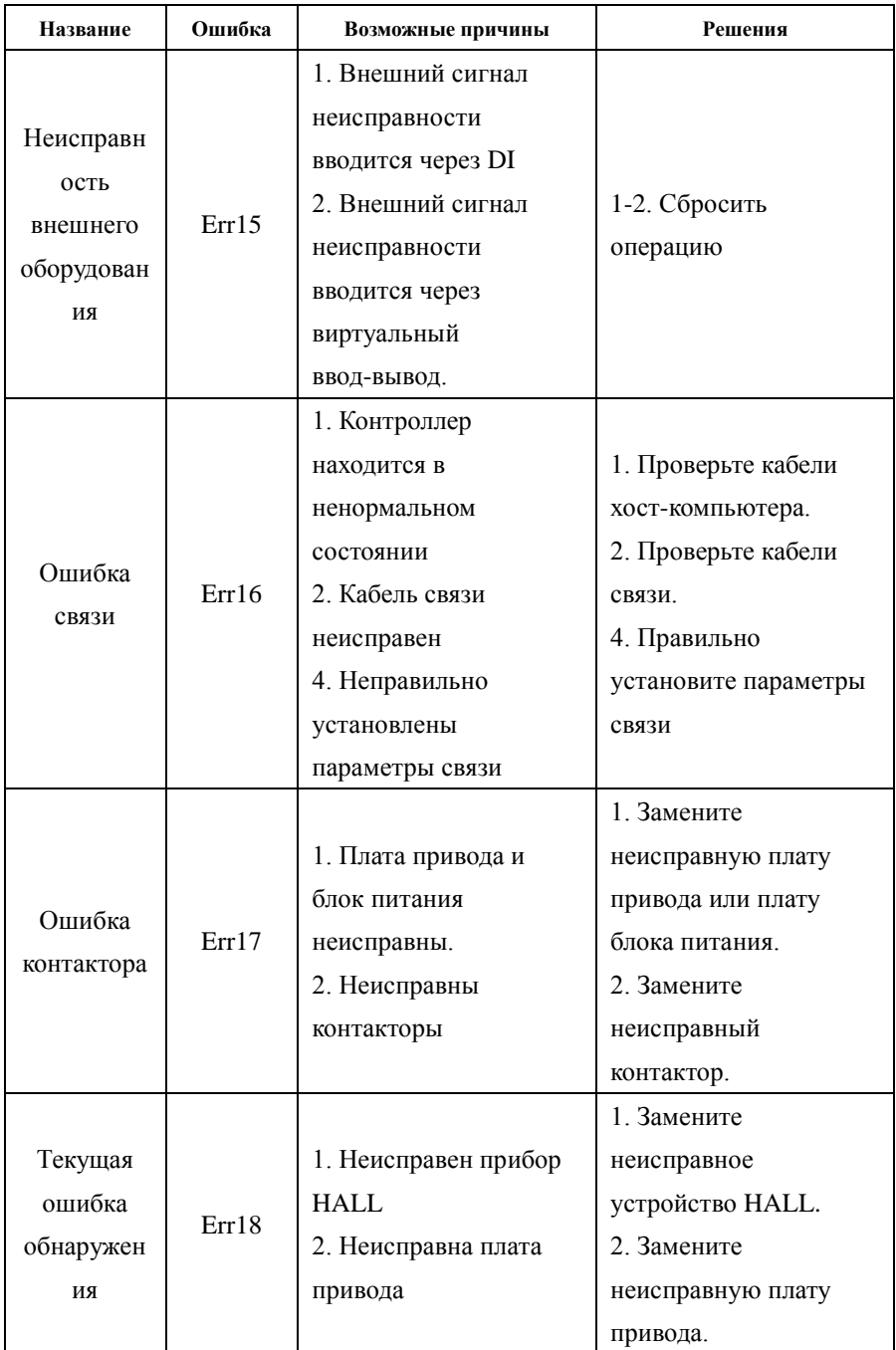

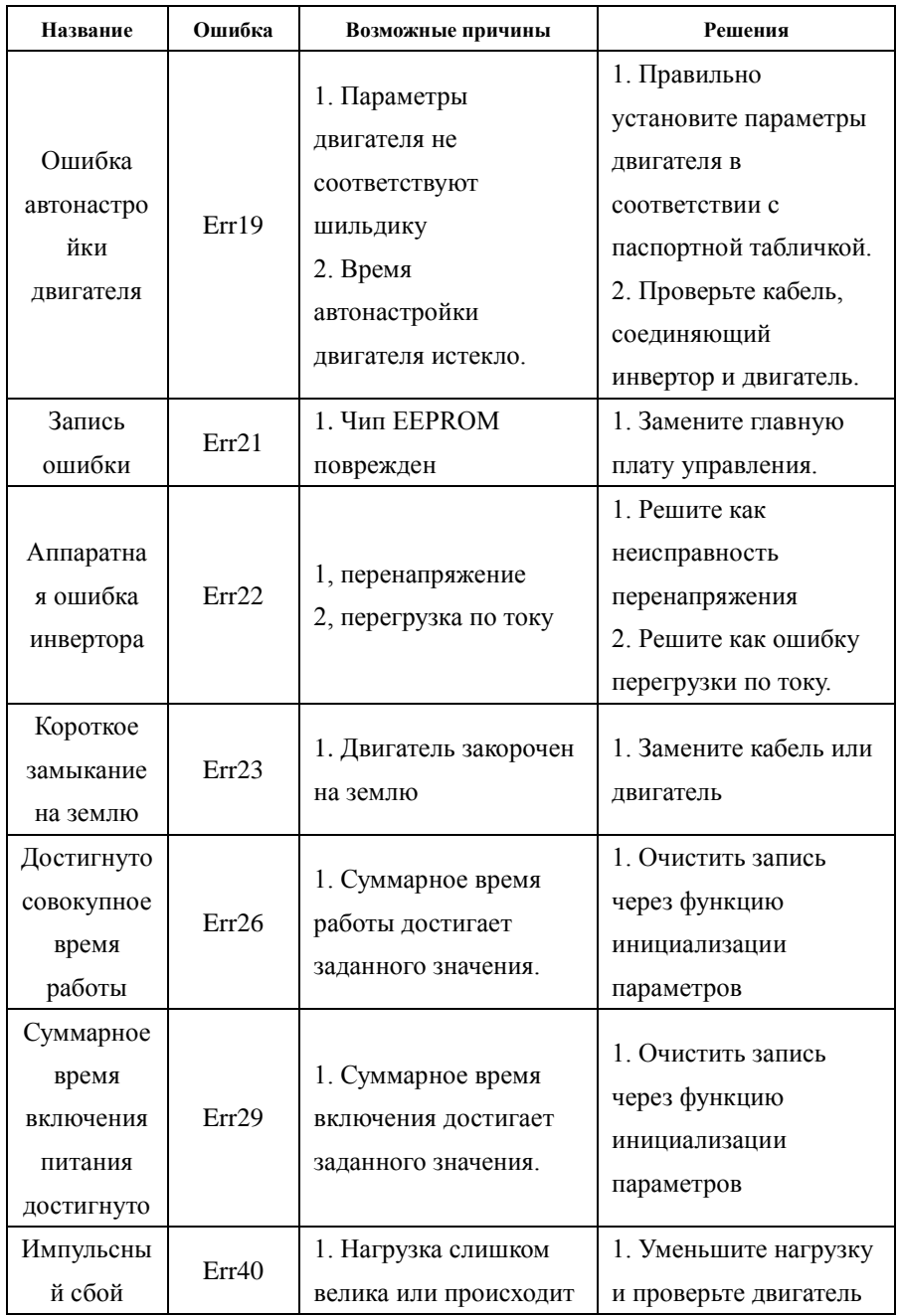

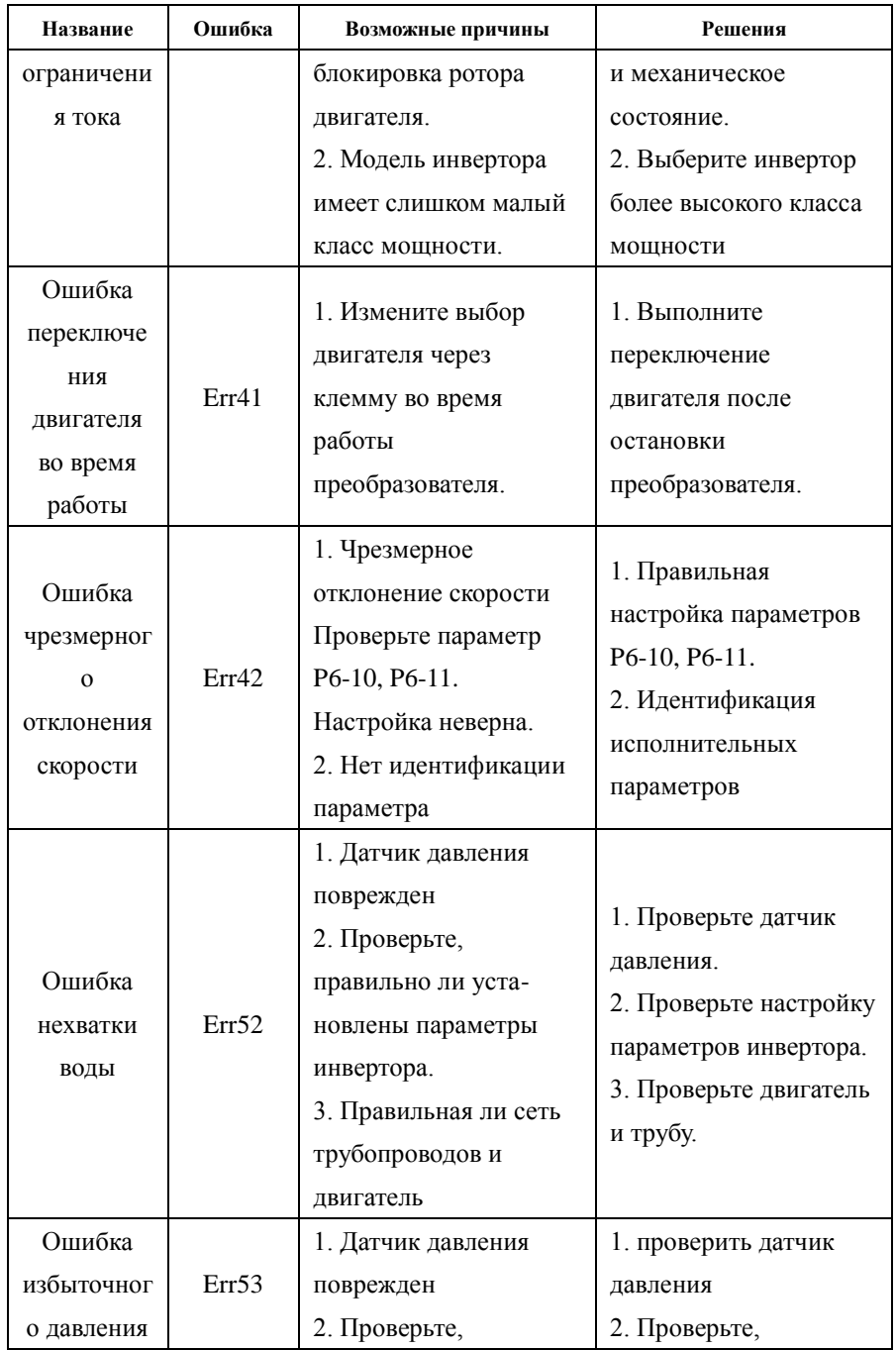

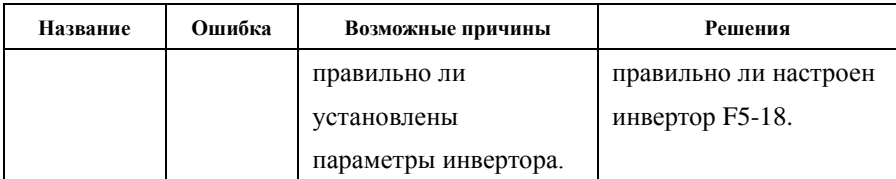

Во время использования инвертора могут возникнуть следующие неисправности:

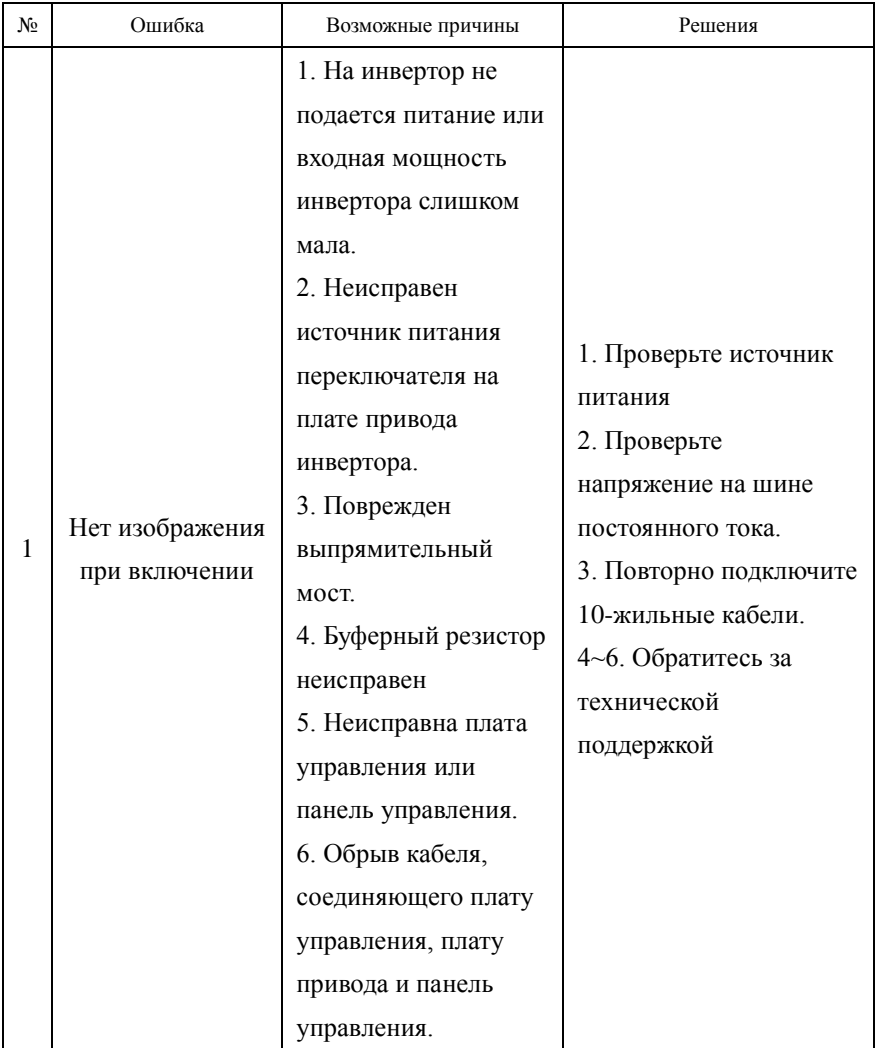

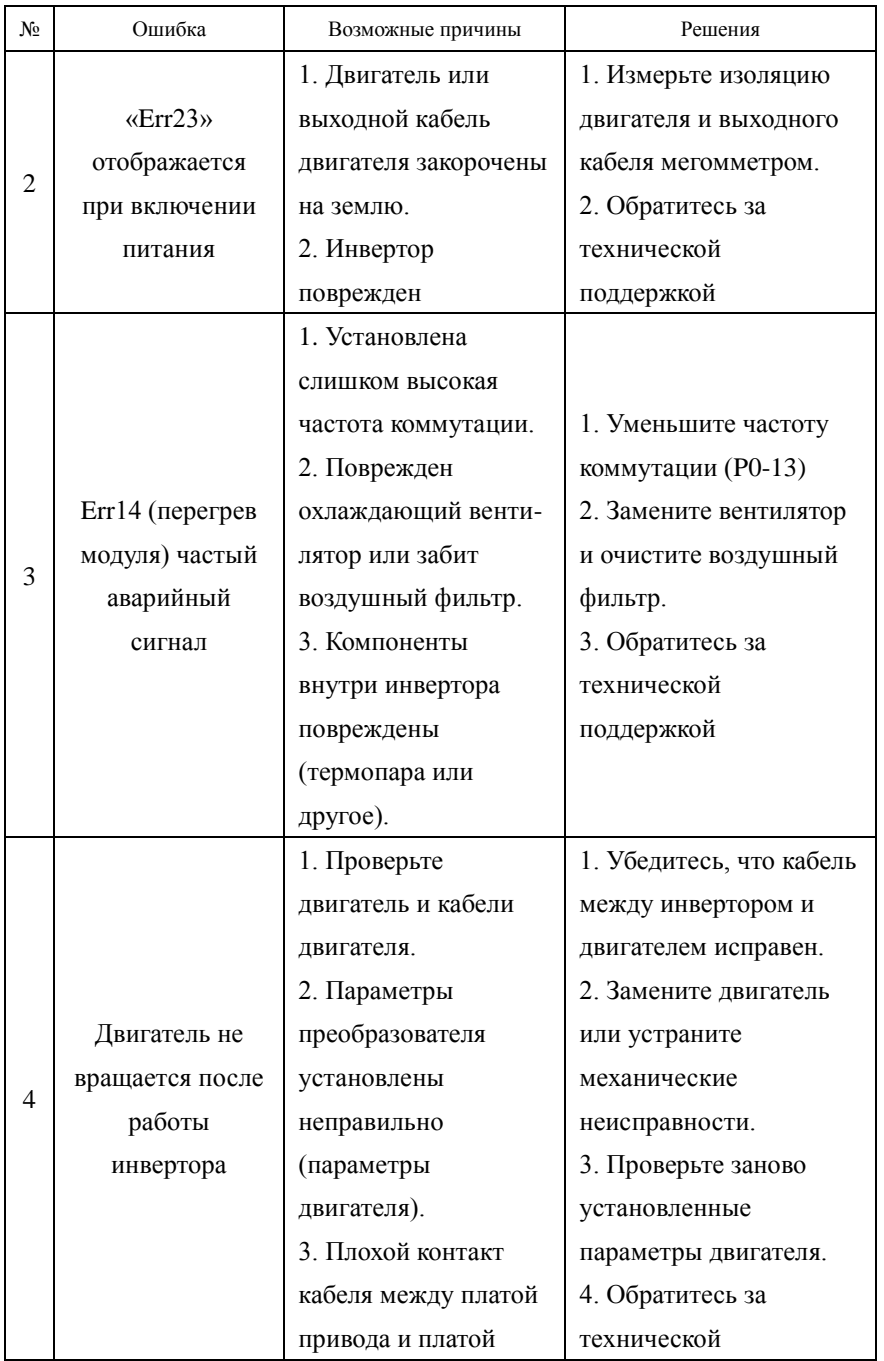

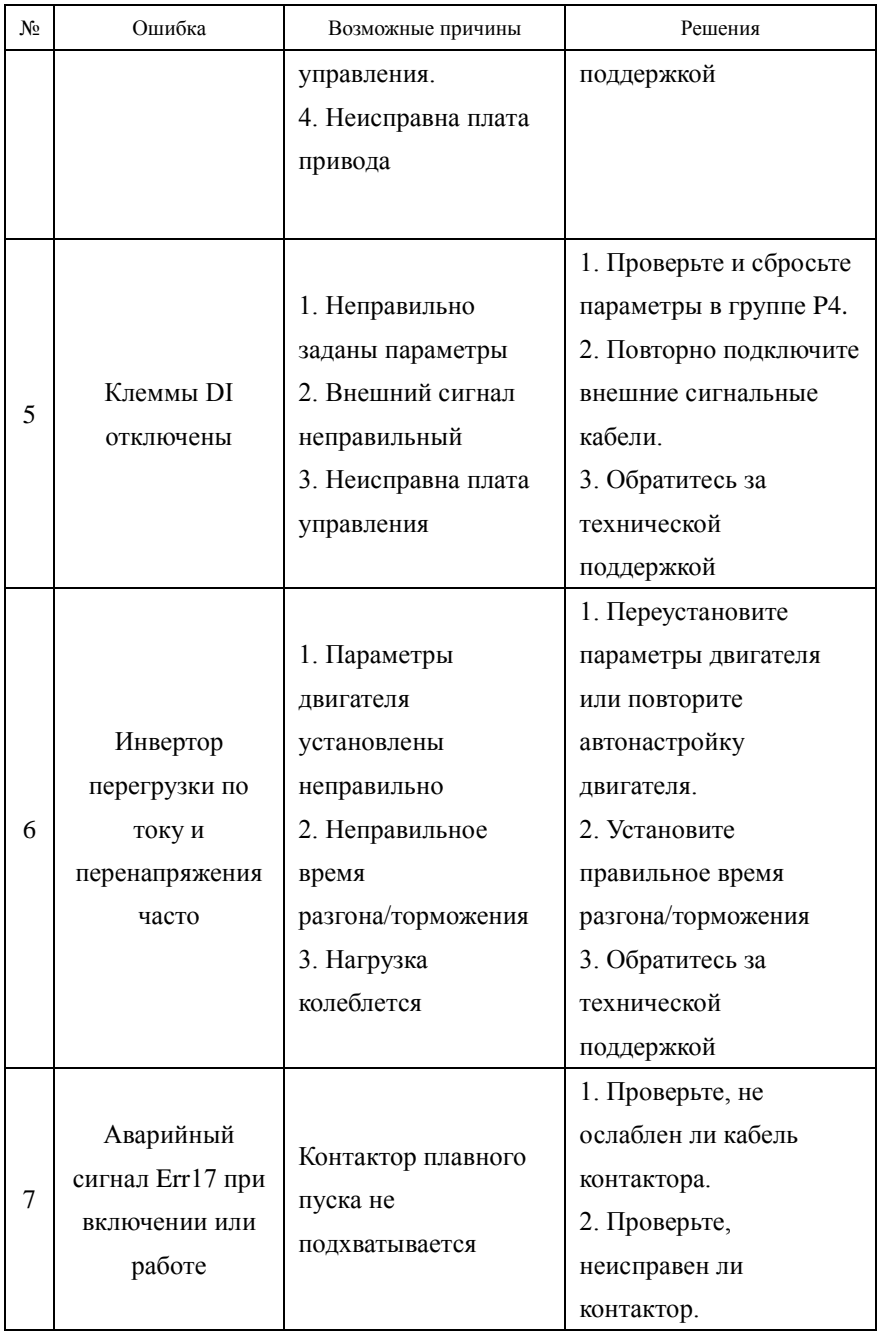

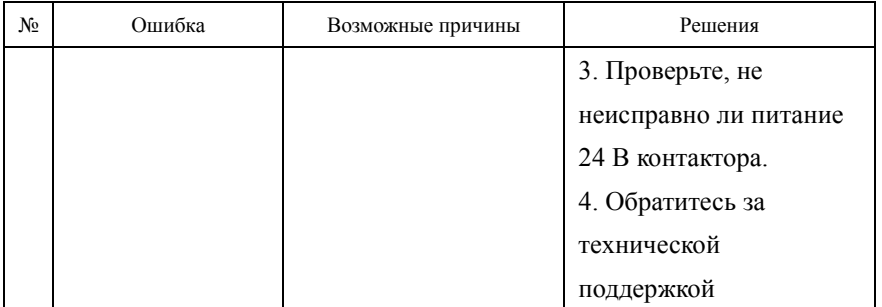